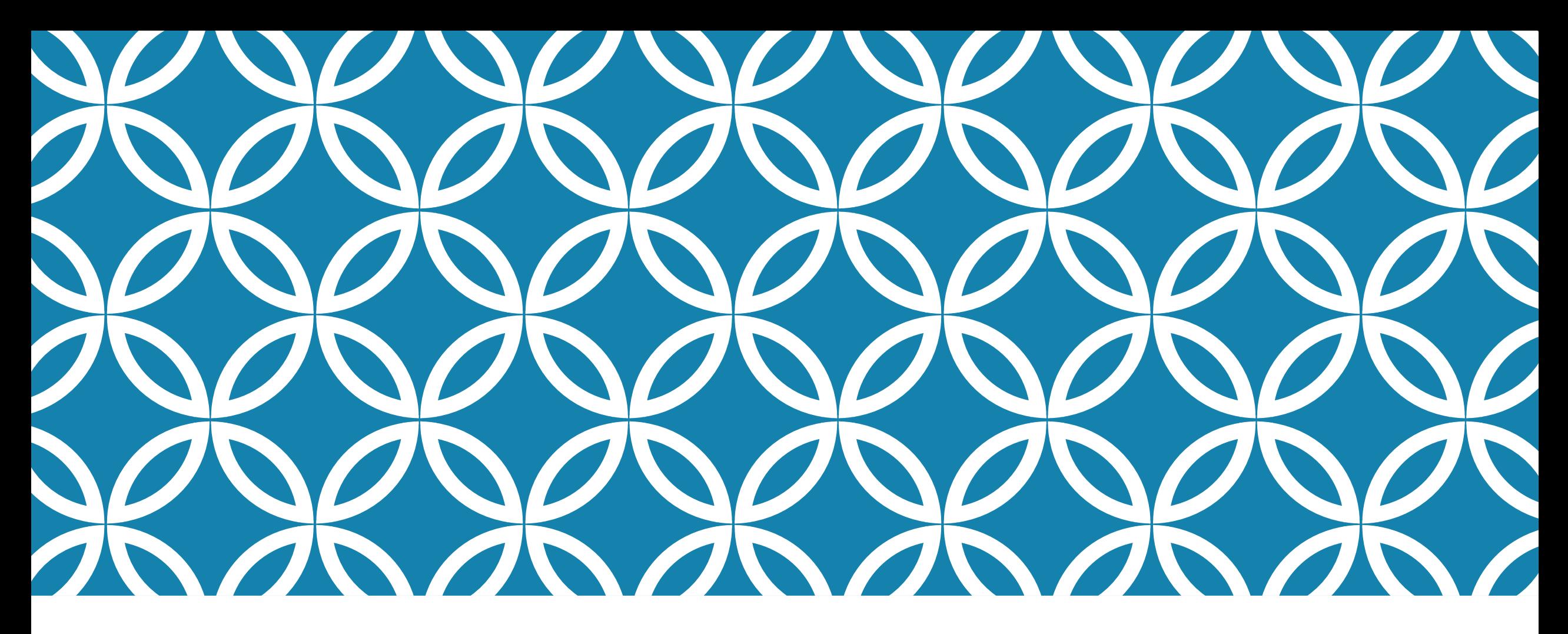

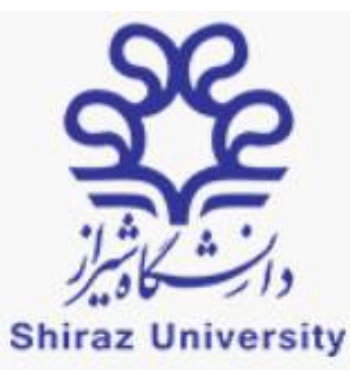

# SHIRAZ UNIVERSITY ONLINE EXAMINATIONS SYSTEM PROFESSOR'S GUIDE

#### **Alireza Nikseresht**

Assistant professor, Department of Knowledge & Information Science, School of Education & Psychology, Shiraz University November 020

**فهرست مطالب**

- دریافت رمز سامانه آزمون ها
	- ورود به سامانه آزمون ها
- ساخت يک آزمون با انواع پرسش هاي:
	- چهار گزينه اي
		- تشريحي
			- صوتي
	- مشاهده ليست دانشجويان
		- ارزيابي نتايج
	- طبقه بندی بانک سواالت
- ایجاد یک سوال تصادفی از بانک سوال

برای دریافت رمز ورود به سامانه آزمون ها:

- به سامانه اتوماسیون آموزشی سس وارد شوید
	- از منوی اطالعات کاربری سمت راست روی دریافت رمز اولیه کلیک نمایید:

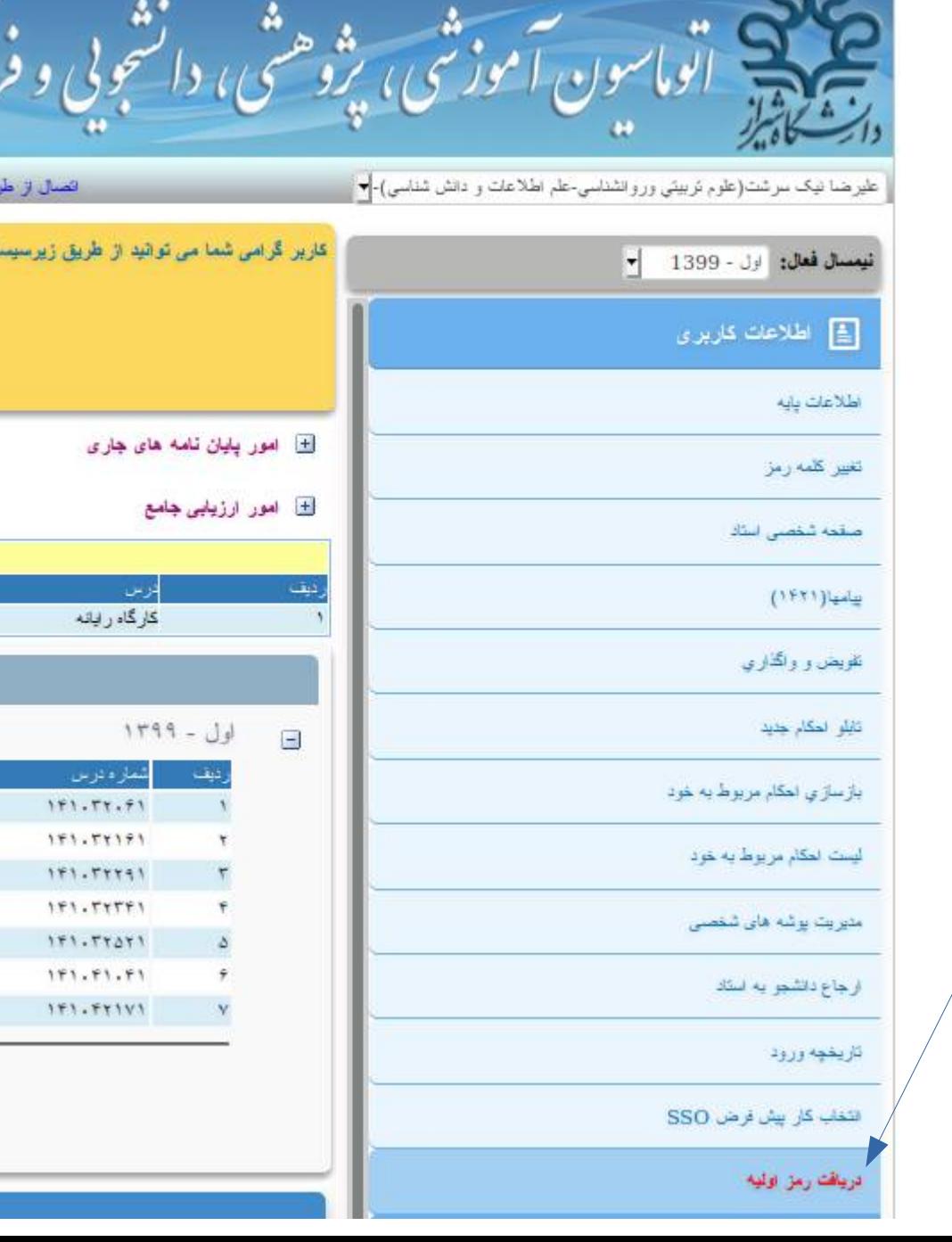

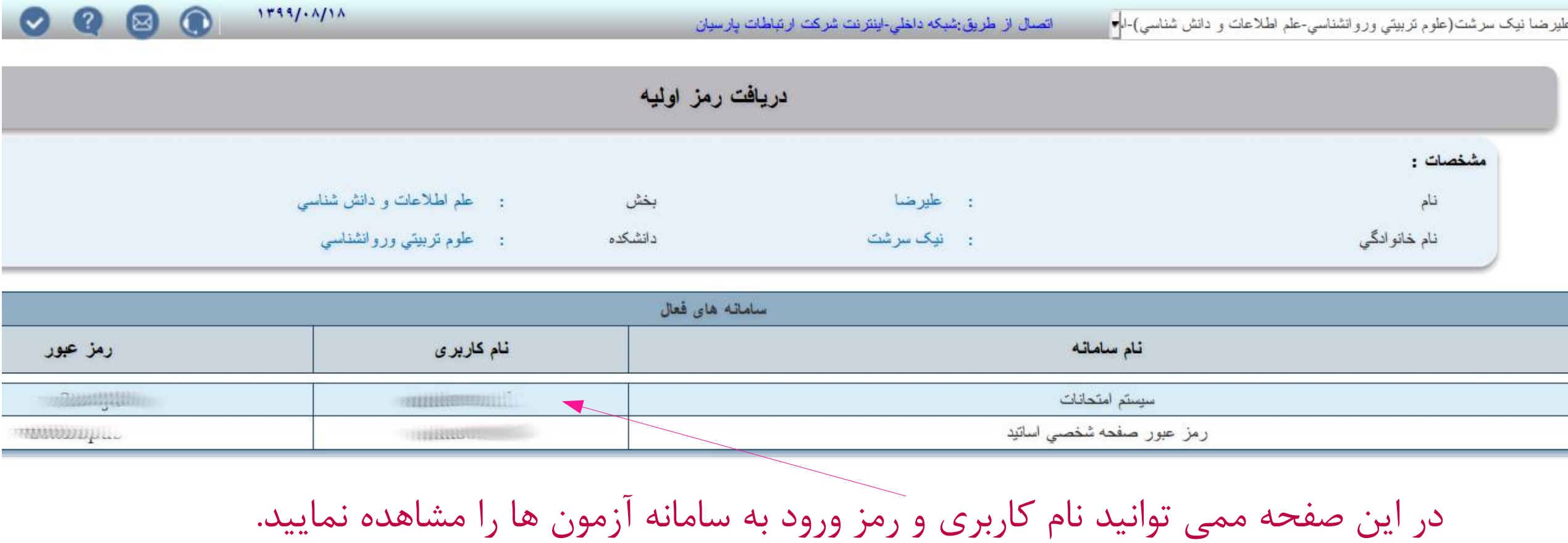

برای ورود به سامانه آزمون ها :

- در صفحه اصلی سس روی درس مورد نظر کلیک نمایید.
- در صفحه درس از منوی مدیریت کالس روی گزینه سیستم امتحانات کلیک نمایید تا وارد سامانه آزمون ها شوید:

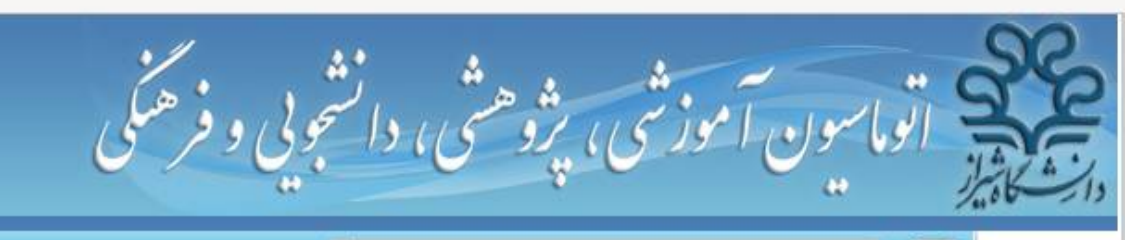

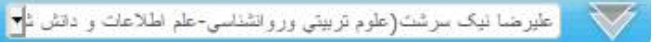

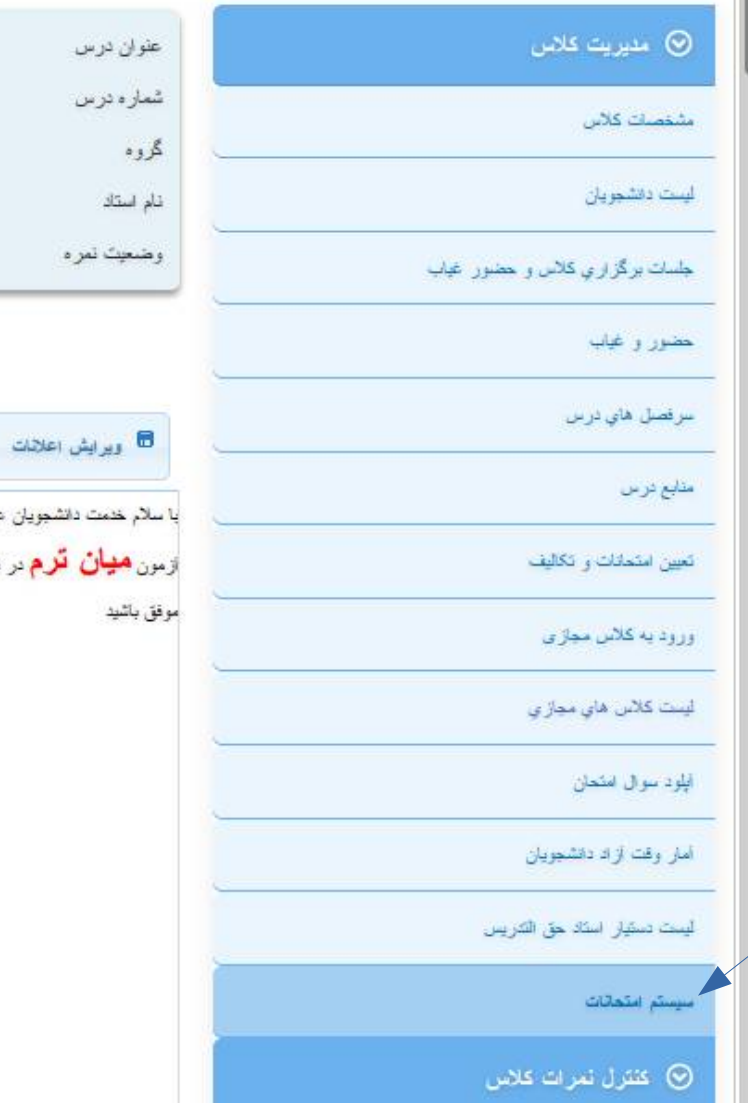

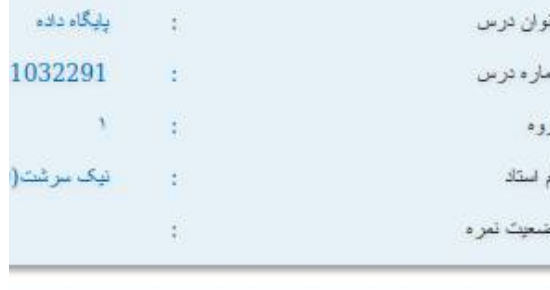

عزیز (برای ازمایش)

 $\approx 8$  أبائماه  $99$  ساعت  $24$ 

ورود به سامانه با نام کاربري و رمز عبور دریافت شده از سس :

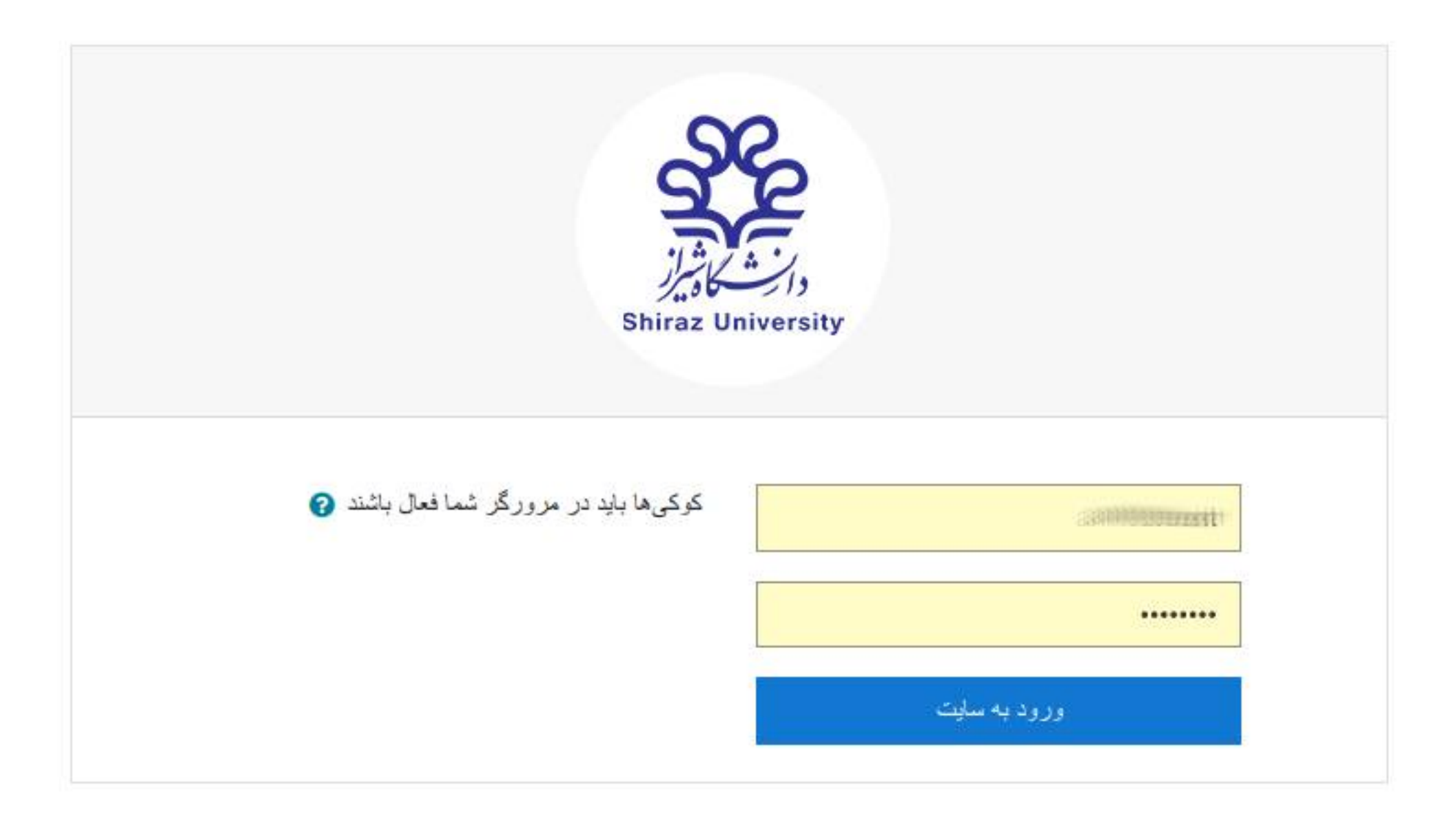

# ميز کار استاد پس از ورود به سامانه

= سامانه آموزش الکترونیکی دانشگاه شیر از -1 فارسی (fa) ۳

**)** علیرضا نیک سرشت ( )

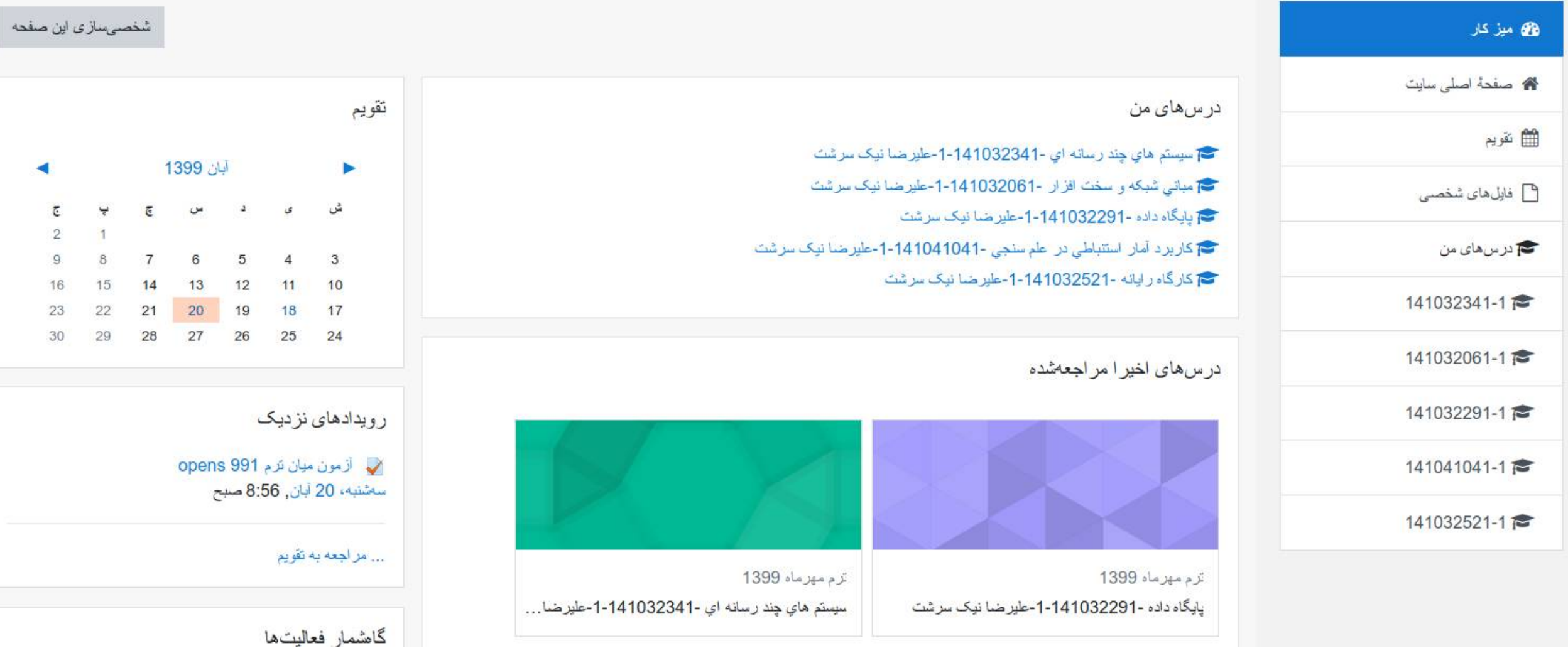

# انتخاب درس پایگاه داده ها.

سامانه أموزش الكترونيكي دانشگاه شير از -1 فارسي (fa) ×  $\equiv$ 

**)** علیرضا نیک سرشت ( )

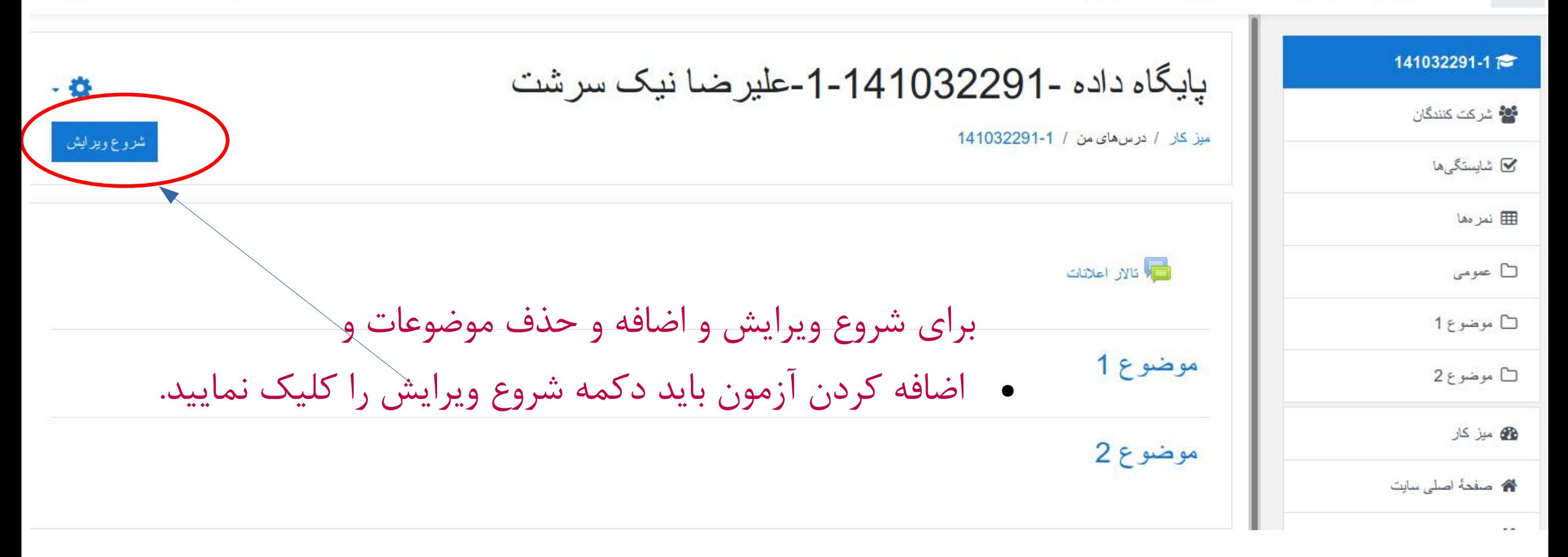

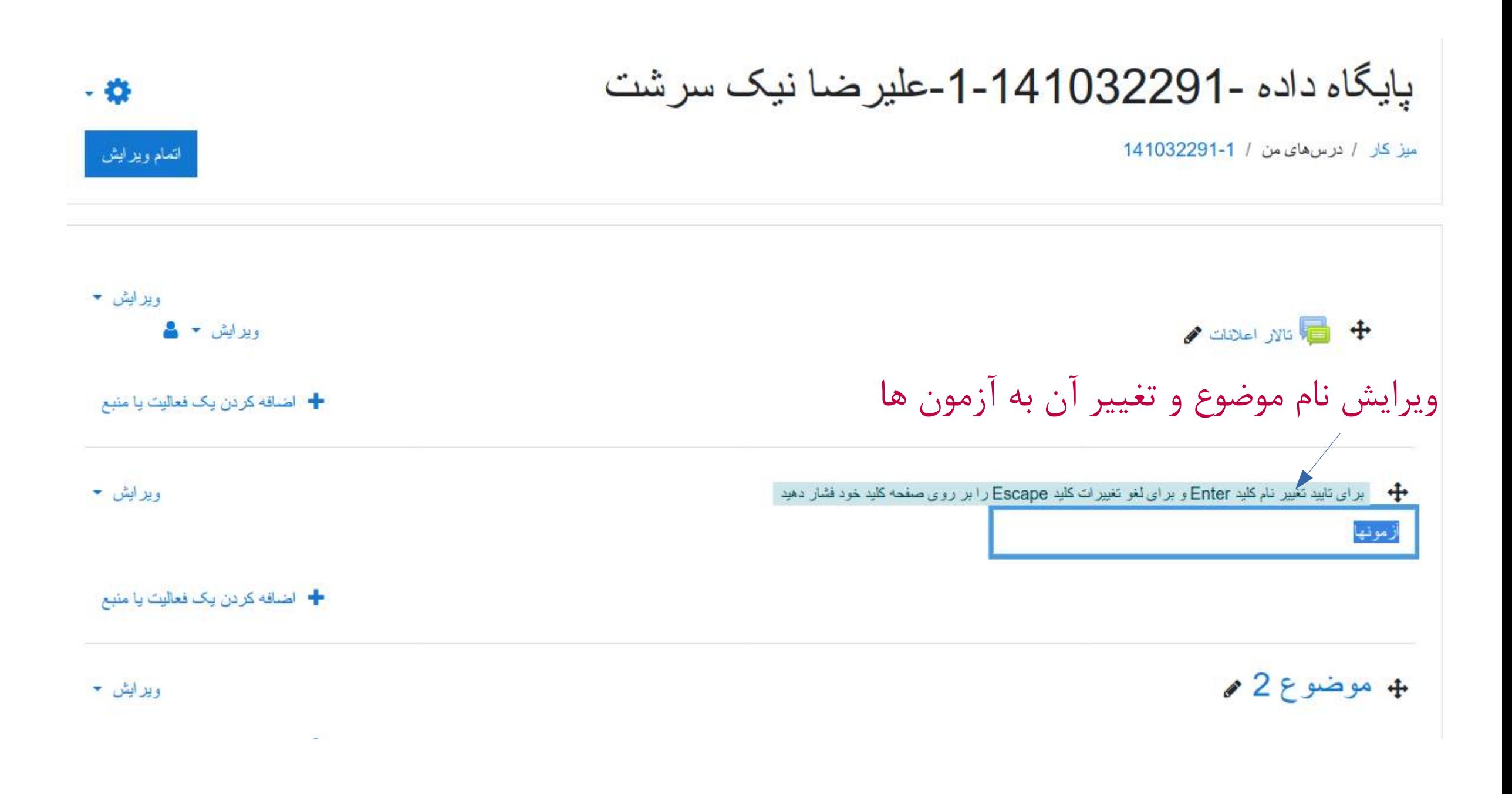

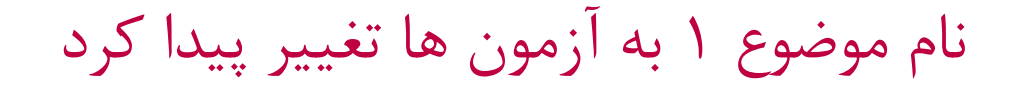

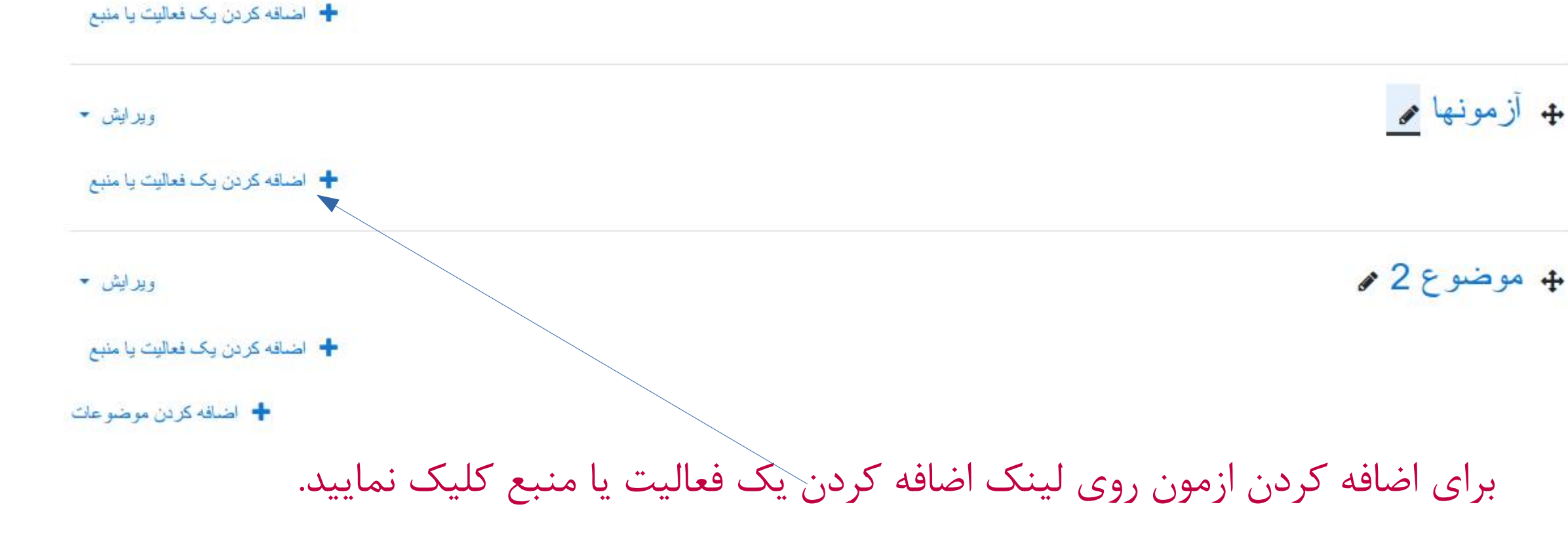

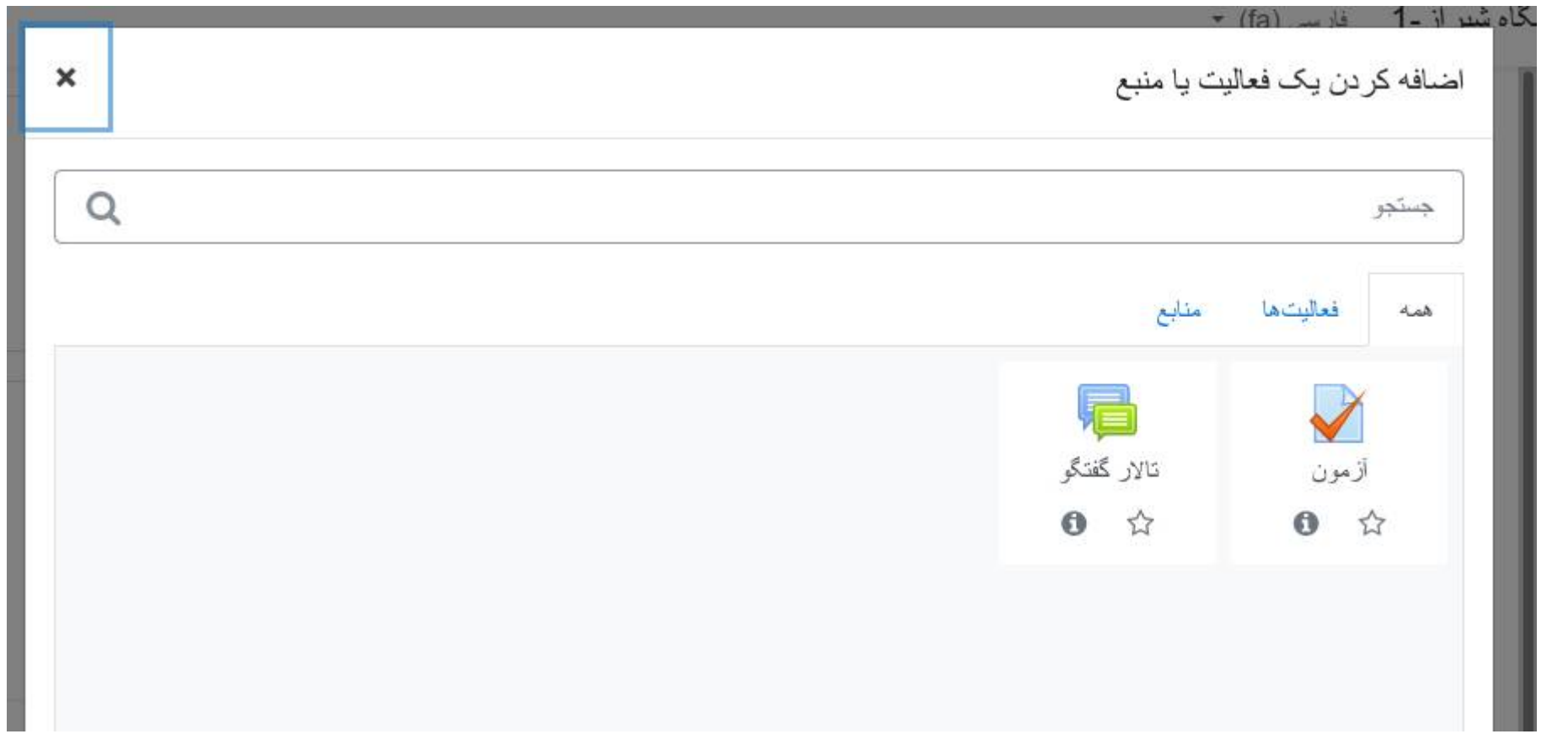

پس از انتخاب اضافه کردن آزمون به صفحه تعریف آزمون وارد می شویم.

بایگاه داده -141032291-1-علیر ضبا نیک سرشت

میز کار / درس های من / 1-141032291 / آزمونها / آزمون اول درس بایگاه داده ها / بیکربندی

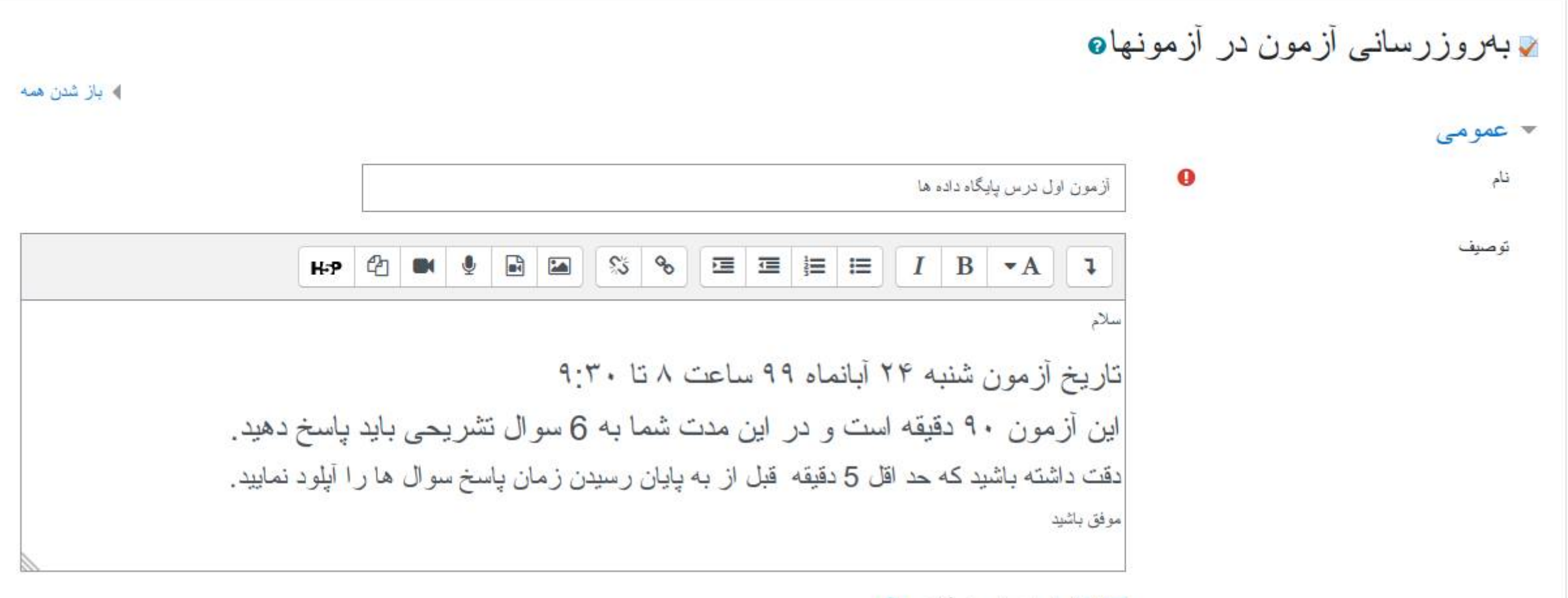

ساير گزينه هاي آزمون که در زير همان ساخت آزمون قابل مشاهده است .

در اساليد هاي بعدي هريک از گزينه ها مفصل شرح داده شده اند.

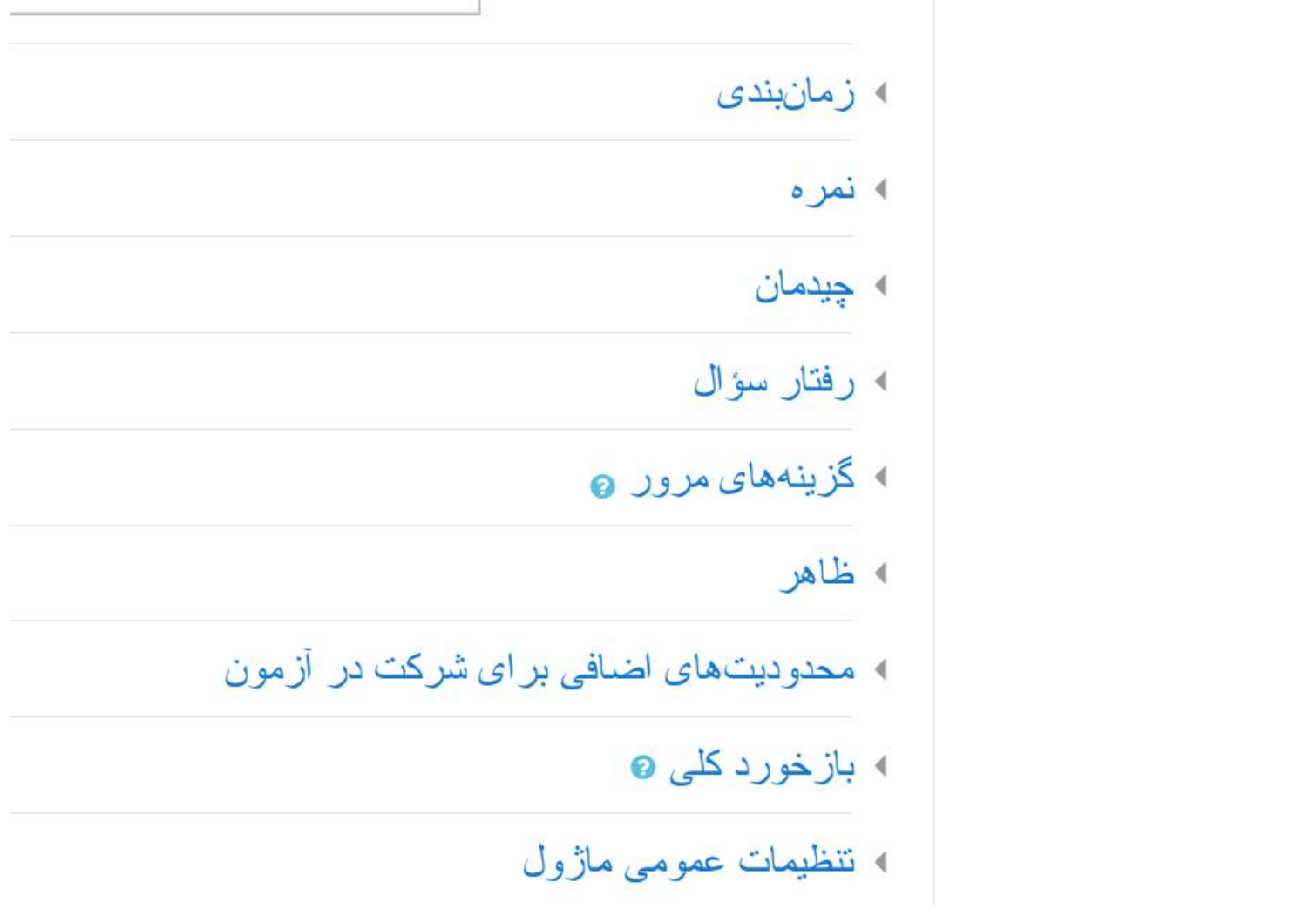

ساير گزينه هاي آزمون که در زير همان ساخت آزمون قابل مشاهده است . در اساليد هاي بعدي هريک از گزينه ها مفصل شرح داده شده اند.

ا محدودیتهای اضافی بر ای شرکت در آزمون ا بازخورد كلي 0 **» نتظیمات عمومی ماژول** )۔ محدو دکر دن دستر سے **» برچسبها** ذخیر ہ و نمایش انصر اف یر کر دن قسمتهایی که با ● مشخص شدهاند الزامی است.

### گزينه هاي مربوط به زمان بندي آزمون. زمان شروع، پايان، مدت زمان و رفتار آزمون پس از پايان زمان.

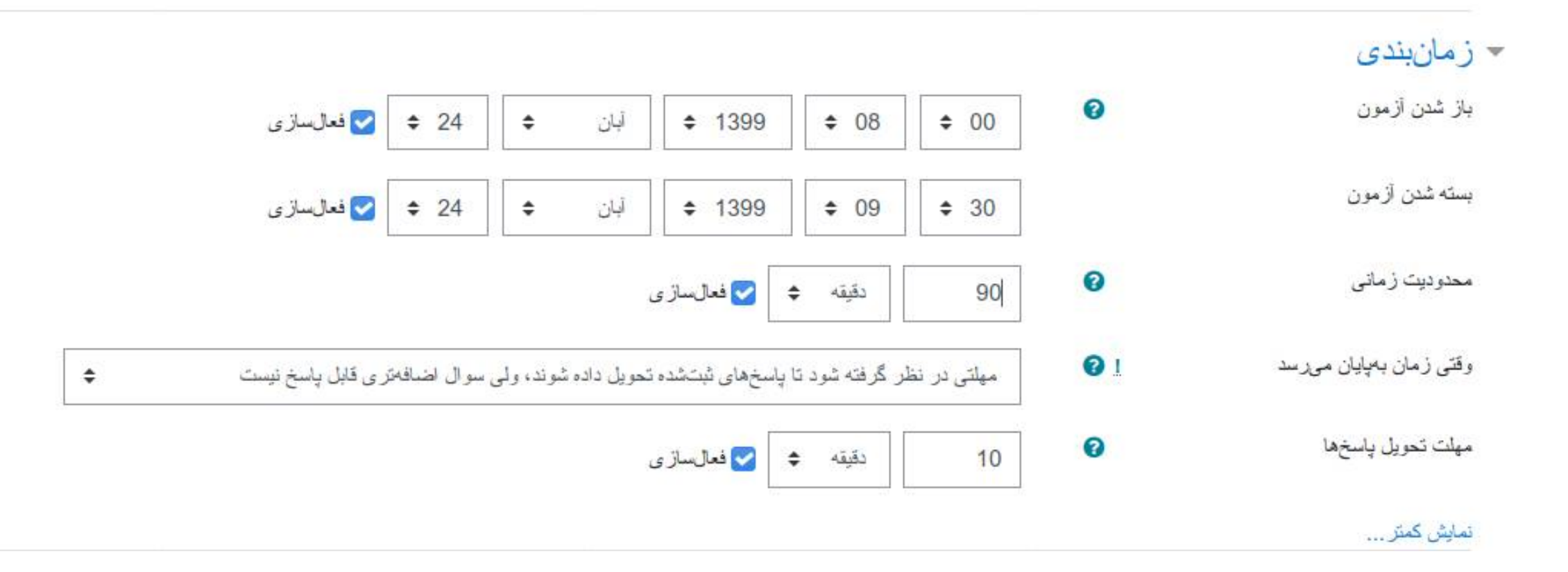

تلاش کاربر در آزمون بهطور خودکار تحویل داده شود

مهلتی در نظر گرفته شود تا پاسخهای ثبتشده تحویل داده شوند، ولی سوال اضافهتری قابل پاسخ نیست

آزمون باید پیش از اینکه زمان به پایان برسد تحویل داده شود، در غیر اینصورت شرکت در آزمون محسوب نخواهد شد

گزينه هاي مربوط به نمره

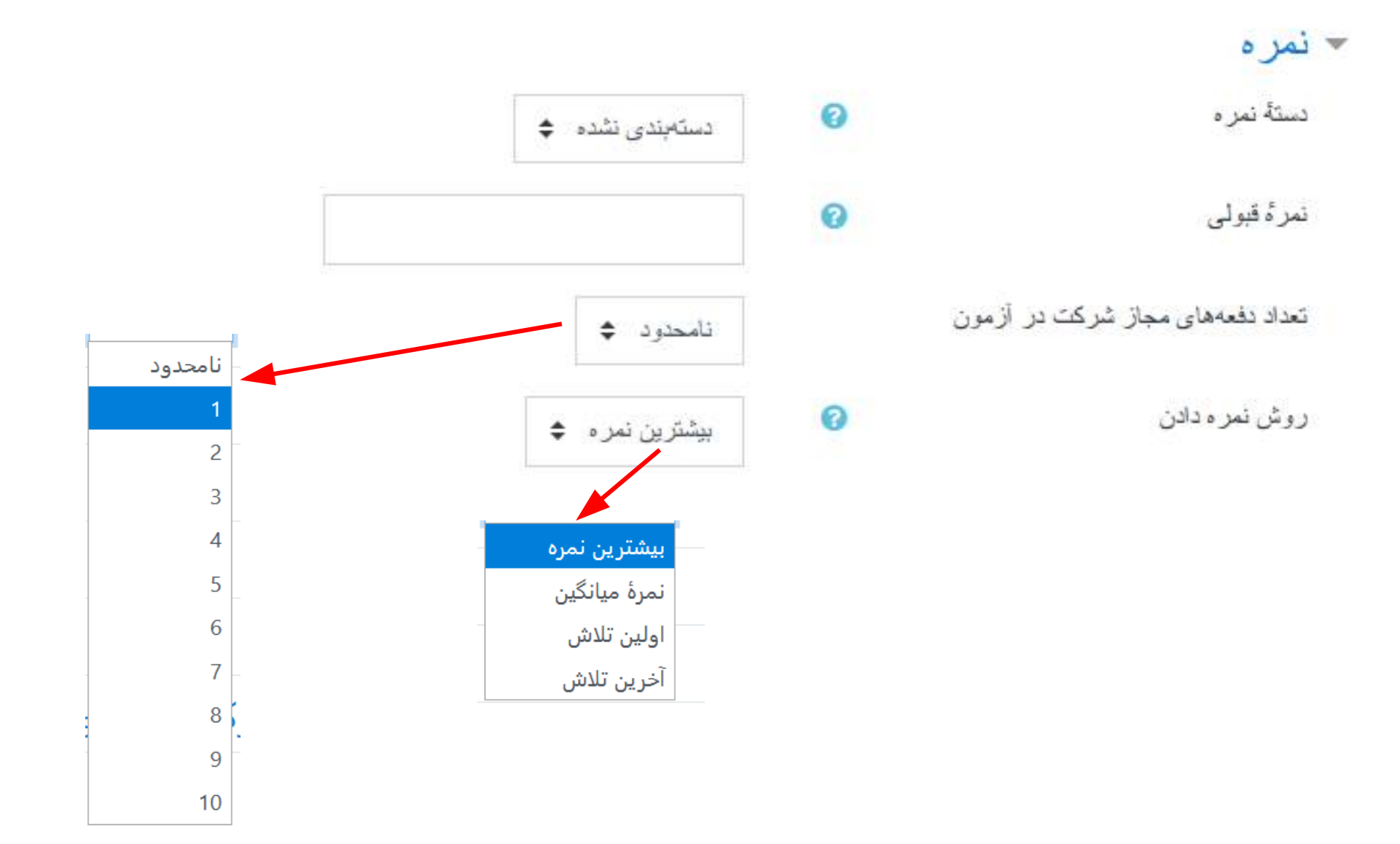

گزينه هاي مربوط به صفحه بندي پرسش ها

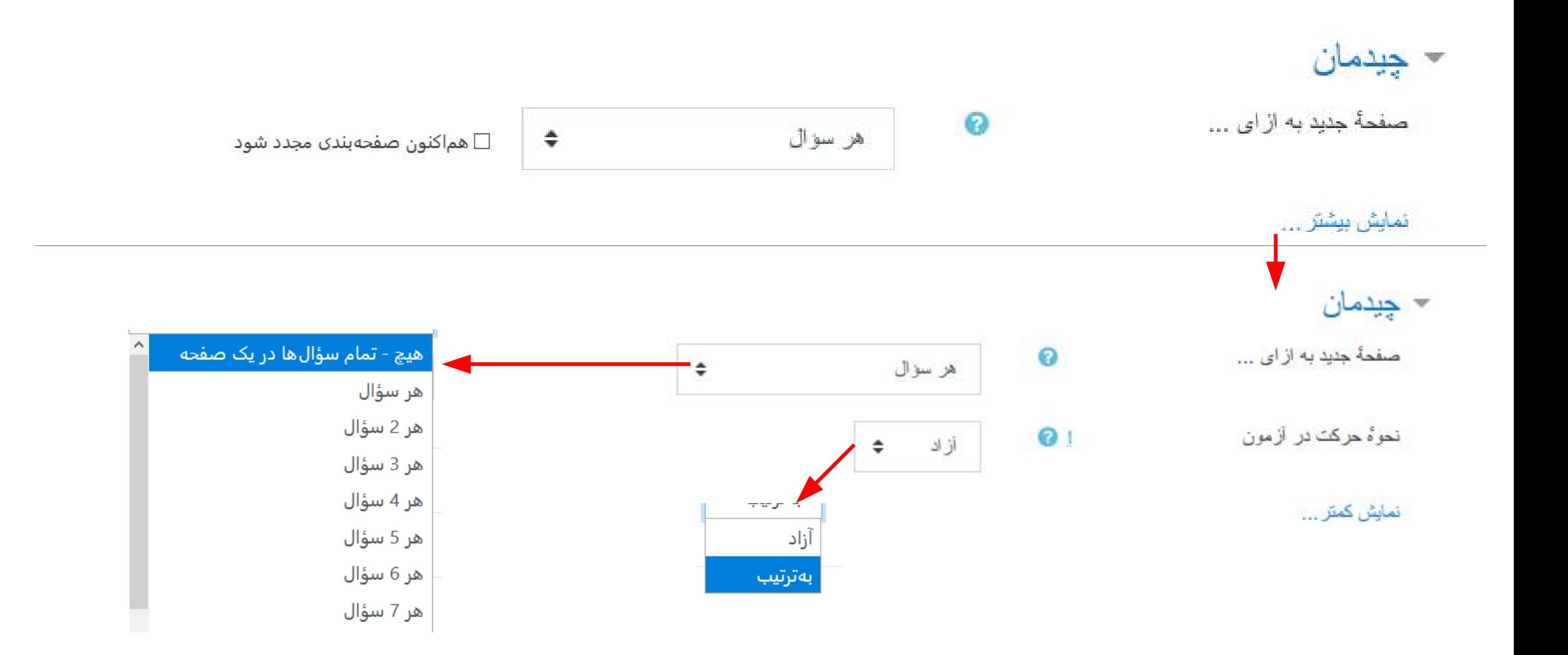

# گزينه هاي مربوط به گزينه هاي پاسخ هر سوال و بازخورد هاي پس از پاسخ دانشجو به سوال

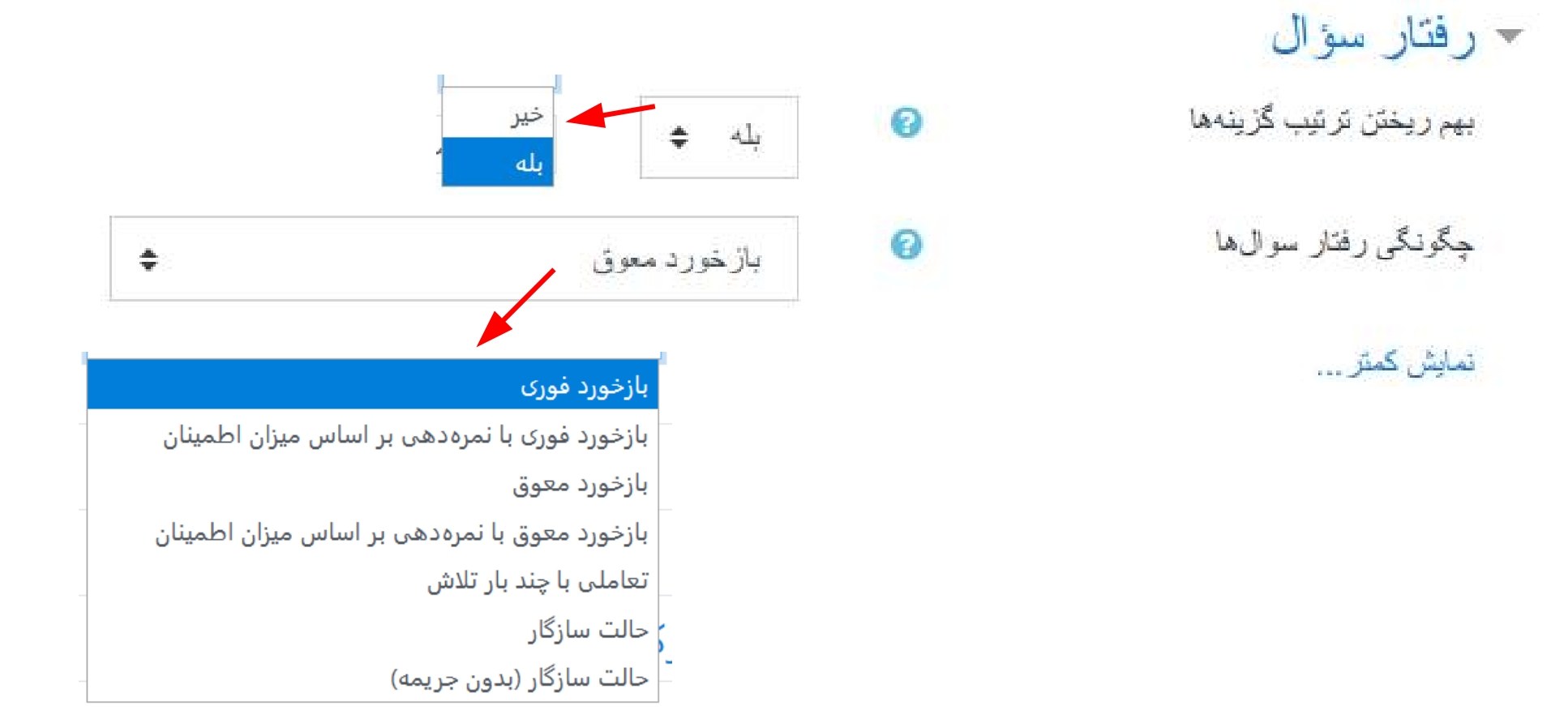

## گزينه هاي مربوط به بازخورد هاي پس از پاسخ دانشجو به سوال و يا پس از آزمون

#### - گزینههای مرور ۵

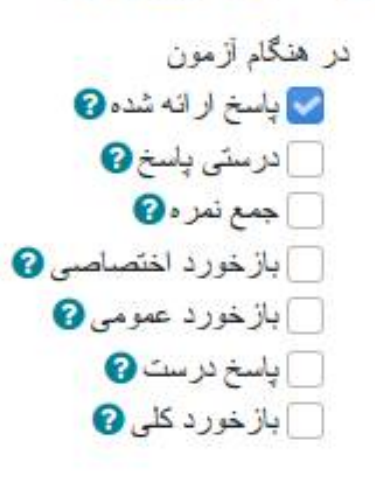

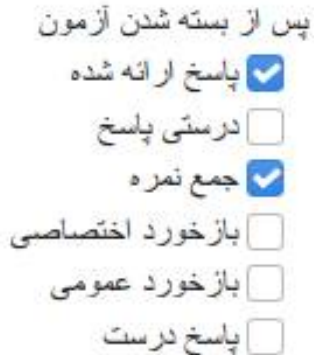

م بازخورد کلی

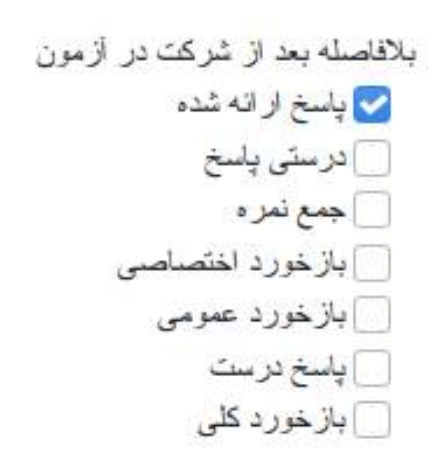

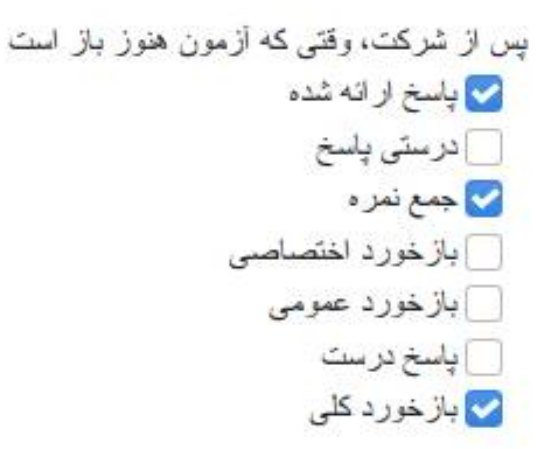

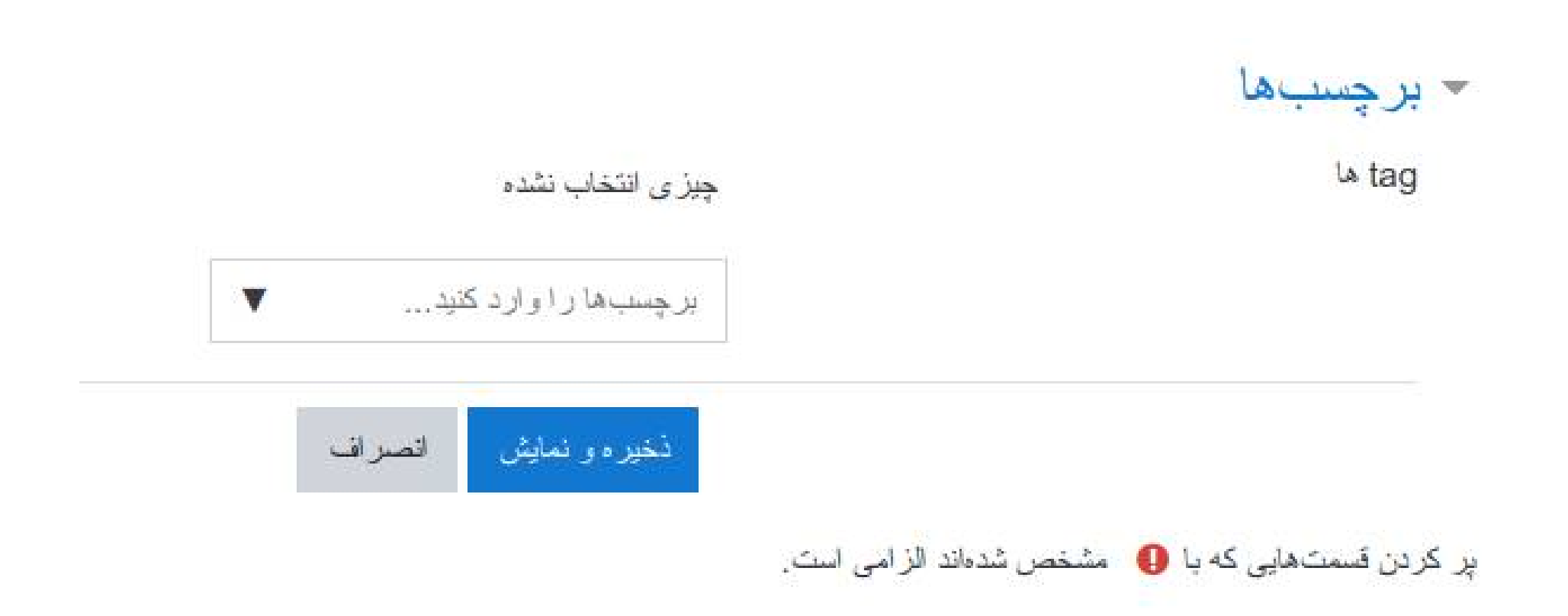

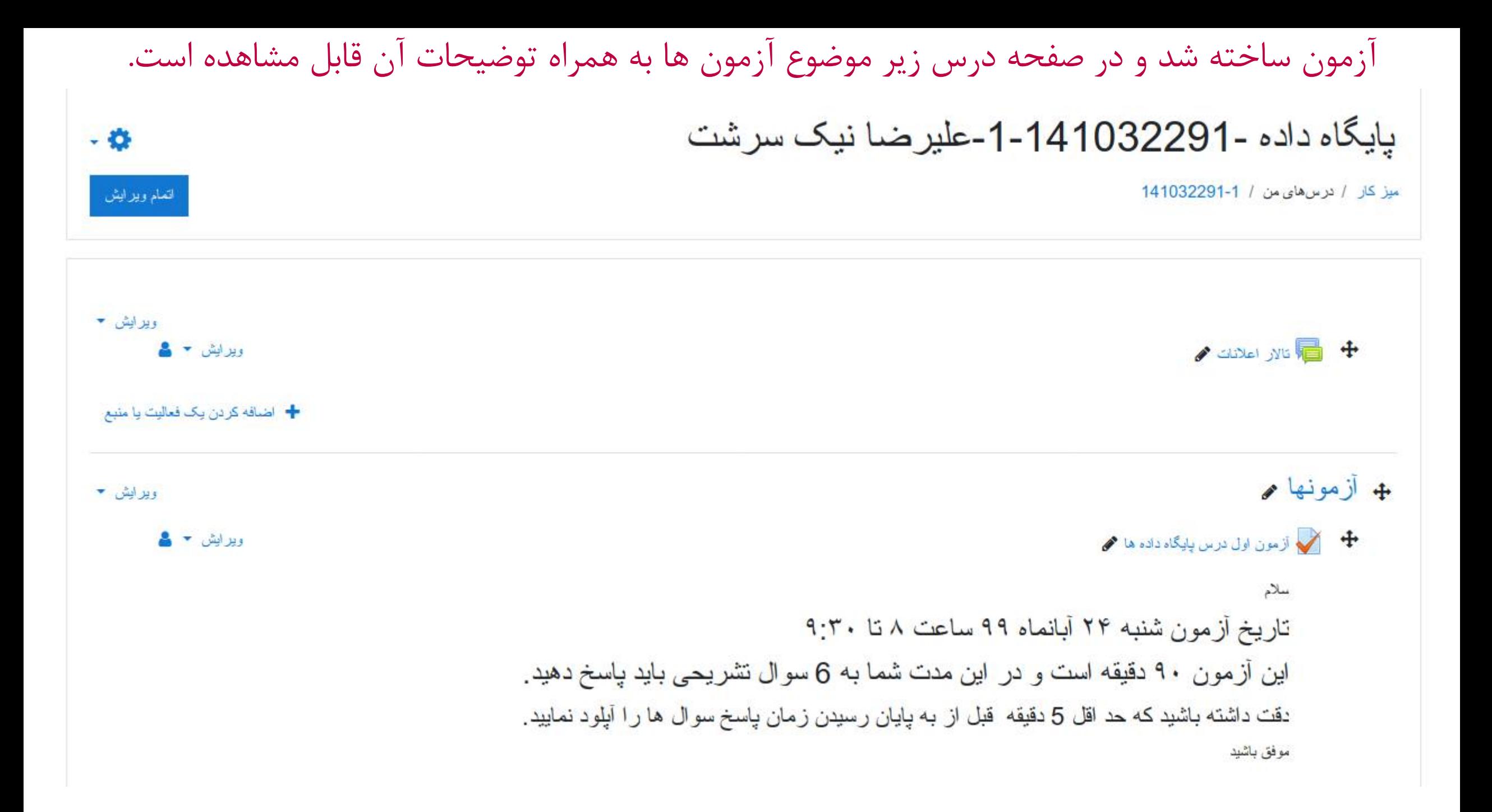

### برای تغییر در تنظیمات آزمون از جمله نام، توضیحات و زمانبندی آن می توانید از منوی ویرایش روبروی آزمون گزینه پیکره بندی را انتخاب نمایید که شما را دوباره به صفحه تنظیمات آزمون می برد.

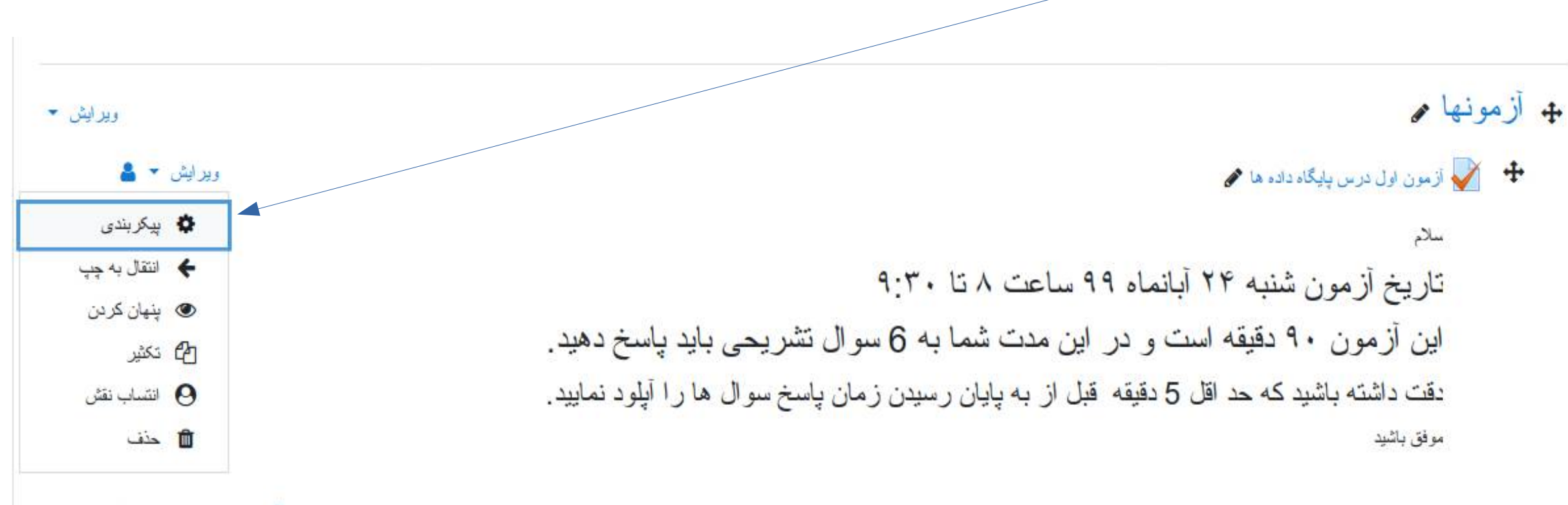

+ اضافه کردن یک فعالیت یا منبع

بایگاه داده -141032291-1-علیرضا نیک سرشت آزمون ساخته شد اما هنوز پرسشي در آن ثبت نشده است و بايد محتواي آزمون ميز كار / درس هاي من / 1-1032291 / أزمونها / أزمون لول درس بايگاه داده ها ويرايش شود.- 8 آز مون اول درس بابگاه داده ها سلام تاريخ أزمون شنبه ٢۴ أبانماه ٩٩ ساعت ٨ تا ٩:٣٠ این أز مون ۹۰ دقیقه است و در این مدت شما به 6 سوال تشریحی باید پاسخ دهید. نقت داشته باشید که حد اقل 5 دقیقه ً قبل از به پایان رسیدن زمان پاسخ سوال ها را آپلود نمایید. موفق باشيد The quiz will not be available until شنبه، 24 آبان 1399، 8:00 صبح اين أزمون شنبه، 24 أبان 1399، 9:30 صبح بسته خواهد شد مدت لزمون: 1 ساعت 30 دقيقه نحو ًه محاسبةً نهايي نمر ه: بيشتر بن نمر ه  $\boldsymbol{\times}$ هنوز سؤالى اضباقه نشده است وبر ایش محتوای آزمون باز گشت به درس

# ويرايش آزمون و اضافه کردن پرسش جديد

# پایگاه داده -141032291-1-علیرضا نیک سرشت

میز کار / درسهای من / 1-141032291 / ازمونها / آزمون اول درس پایگاه داده ها / ویرایش محتوای از مون

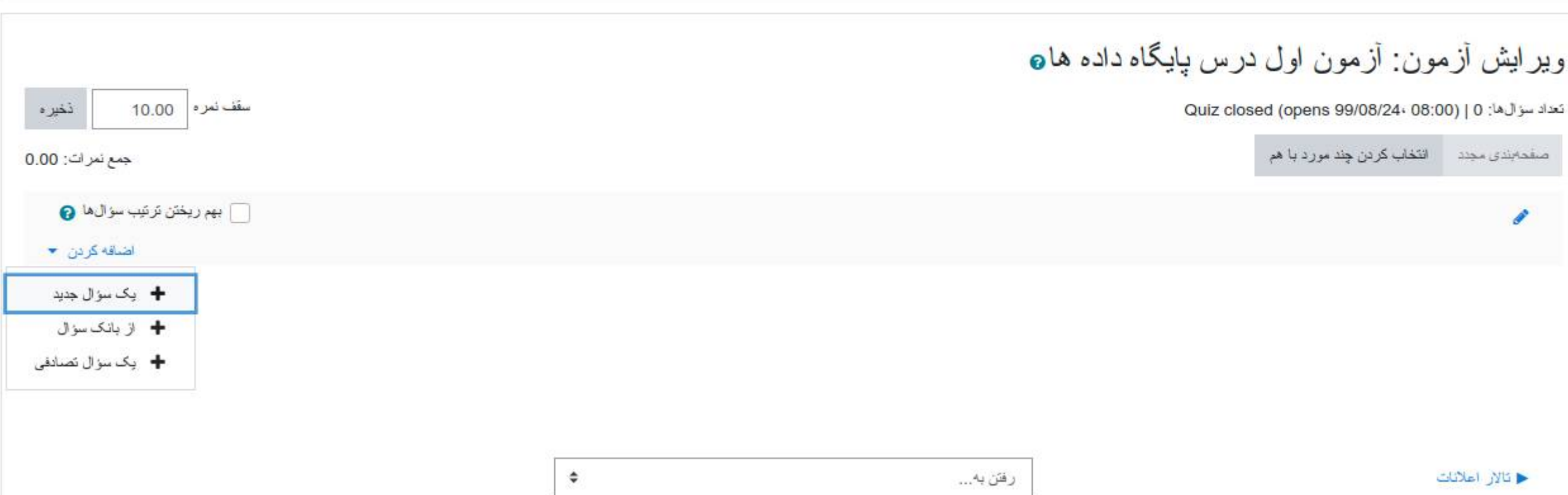

# انواع پرسش هاي موجود در اين سامانه

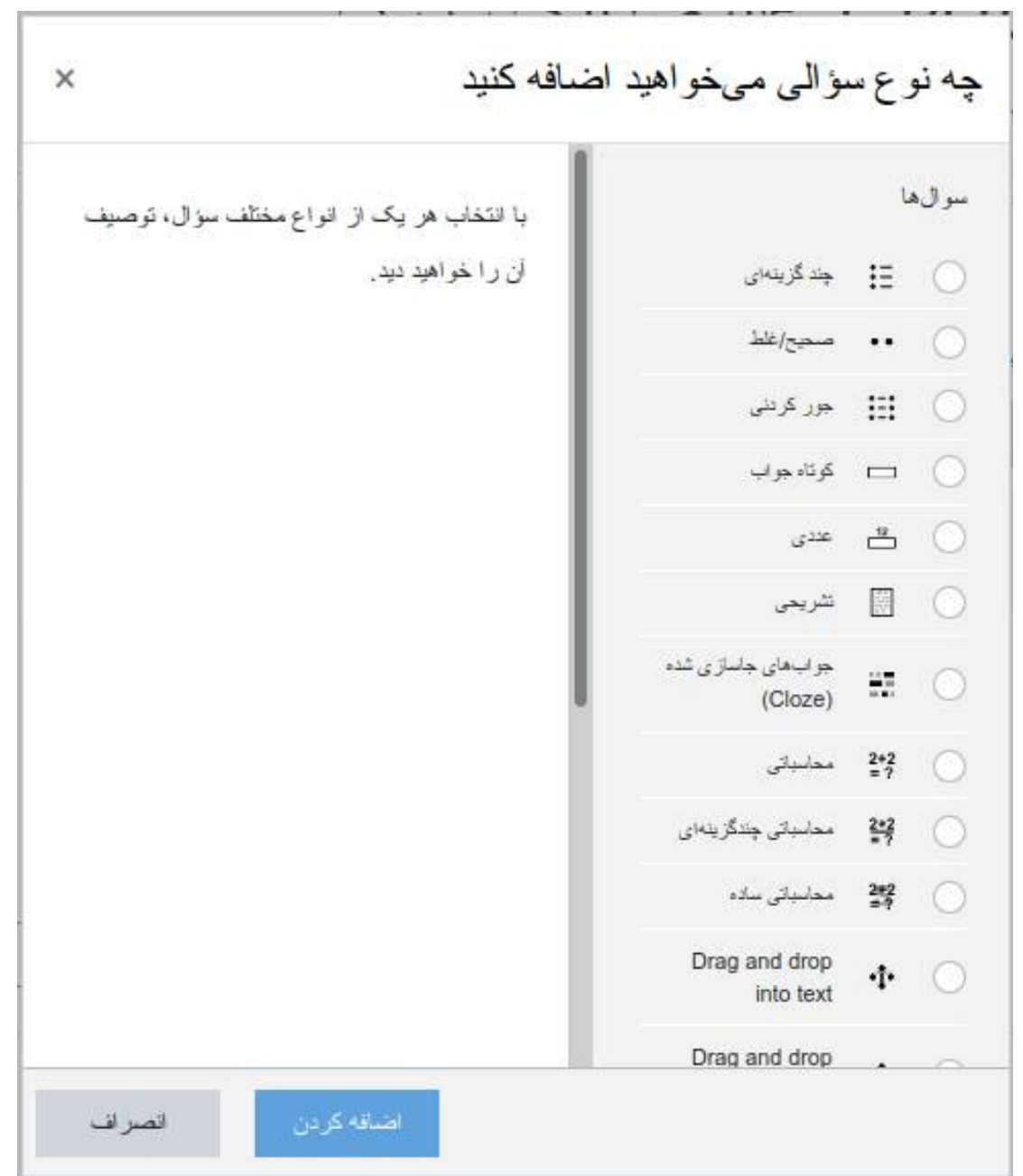

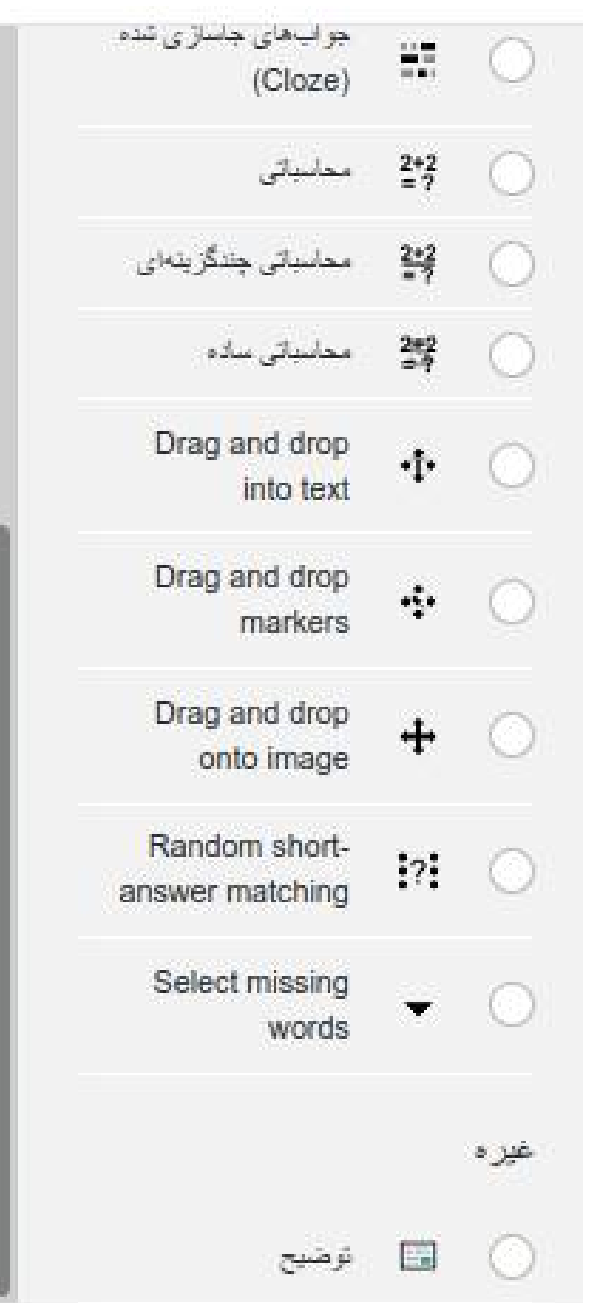

# اضافه كردن يك سؤال چند گزينهاي،

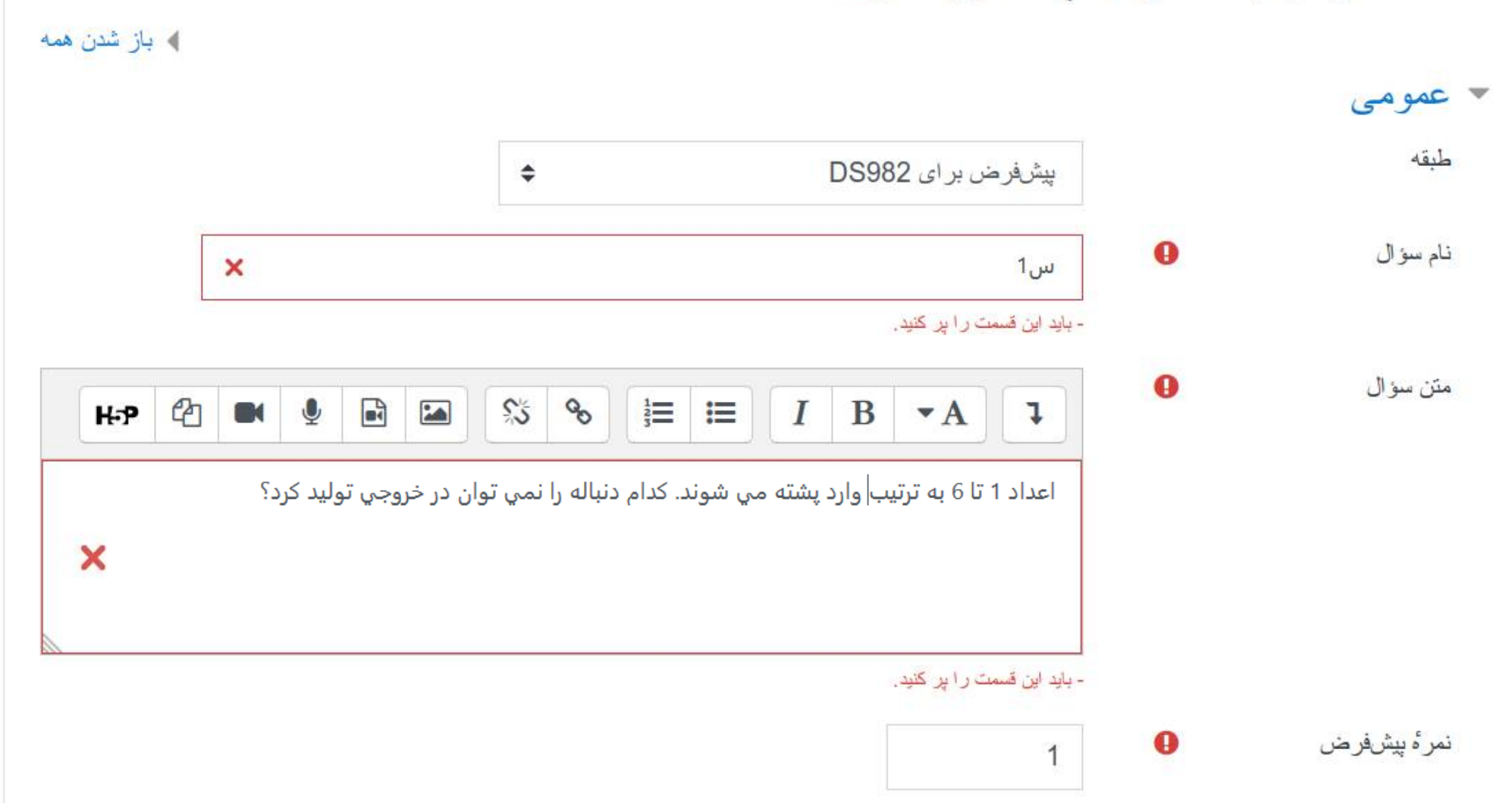

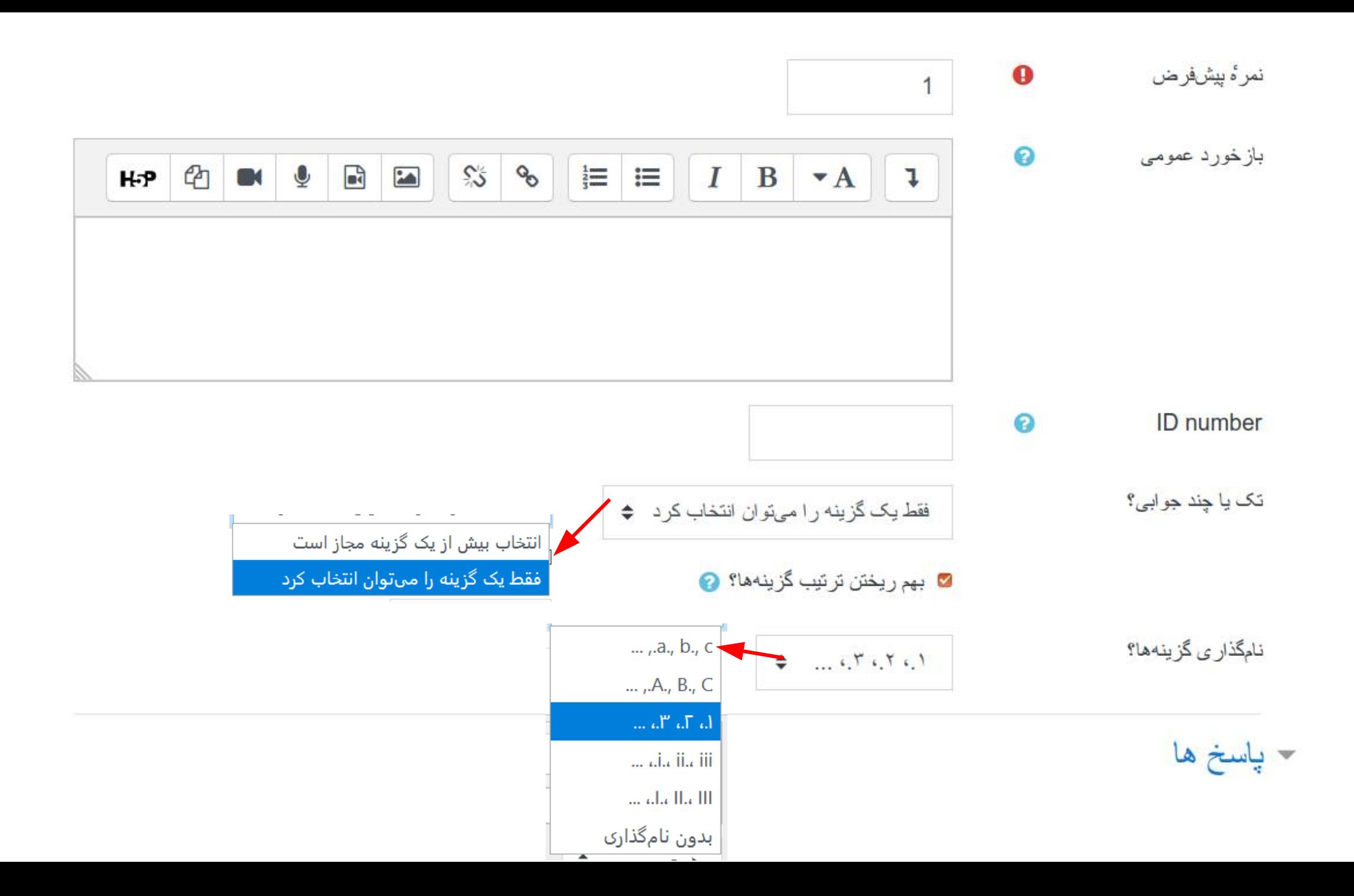

# پاسخ ها  $\checkmark$

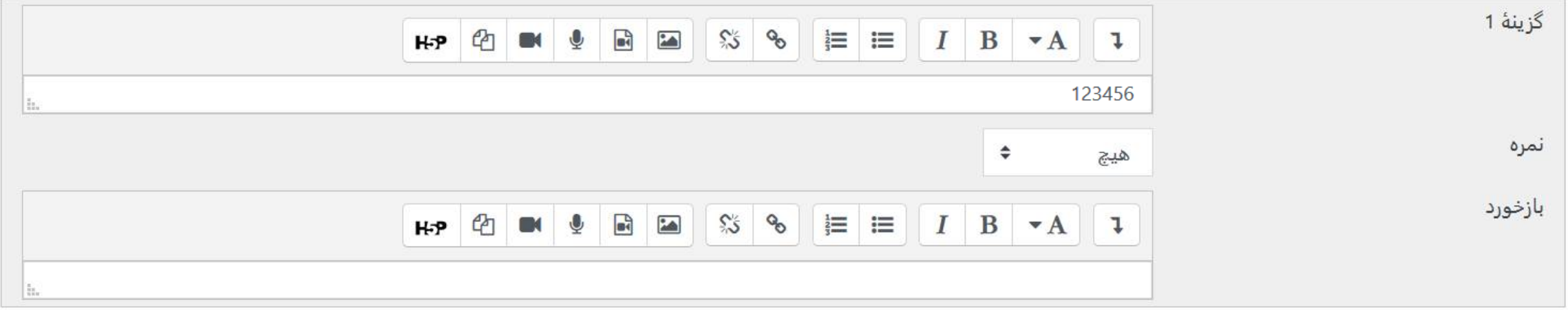

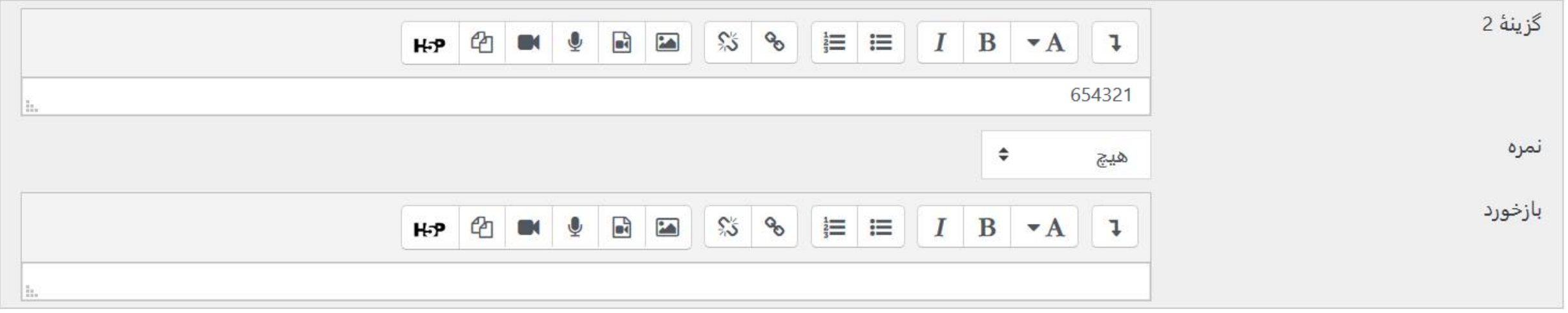

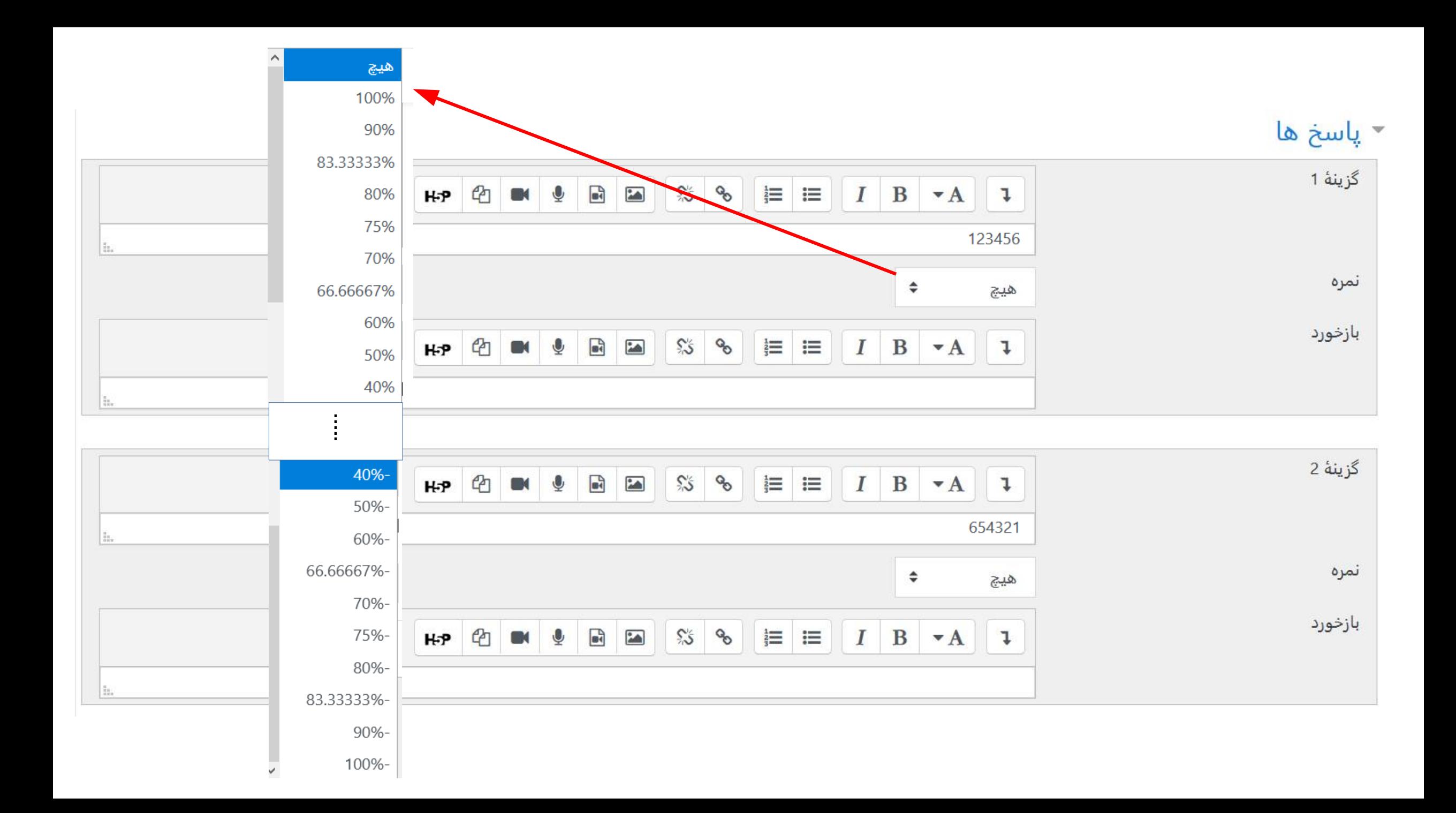

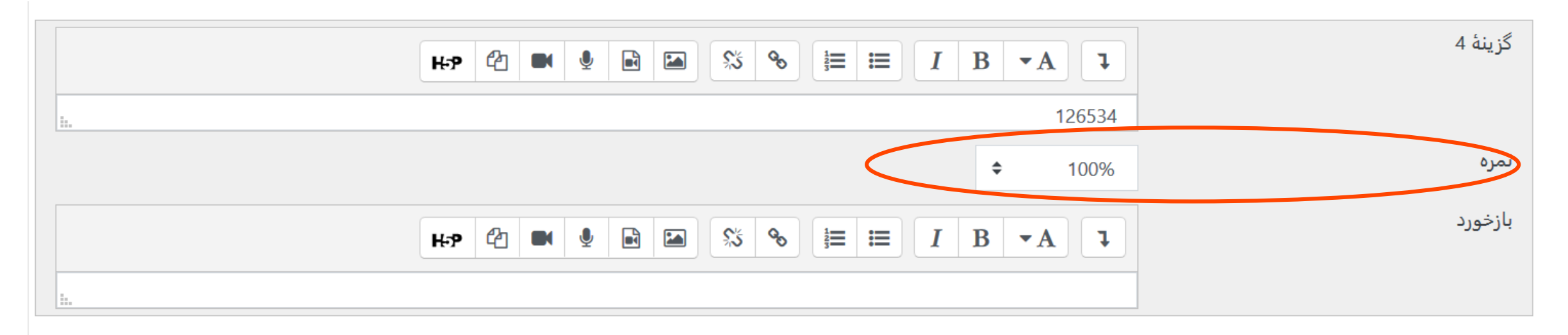

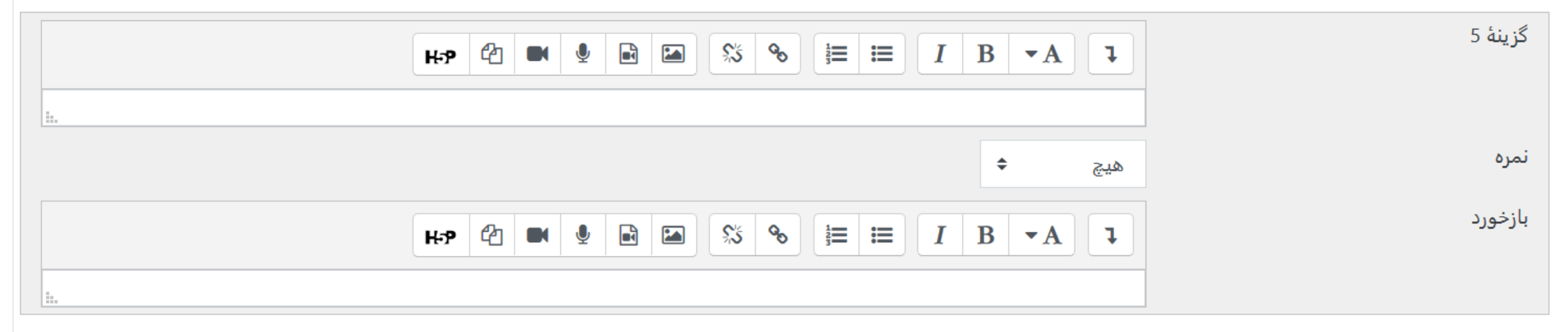

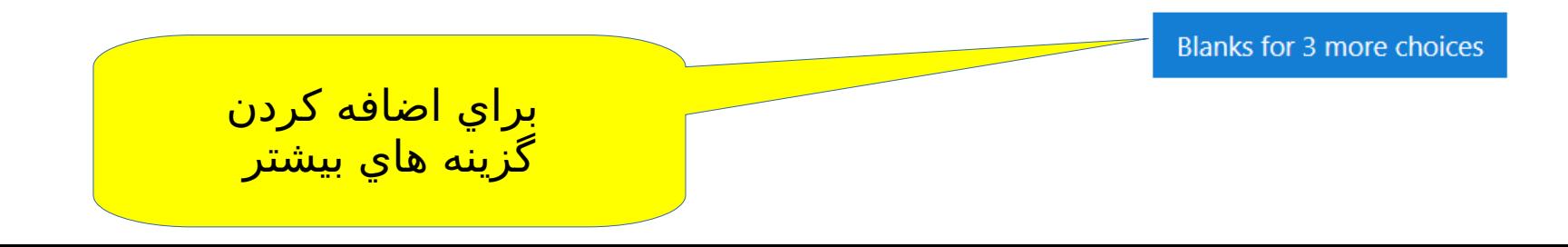

#### ▼ بازخورد ترکیبی برای هر پاسخ درست

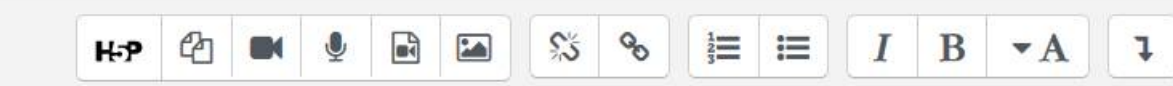

پاسخ شما صحیح می باشد

برای هر پاسخ نمیه درست

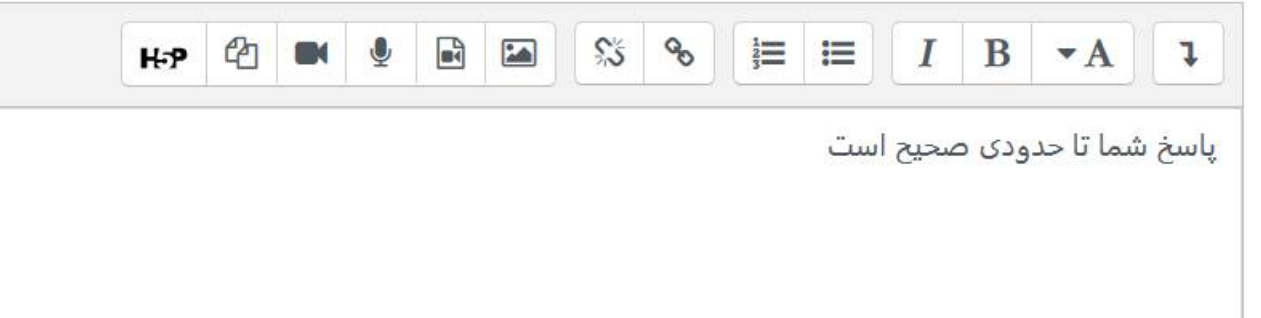

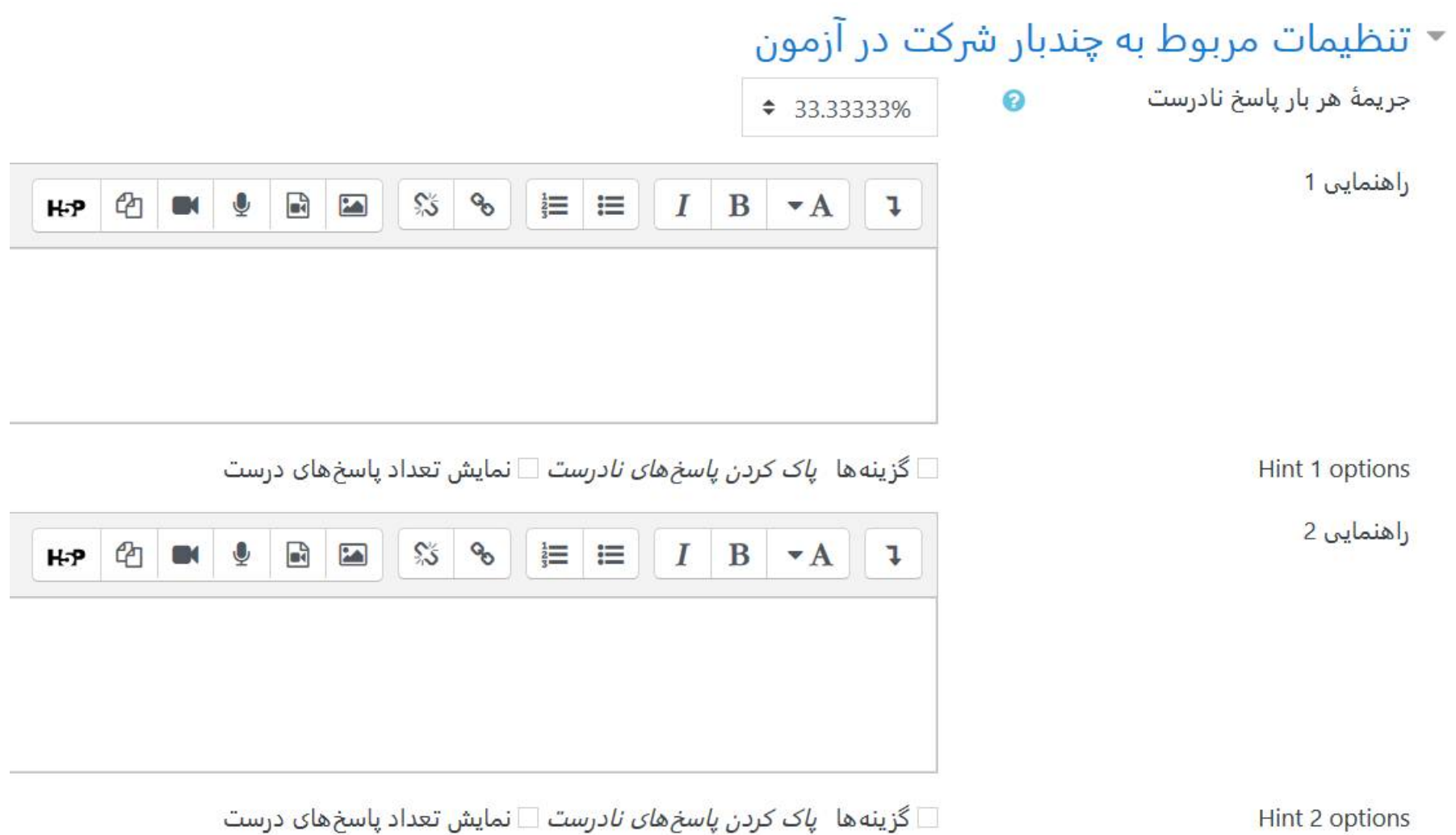

⊟ گزینهها *پاک کردن پاسخهای نادرست* ⊟ نمایش تعداد پاسخهای درست

 $\sim$ 

اضافه کردن یک راهنمایی دیگر

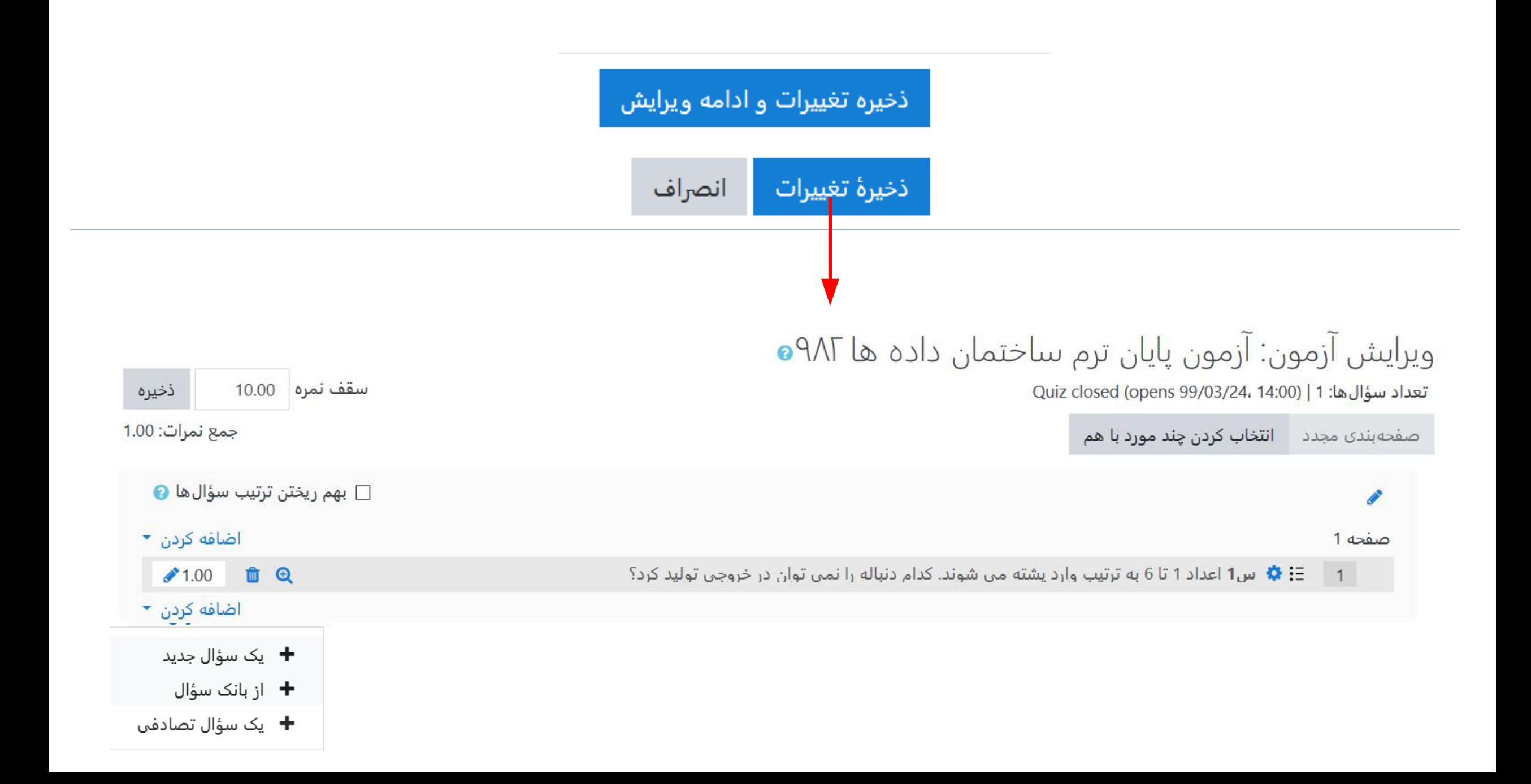

#### چه نوع سؤالی میخواهید اضافه کنید

 $\times$ 

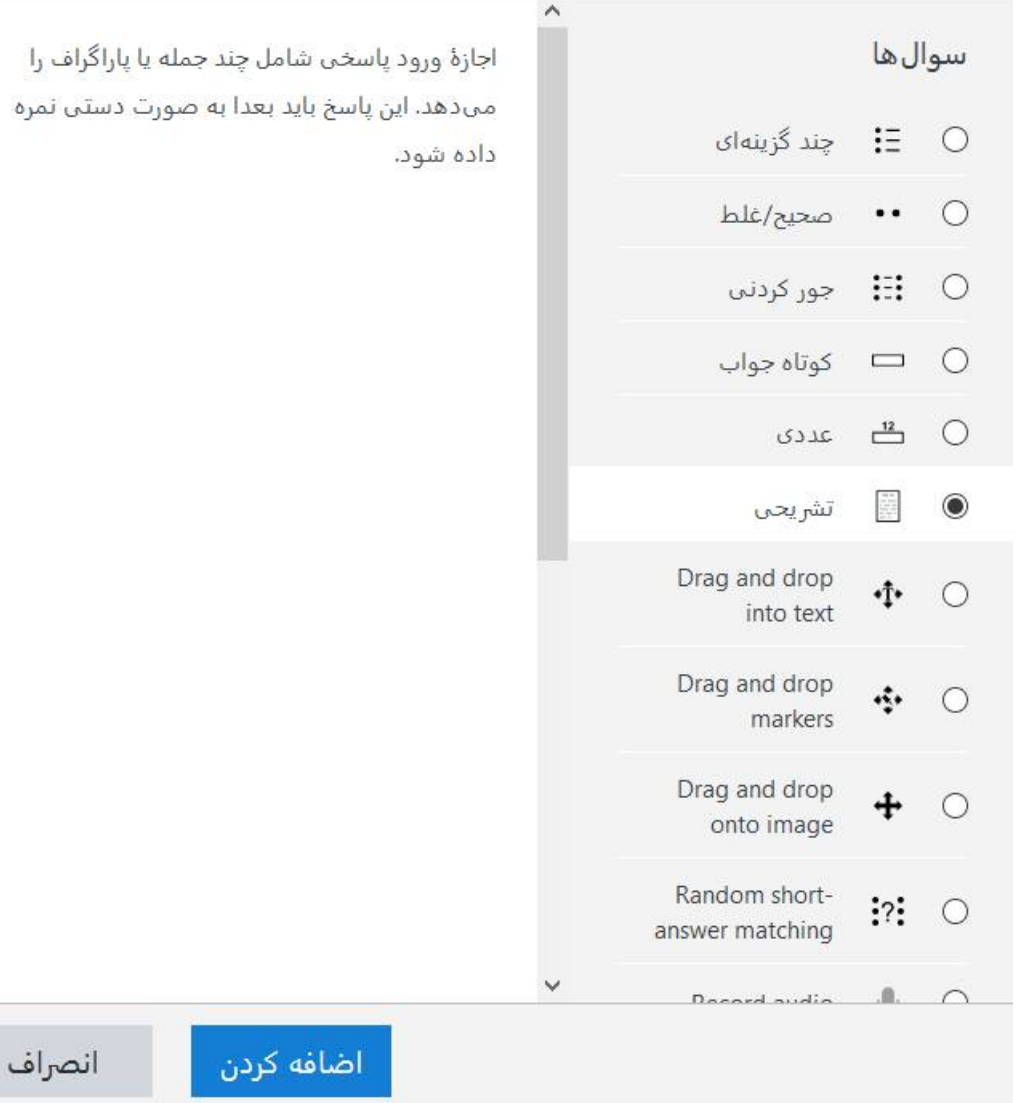

مي خواهيم يک سوال وارد کنيم که در صورت آن يک فرمول يا شکل وجود دارد و تايپ کردن آن مشکل است و بجاي تايپ کردن تصوير فرمول را مي گذاريم:

$$
T(n) = \begin{cases} \frac{c}{T(n-2)+d} & n=2\\ \frac{n-2}{n-2} & n>1 \end{cases}
$$

<mark>﴾ باز شدن همه</mark>

اضافه كردن يک سؤال تشريحي

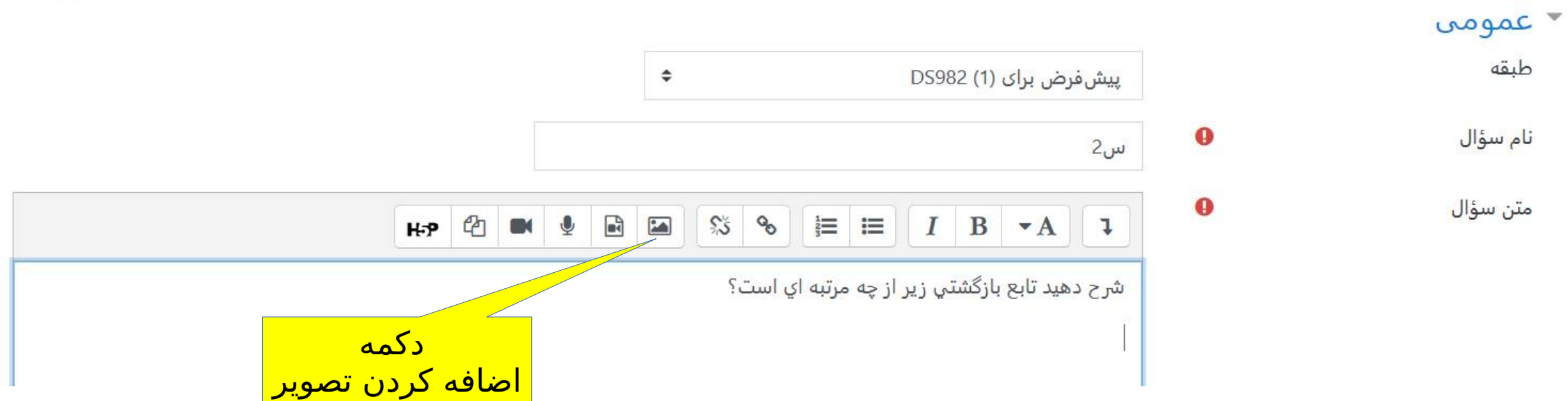

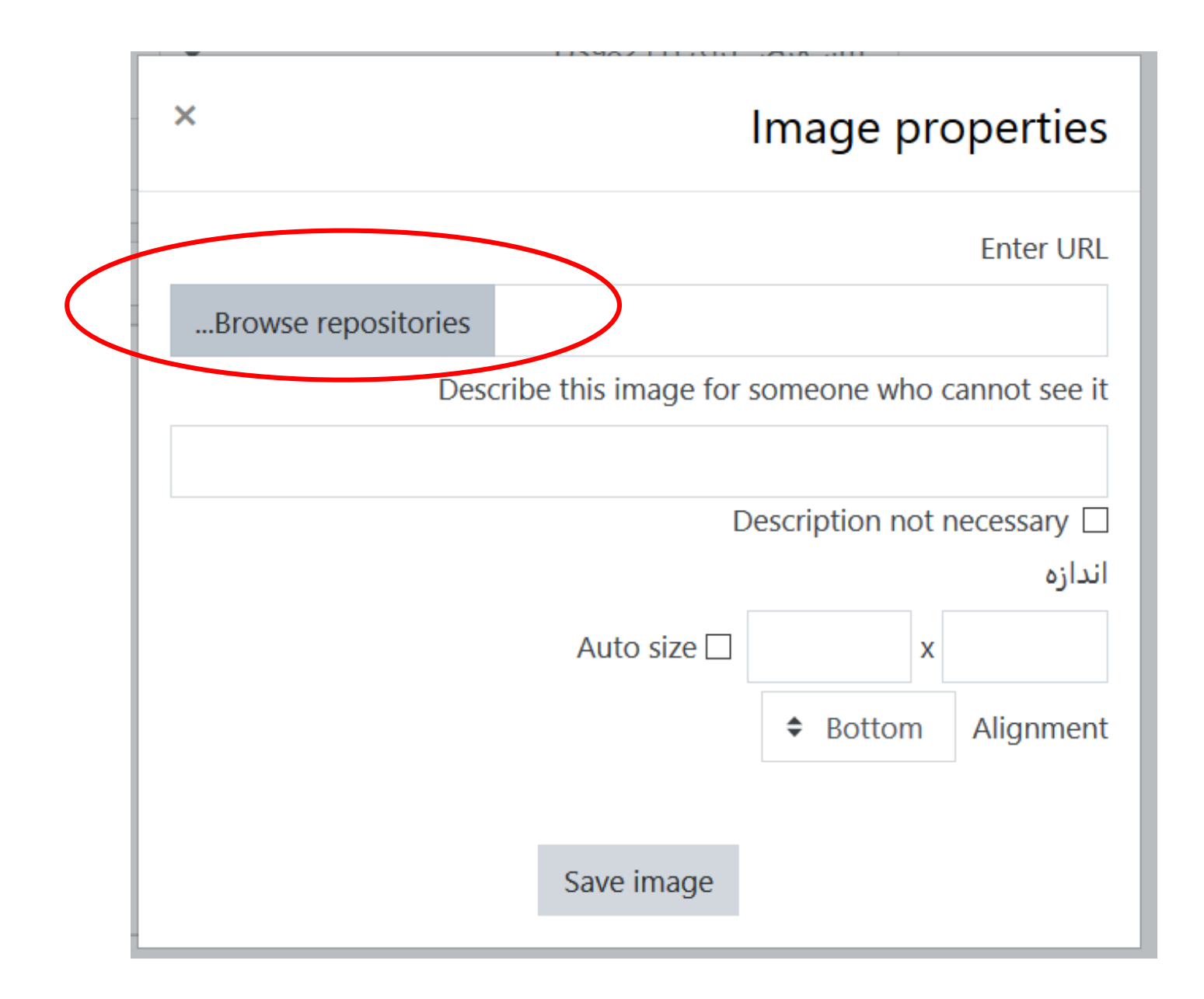
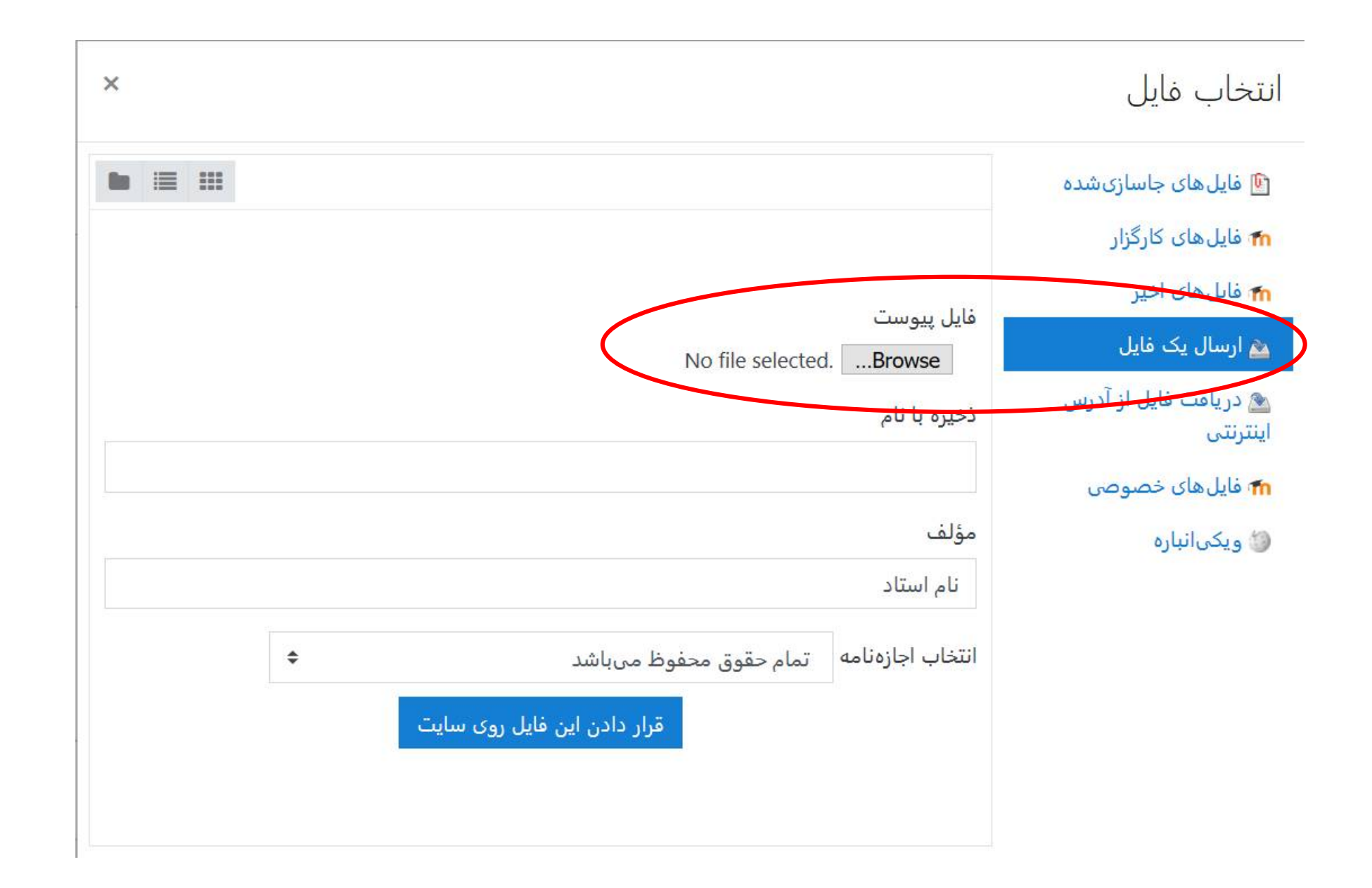

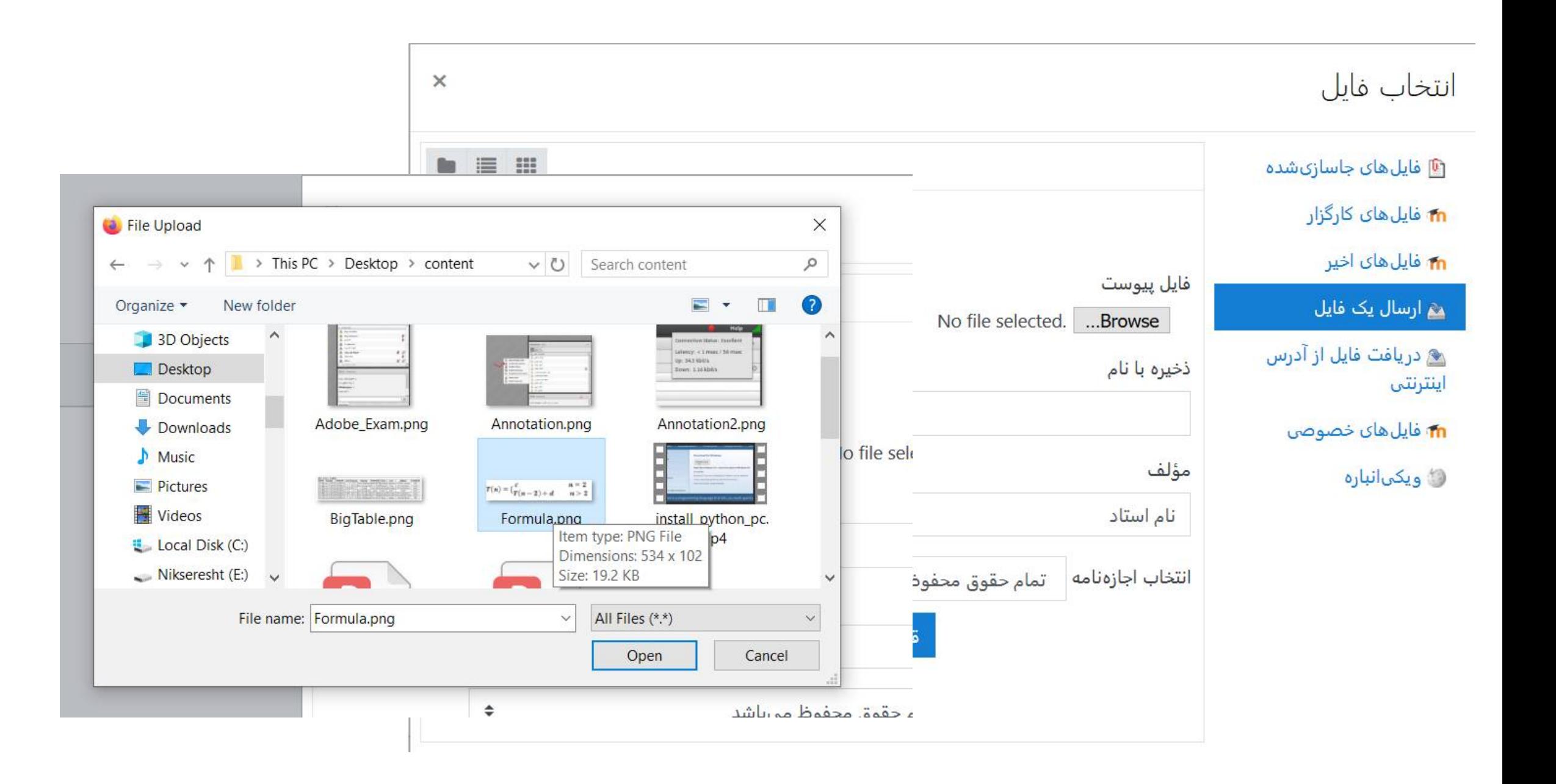

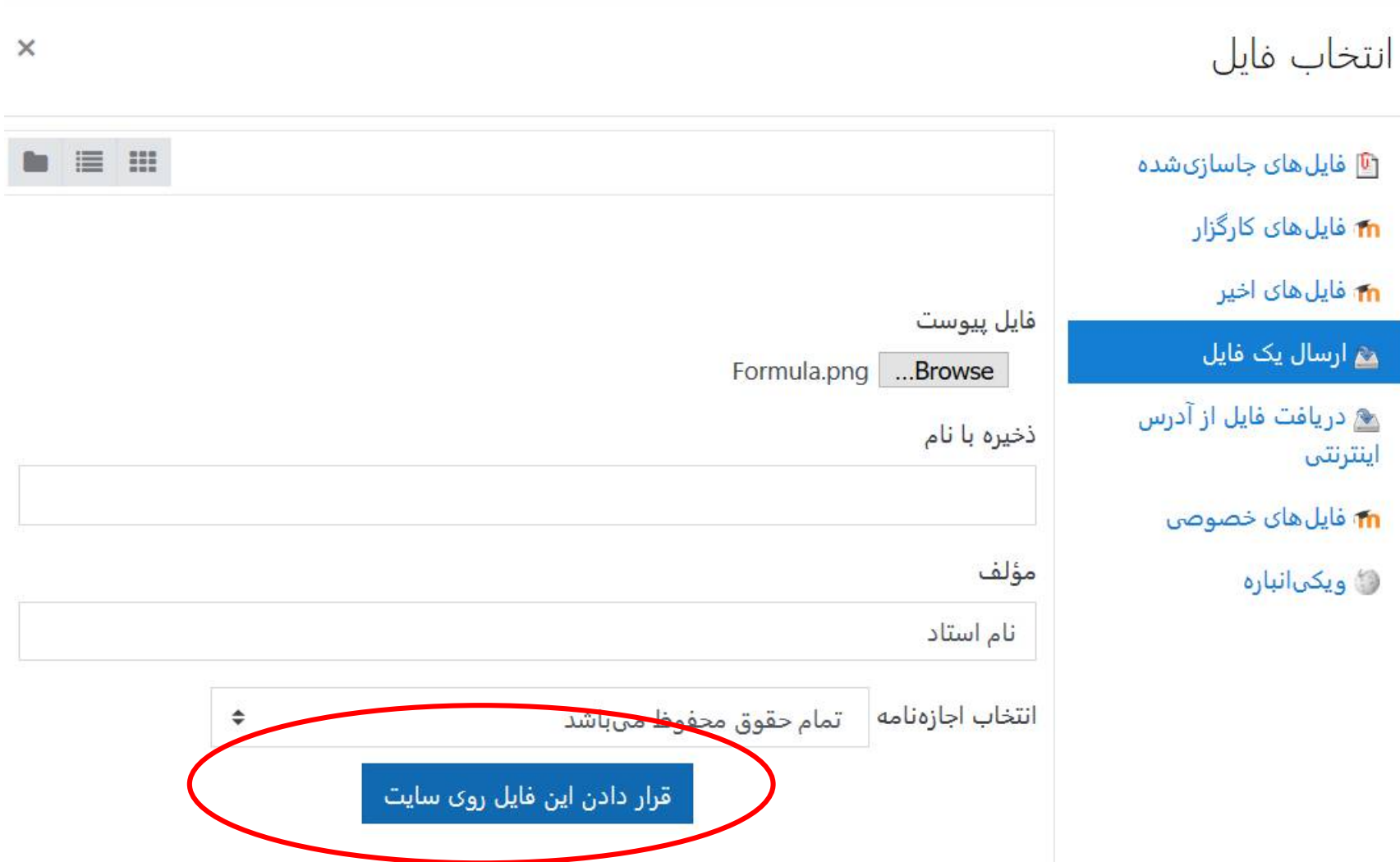

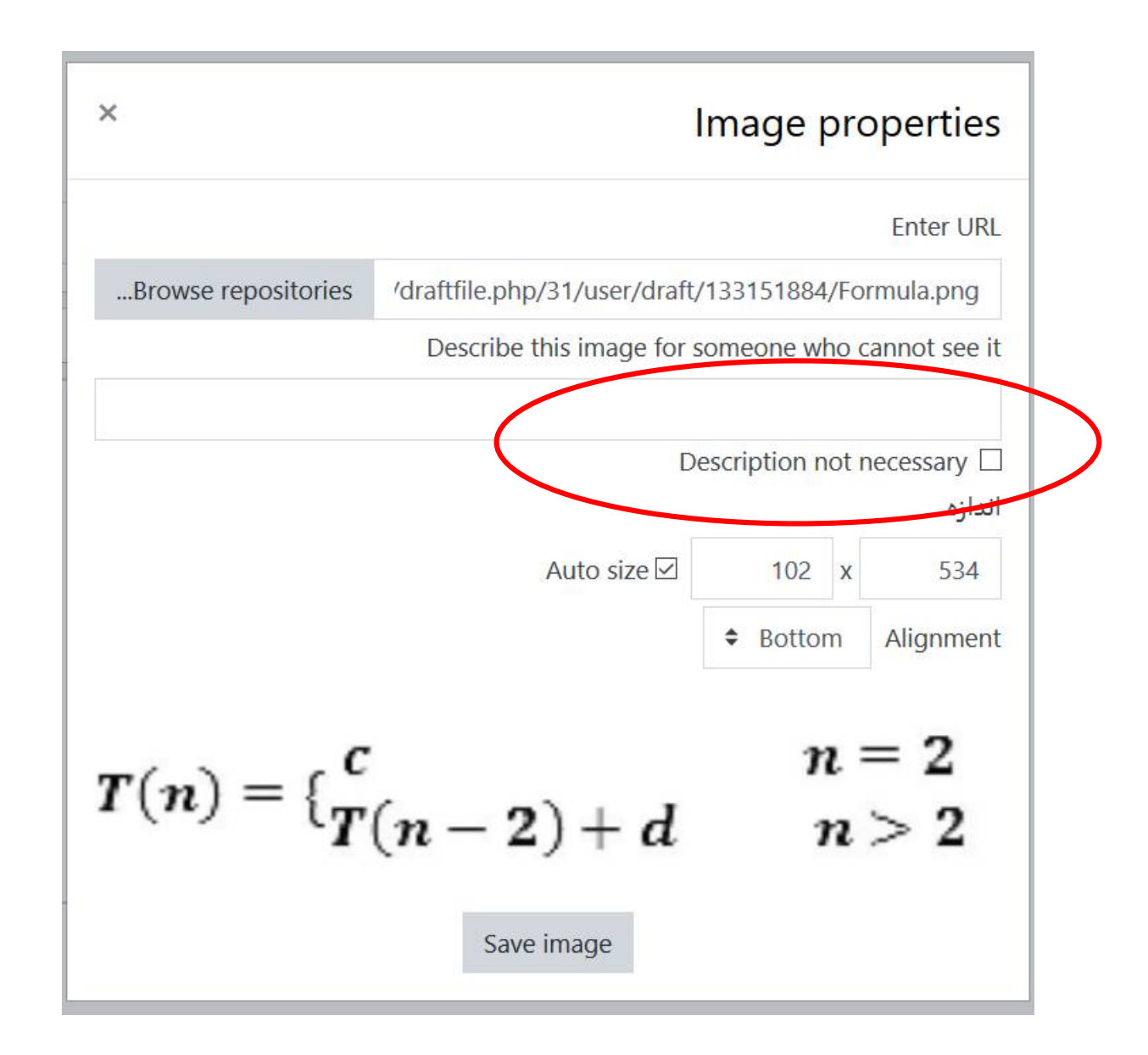

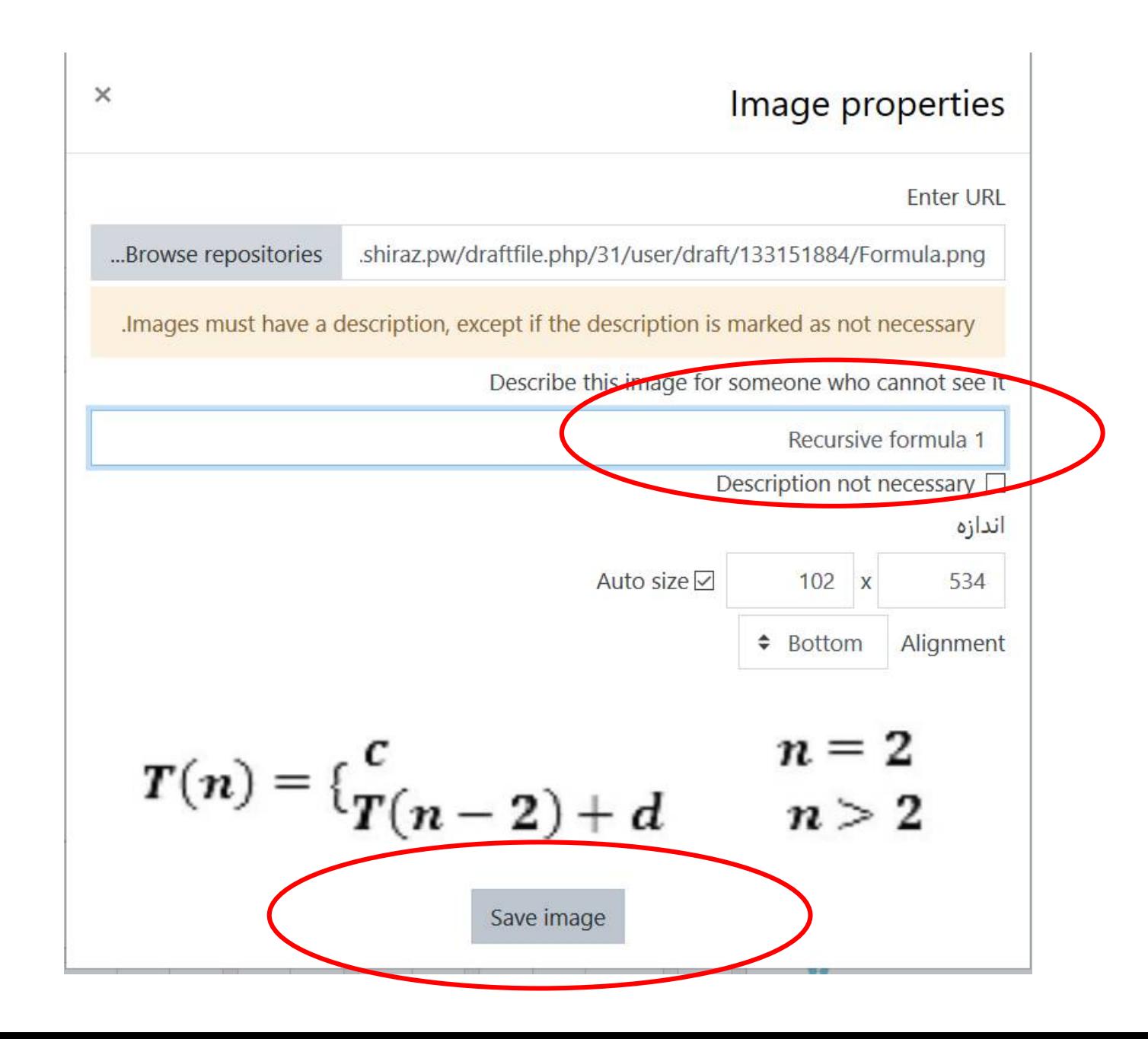

#### اضافه كردن يک سؤال تشريحي@

#### **▶ باز شدن همه**

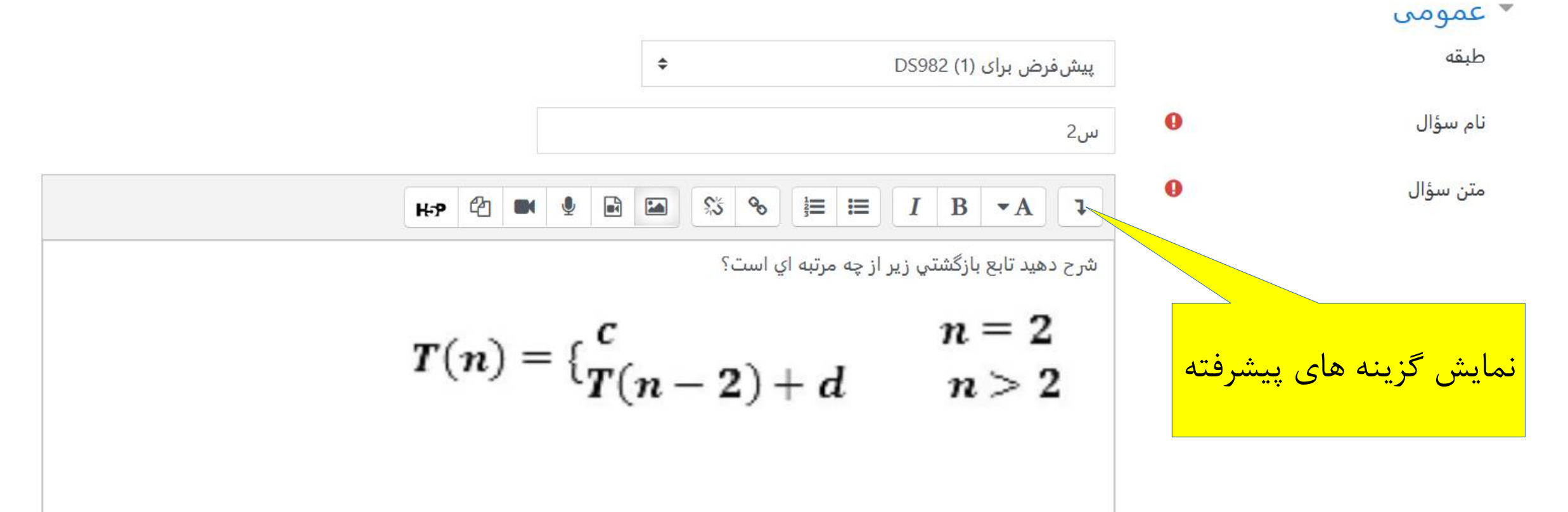

#### اضافه كردن يک سؤال تشريحي●

▶ باز شدن همه

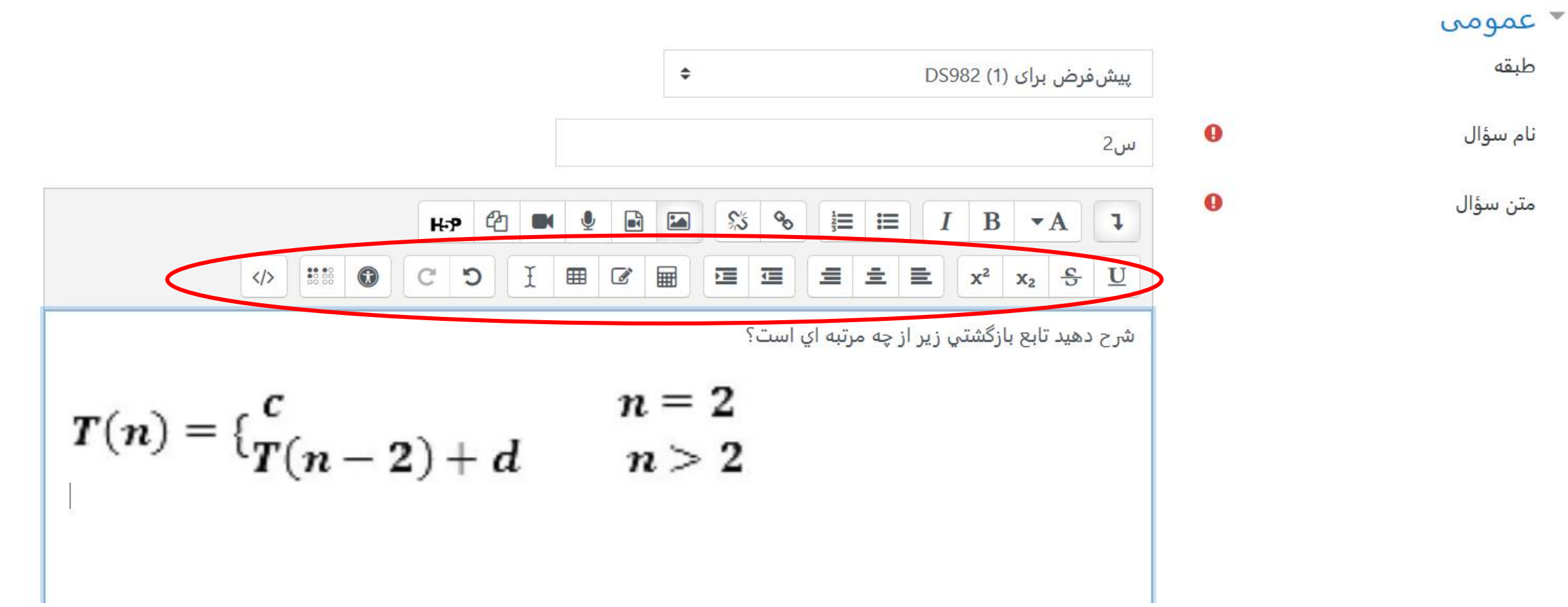

#### تغيير گزينه هاي پاسخ مربوط به سواالت تشريحي.

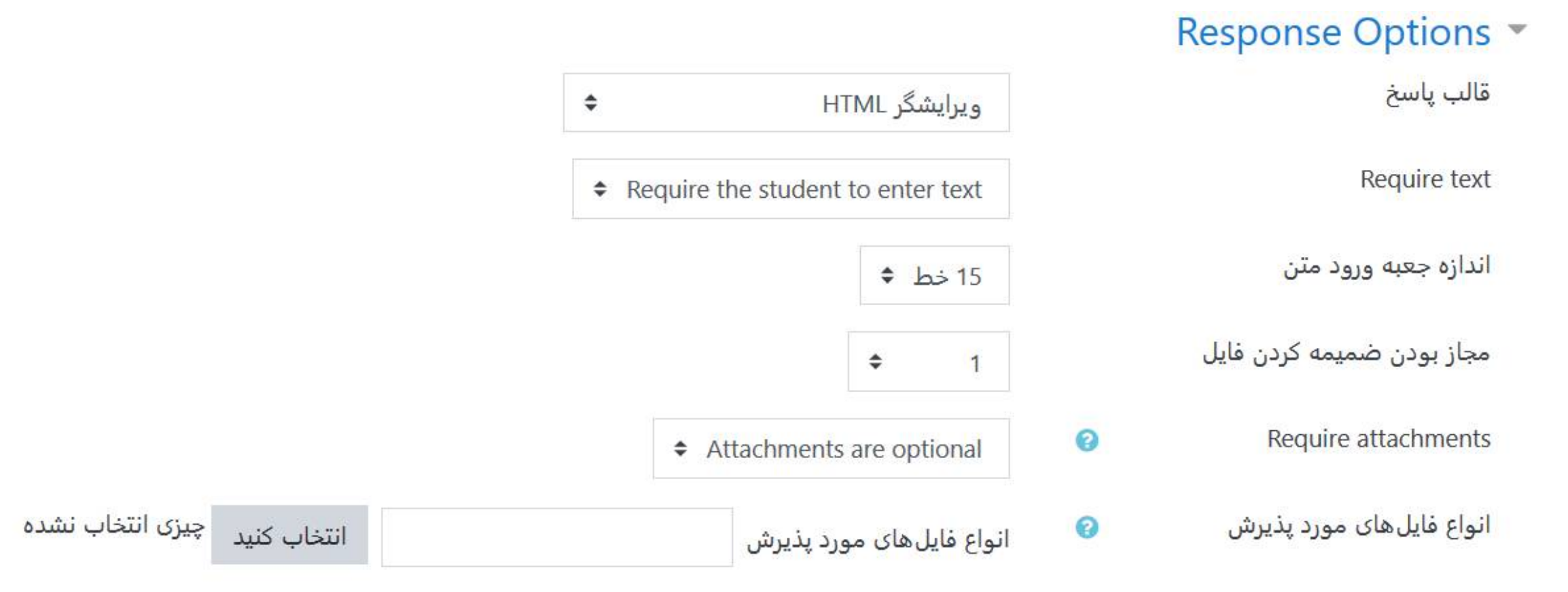

#### Response Options

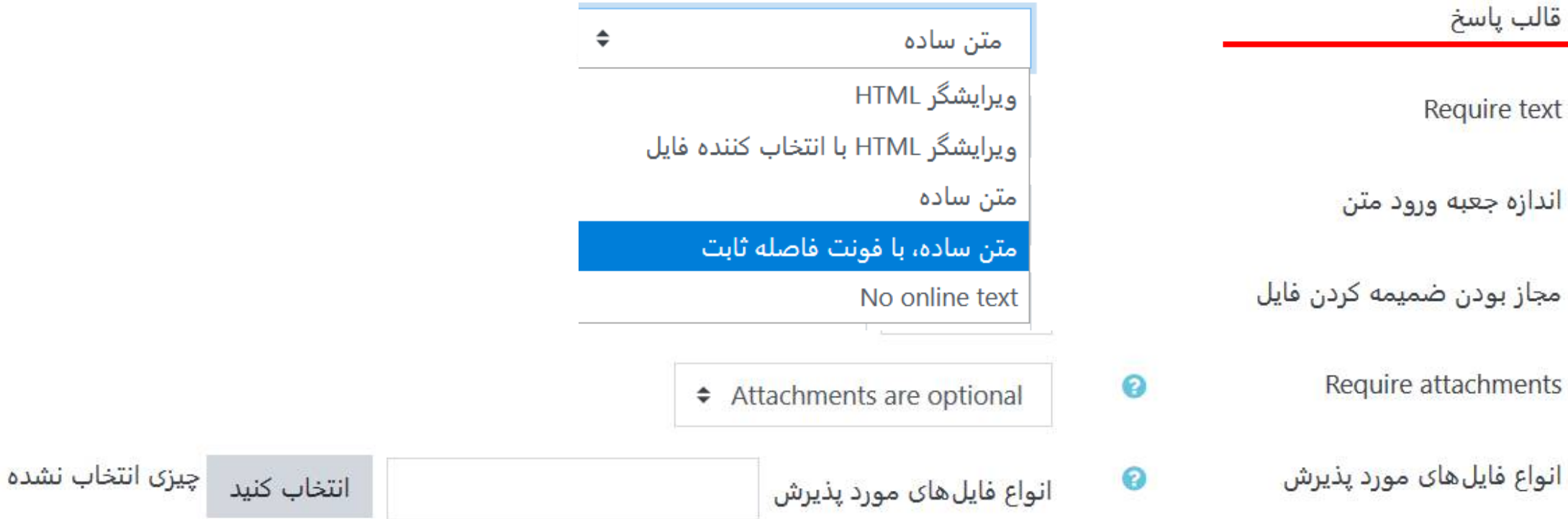

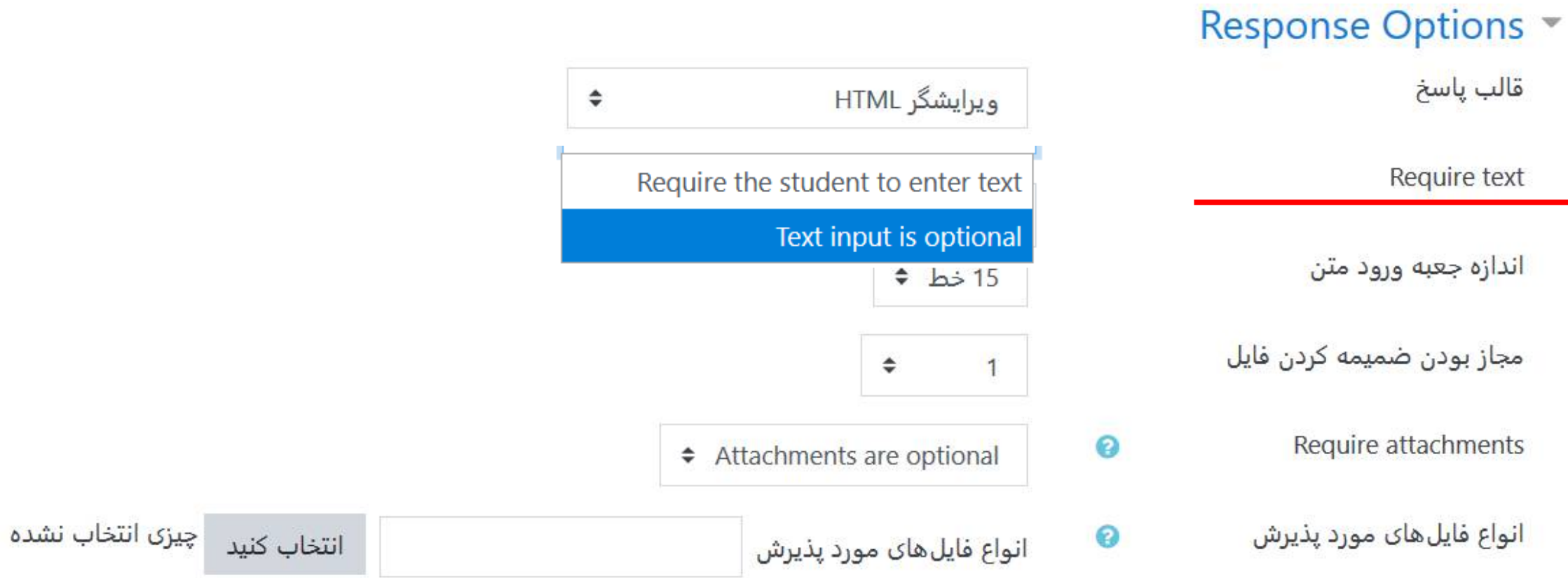

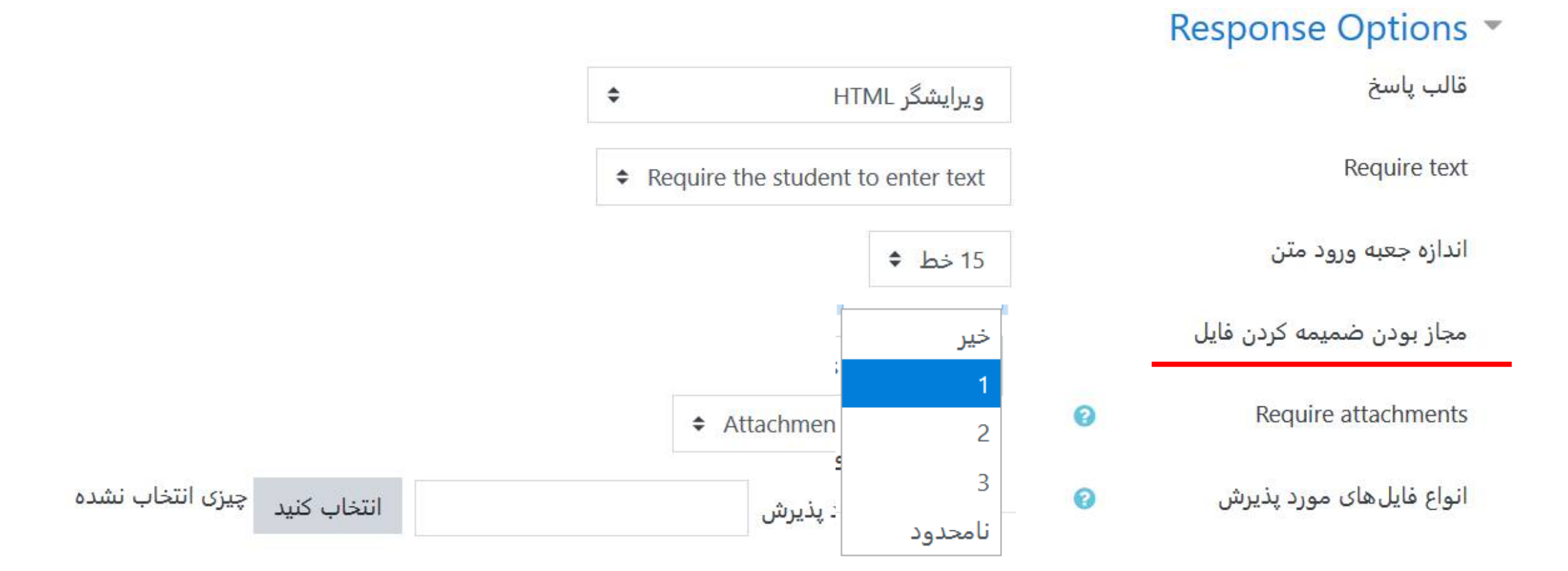

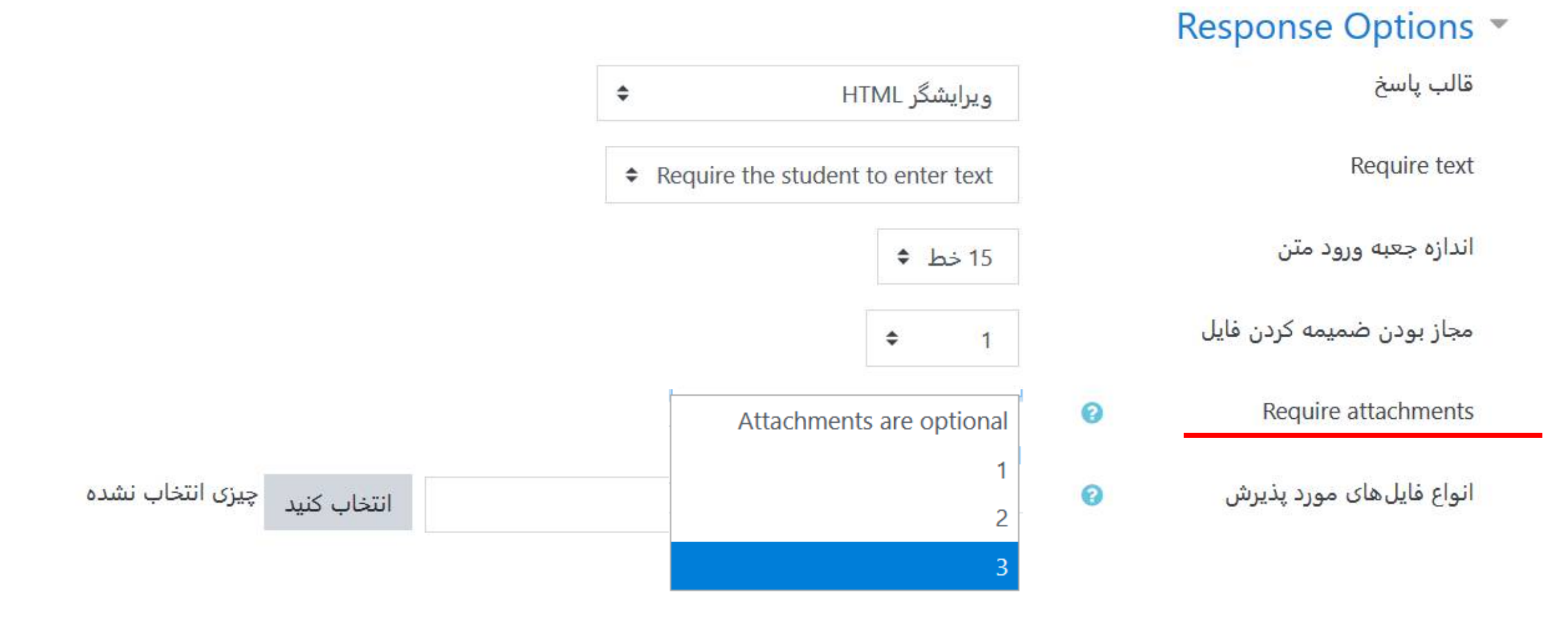

#### همه انواع فایلها  $\Box$

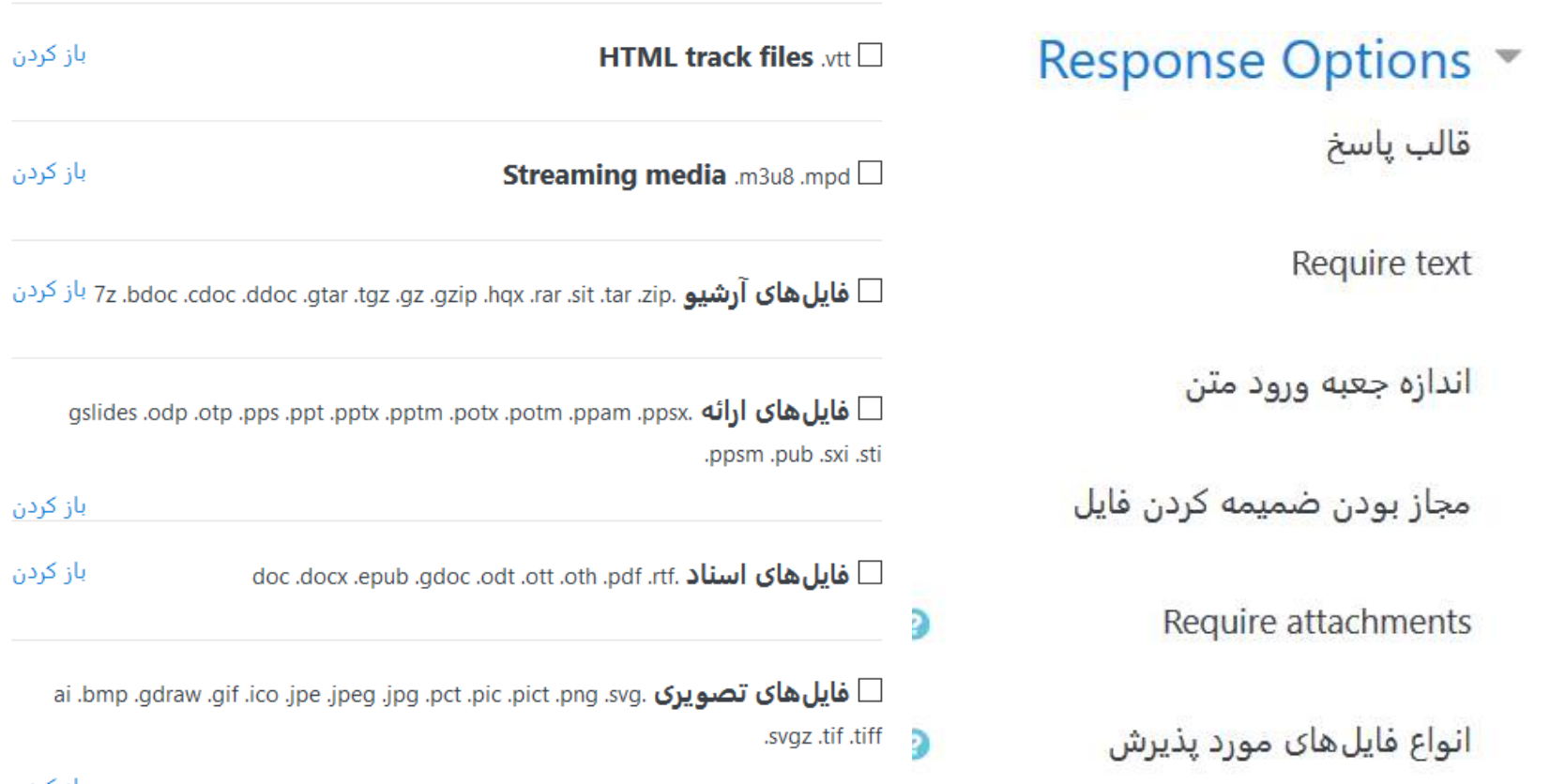

gslides .odp .otp .pps .ppt .pptx .pp باز کردن باز کردن doc.docx.epub ai .bmp .gdraw .gif .ico .jpe .jpeg .jp | چیز<mark>)</mark> انتخاب نشده انتخاب كنيد باز کردن

**ا فایلهای تصویری استفادهشده در وب** .svg .svgz و gif .jpe .jpe و باز کردن **ا** 

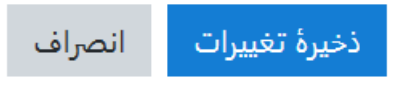

باز کردن

باز کردن

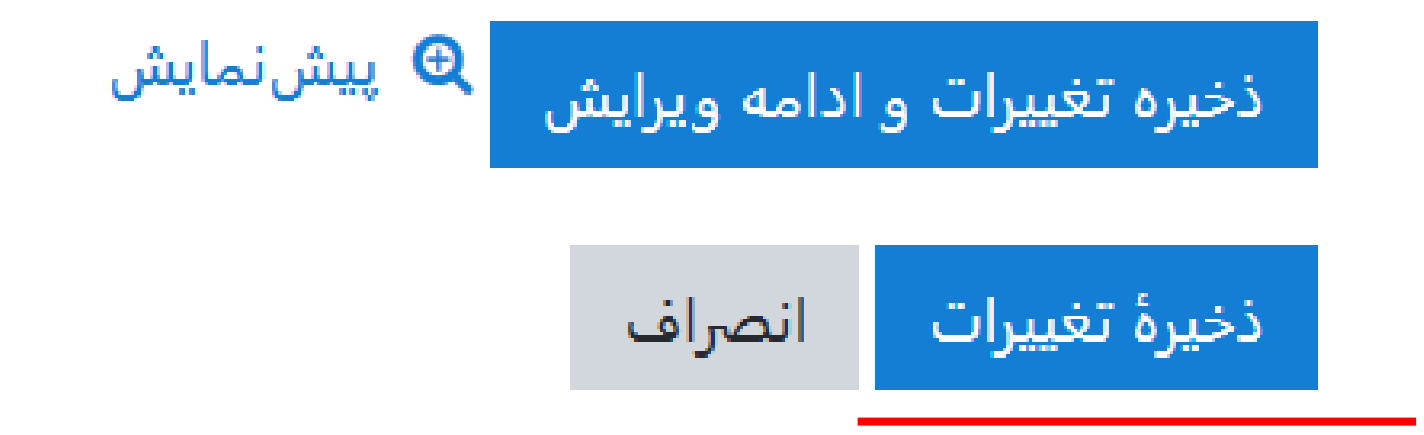

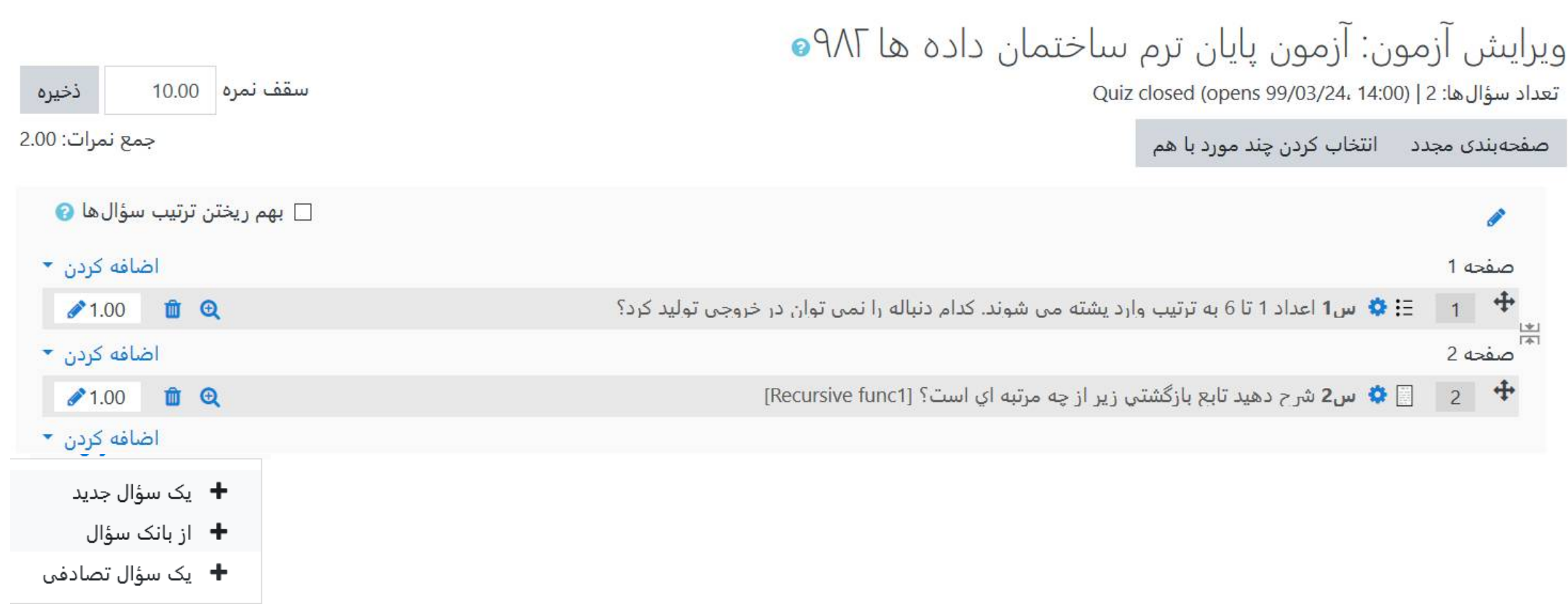

اضافه کردن یک سوال تشریحی که بجای متن سوال صدای خودمان را ضبط می کنیم که دانشجو آن را بشنود.

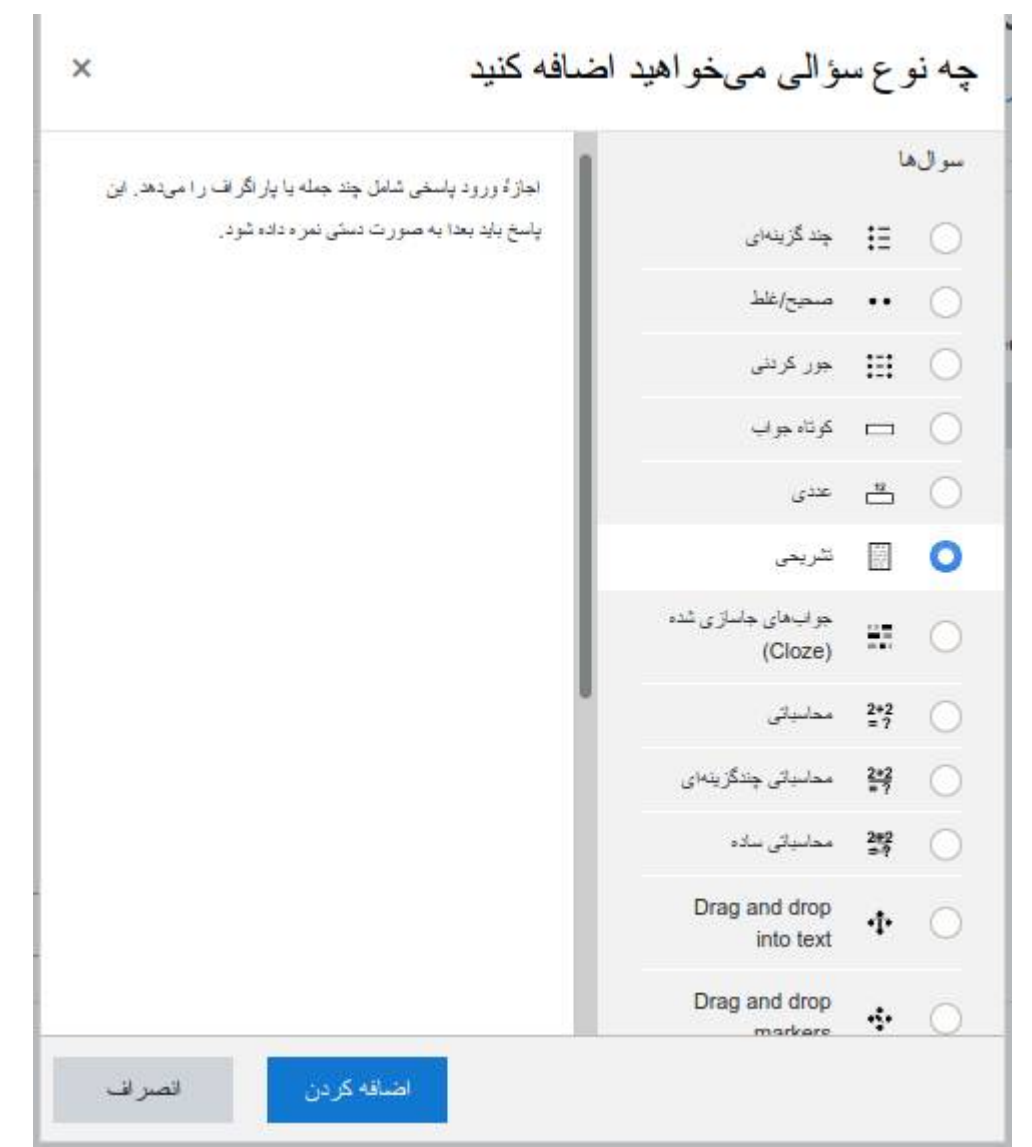

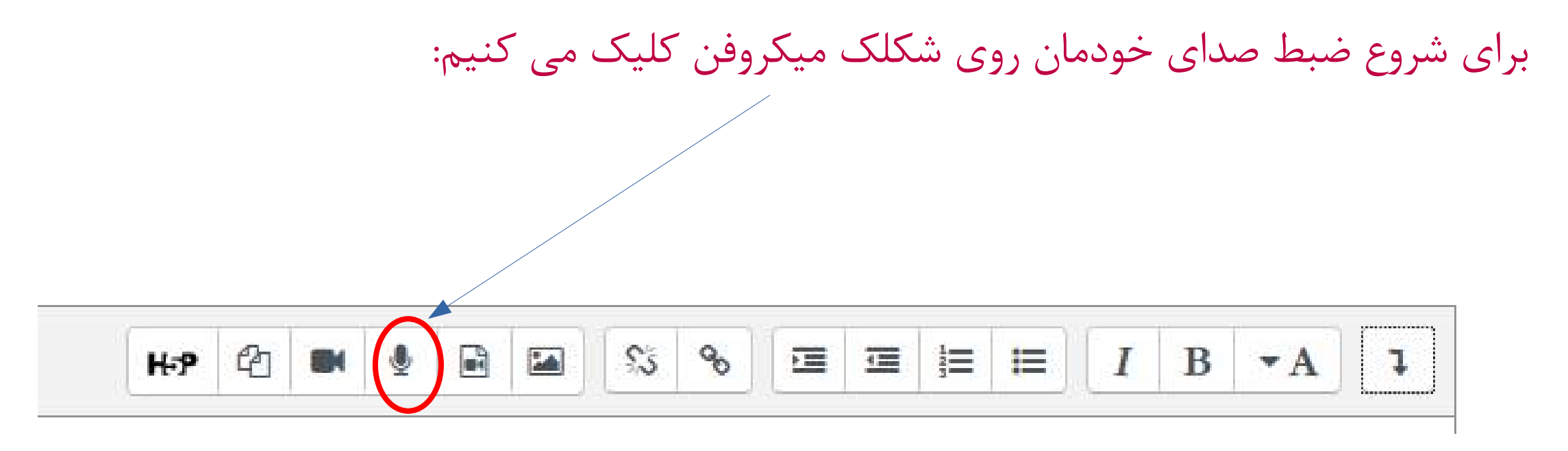

سپس پنجره ضبط صدا باز می شود:

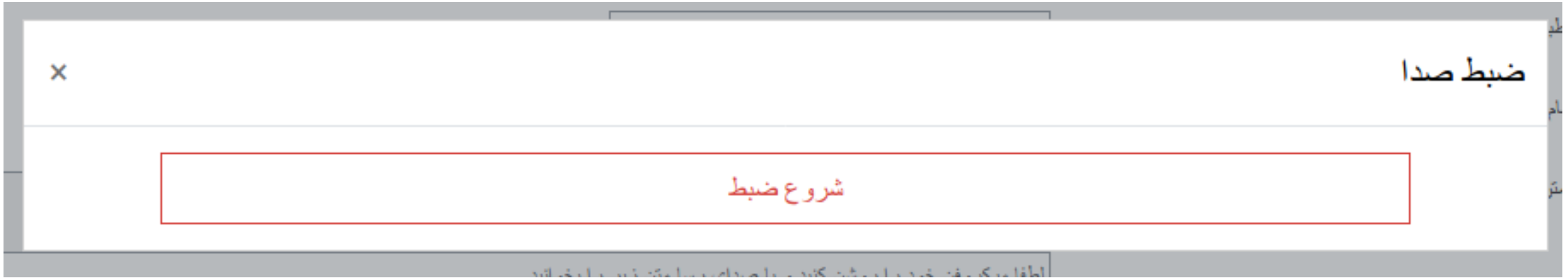

#### باید اجازه استفاده از میکروفن را به این صفحه مرورگر بدهیم:↓ https://learning1.shirazu.ac.ir/question/question.php?courseid=2172&sesskey=JxTSa2Ah (90%) …… した 坐用  $\cup$ bs ⊻ Will you allow learning1.shirazu.ac.ir to use your microphone? √ 1- 1 فارسی (fa) ▼ Microphone to share: Built-in Audio Analog Stereo  $\checkmark$ Remember this decision پایگاه داده -141032291-1−علیرضا نیک سرا∕ Allow Don't Allow میز کار / درس های من / 1-141032291 / از مونها / از مون اول درس بایگاه داده ها / بانک سؤال / سوال ها اضافه كردن يك سؤال تشريحي@ - عمومی  $\times$ ضبط صدا شاھ شروع ضبط لطفا میکررفن خود را روشن کنید و با صدای رسا مثن زیر را بخوانید.

## ضبط شروع می شود و می توانیم ۲ دقیقه صدا ضبط کنیم

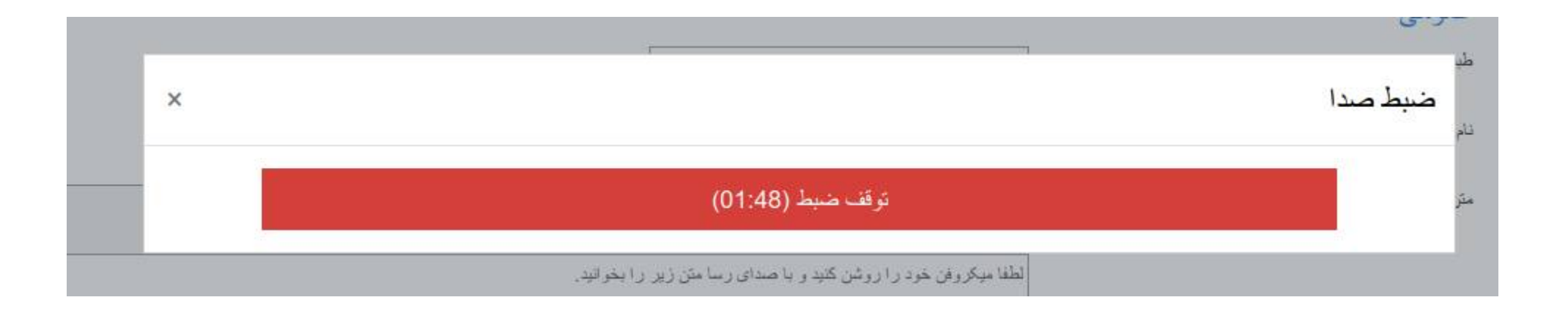

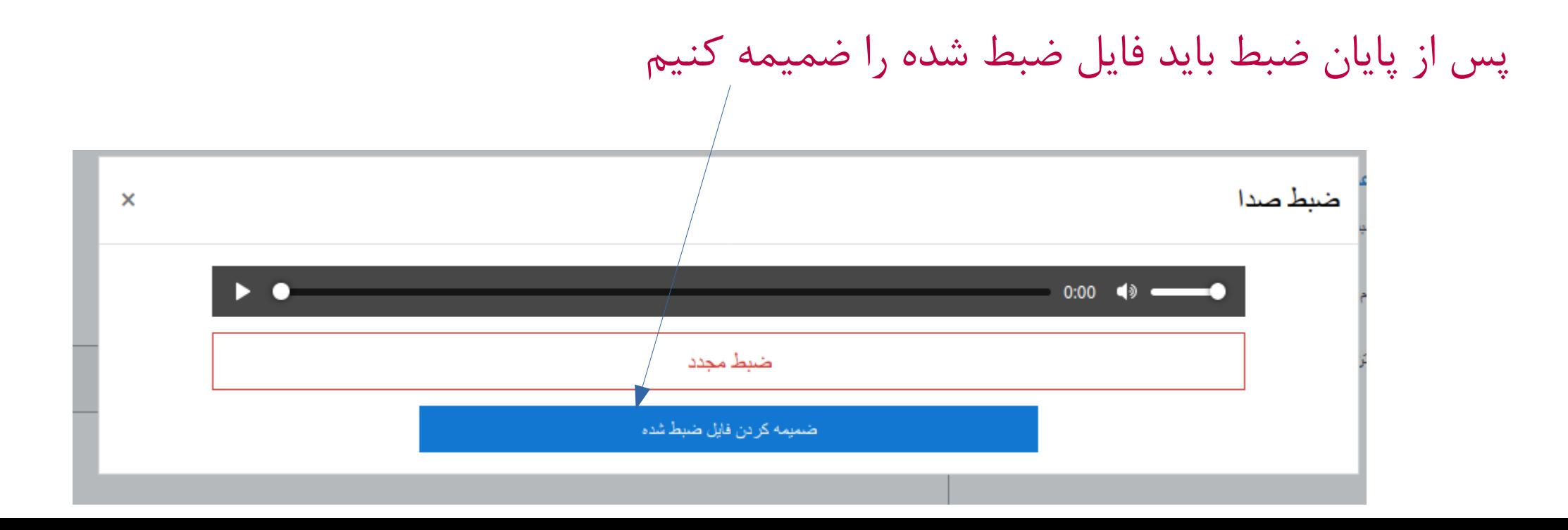

## فایل ضبط شده در متن سوال به شکل زیر نمایش داده می شود. می توانیم یک پیام متنی مناسب هم باالی آن برای دانشجو ها بنویسیم:

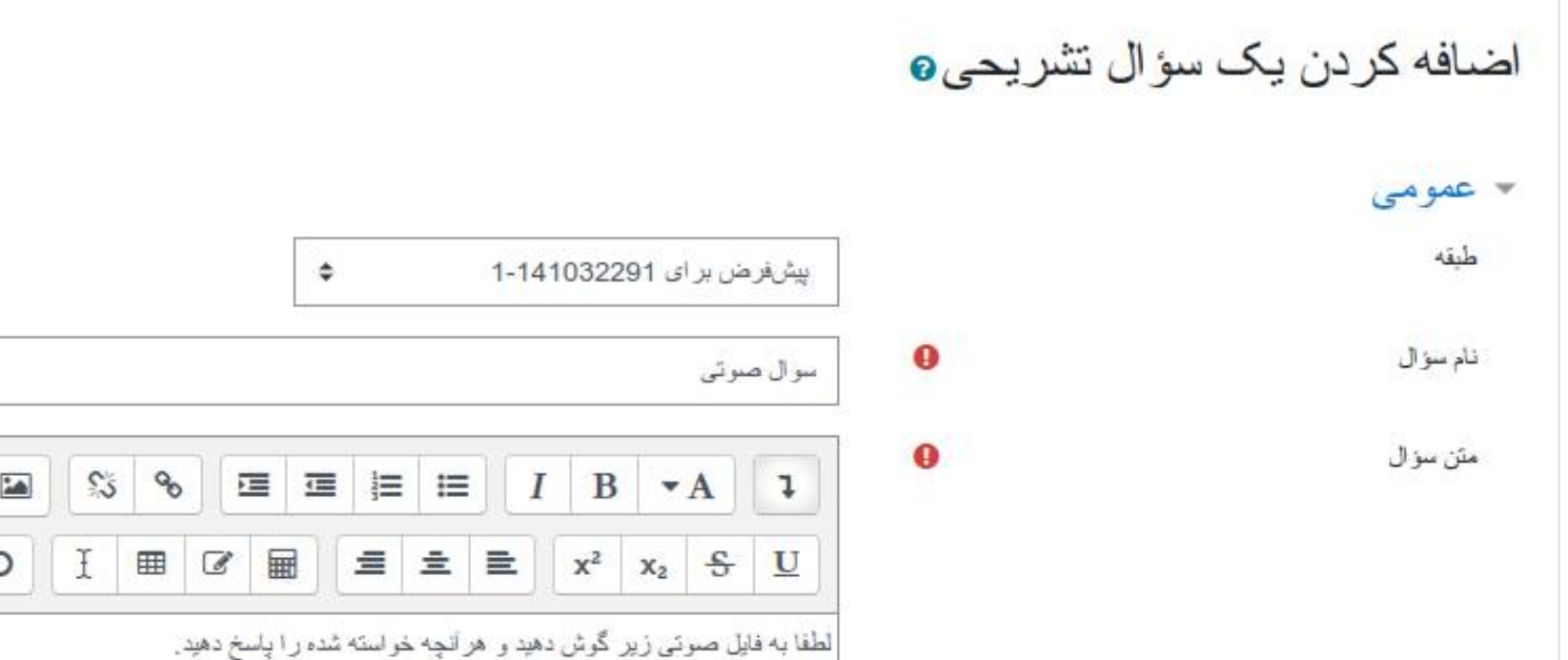

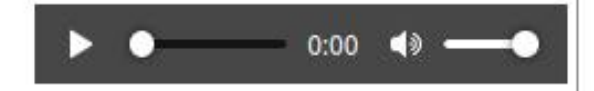

 $HP$ <sup><sup>2</sup></sup>

 $\blacksquare$ 

 $\mathbb{C}$ 

#### اضافه کردن یک سوال تشریحی که دانشجو در پاسخ فقط می تواند تصویر ارسال کند.

اضافه کردن یک سؤال تشریحی**۰** 

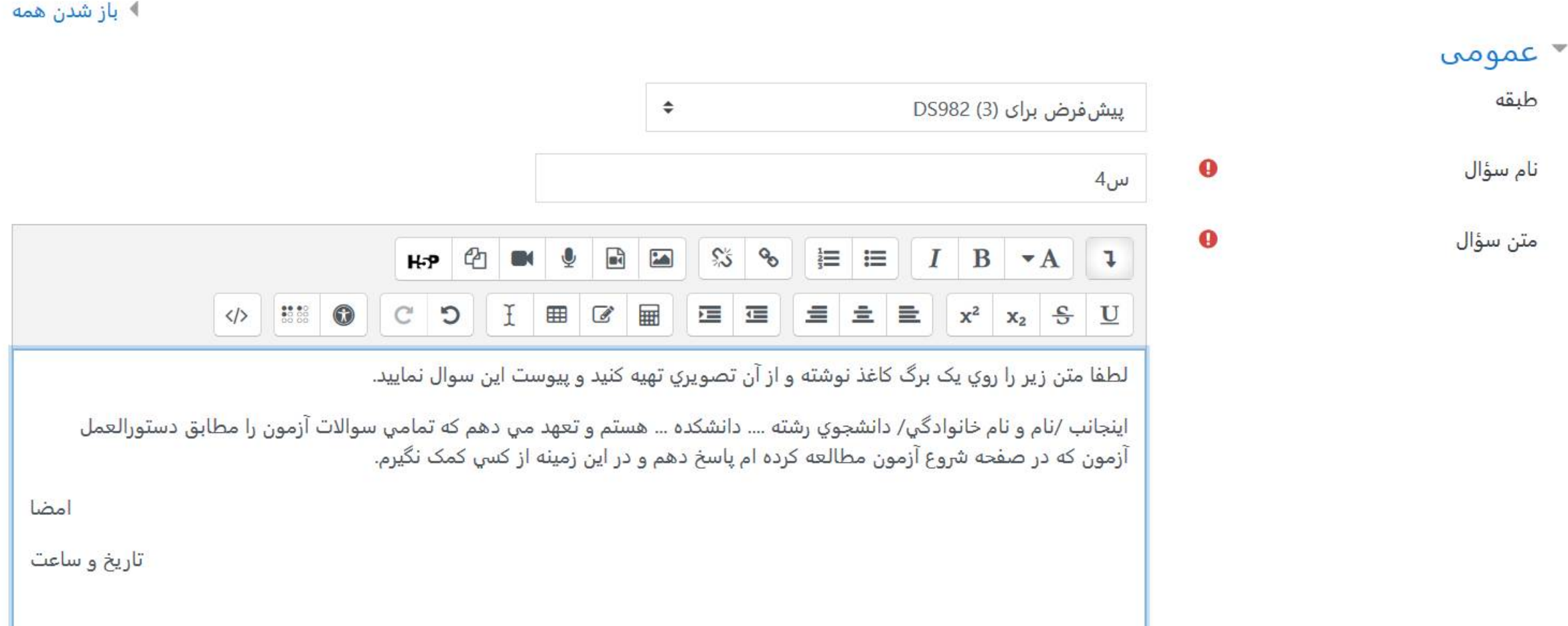

اجبار دانشجو به ورود پاسخ فقط از نوع تصوير در سواالت تشريحي :

#### Response Options

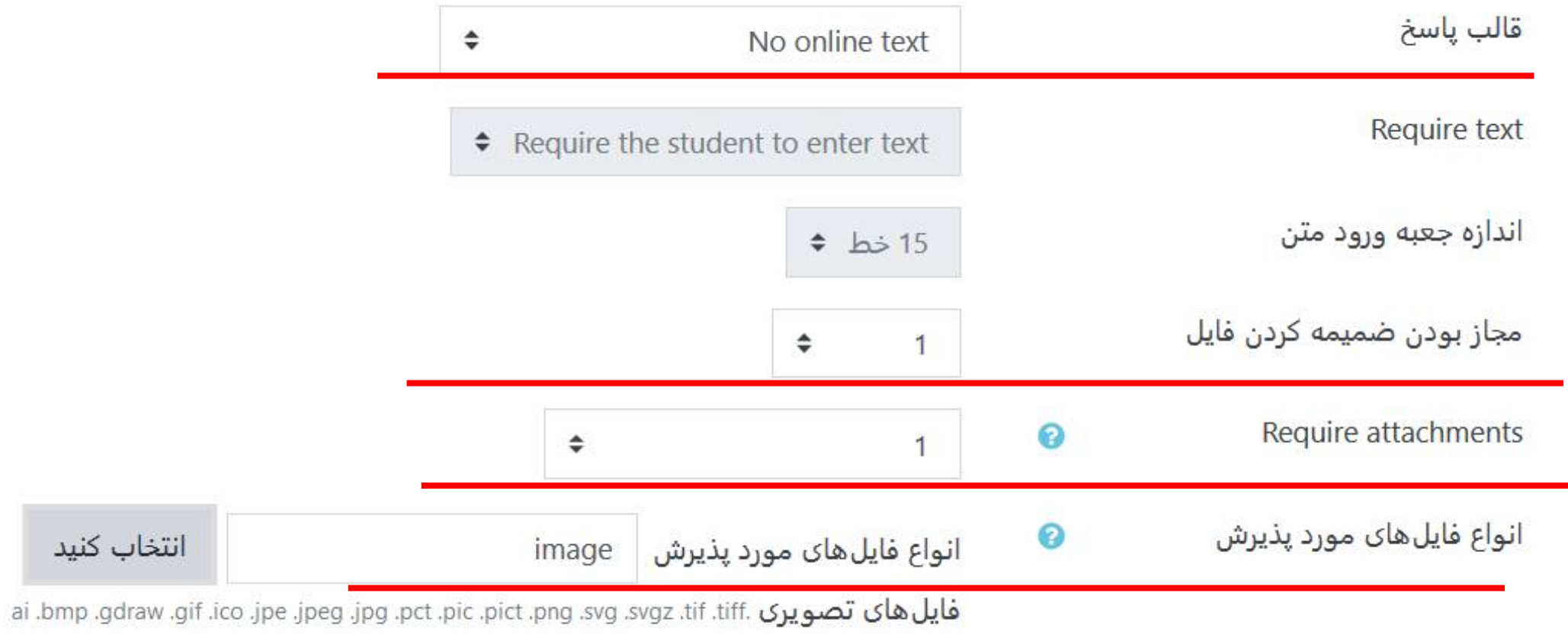

## ساختمان داده ها ۹۸۲

میز کار / درسهای من / DS982 / ویرایش محتوای آزمون

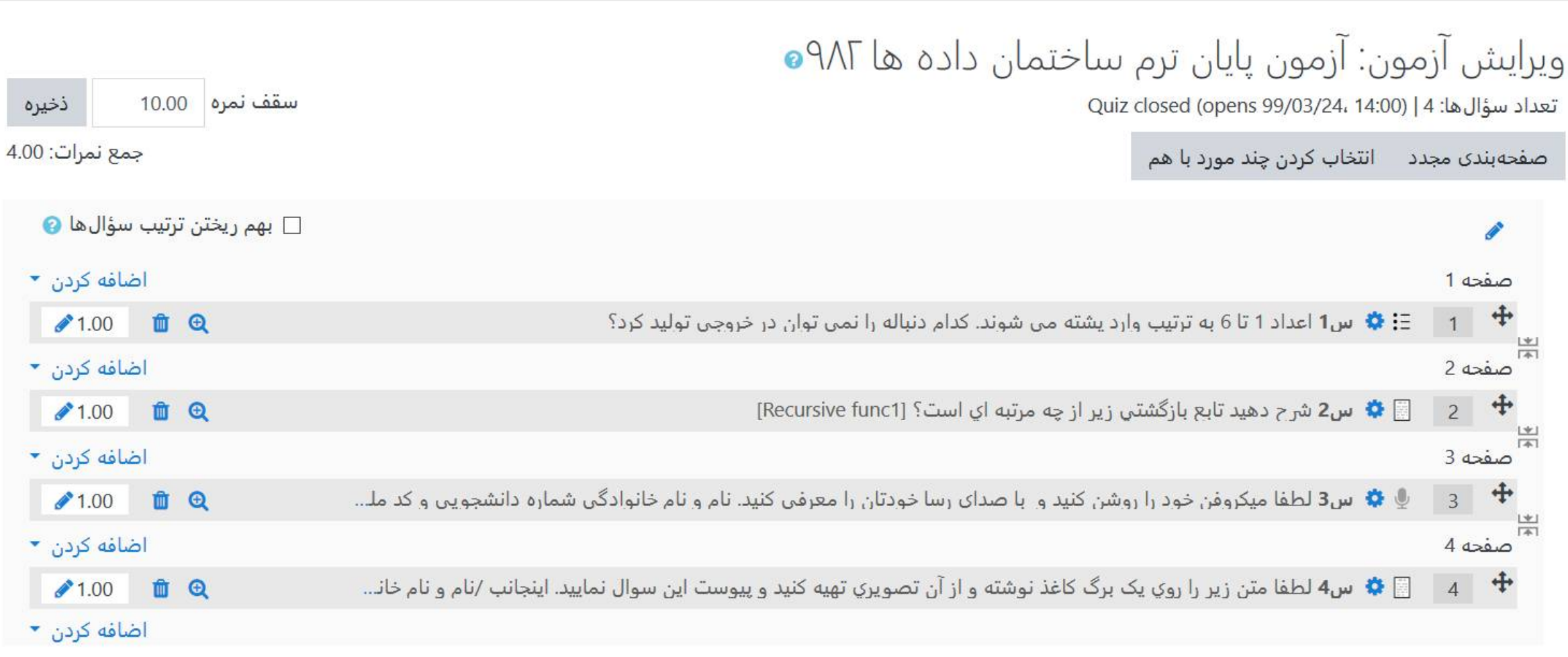

## ورود به آزمون با کلیک بر روی نام آزمون در صفحه درس و شروع پیش نمایش ازمون

ساختمان داده ها ۹۸۲ میز کار / درسهای من / DS982

أزمون يايان ترم ساختمان داده ها ۹۸۲

دانشجویان گرامي توجه داشته باشيد كه براي شركت در اين آزمون مجاز به استفاده از جزوه، اينترنت و يا كمک ديگران نمي باشيد استفاده از ماشین حساب مجاز است. آزمون سر ساعت نمایش داده شده در زیر شروع و به صورت خودکار در زمان پایان بسته خواهد شد.

 $-10$ 

 $-10-$ 

دفعات مجاز شرکت در آزمون: 1

The quiz will not be available until شنبه، 24 خرداد 1399، 2:00 عصر

اين آزمون شنبه، 24 خرداد 1399، 3:00 عصر بسته خواهد شد

مدت آزمون: 1 ساعت

پیشنمایش آزمون

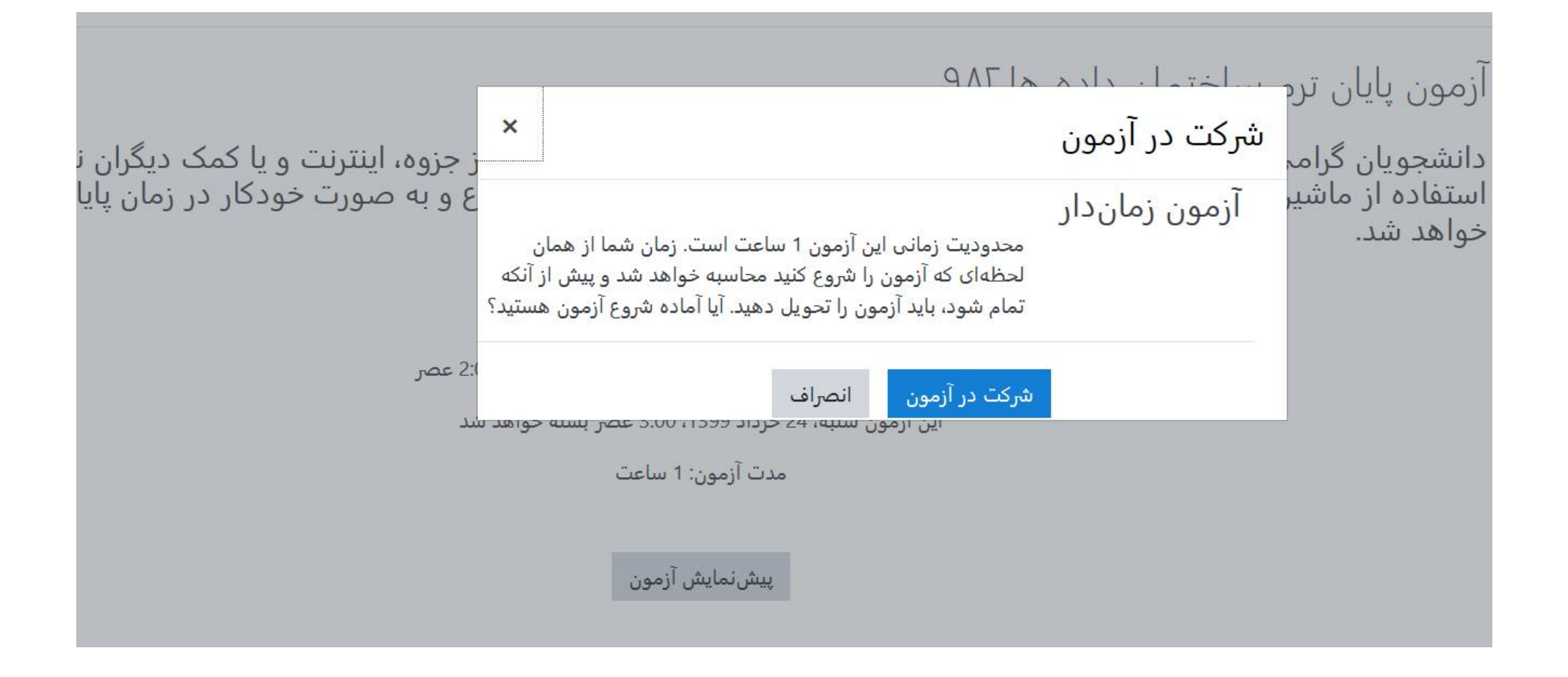

#### ساختمان داده ها ۹۸۲

میتوانید پیشنمایش این آزمون را ببینید، ولی اگر واقعا در حال شرکت در آزمون بودید، هم اکنون دسترسی شما مسدود شده بود. زیرا: این آزمون در حال حاضر در دسترس نیست

راهبری آزمون

 $3$   $2$   $1$ 

اتمام آزمون ...

صفحة بعد

زمان باقيمانده 0:59:38

شروع یک پیشنمایش جدید

 $\overline{4}$ 

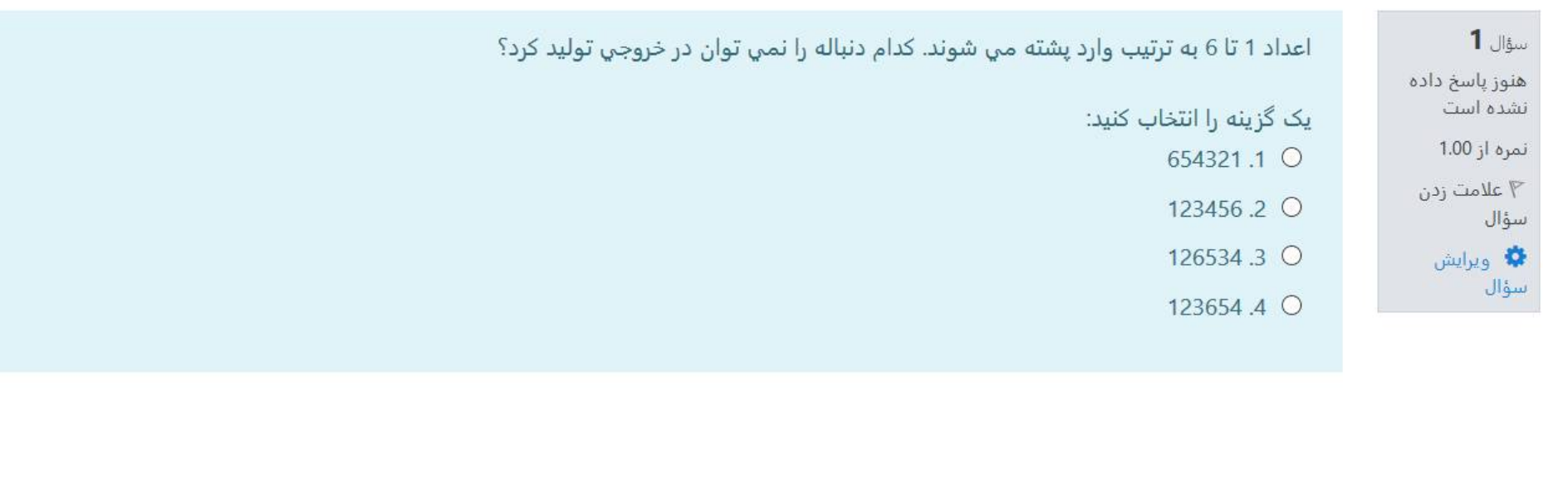

میتوانید پیش نمایش این آزمون را ببینید، ولی اگر واقعا در حال شرکت در آزمون بودید، هم اکنون دسترسی شما مسدود شده بود. زیرا: این آزمون در حال حاضر در دسترس نیست

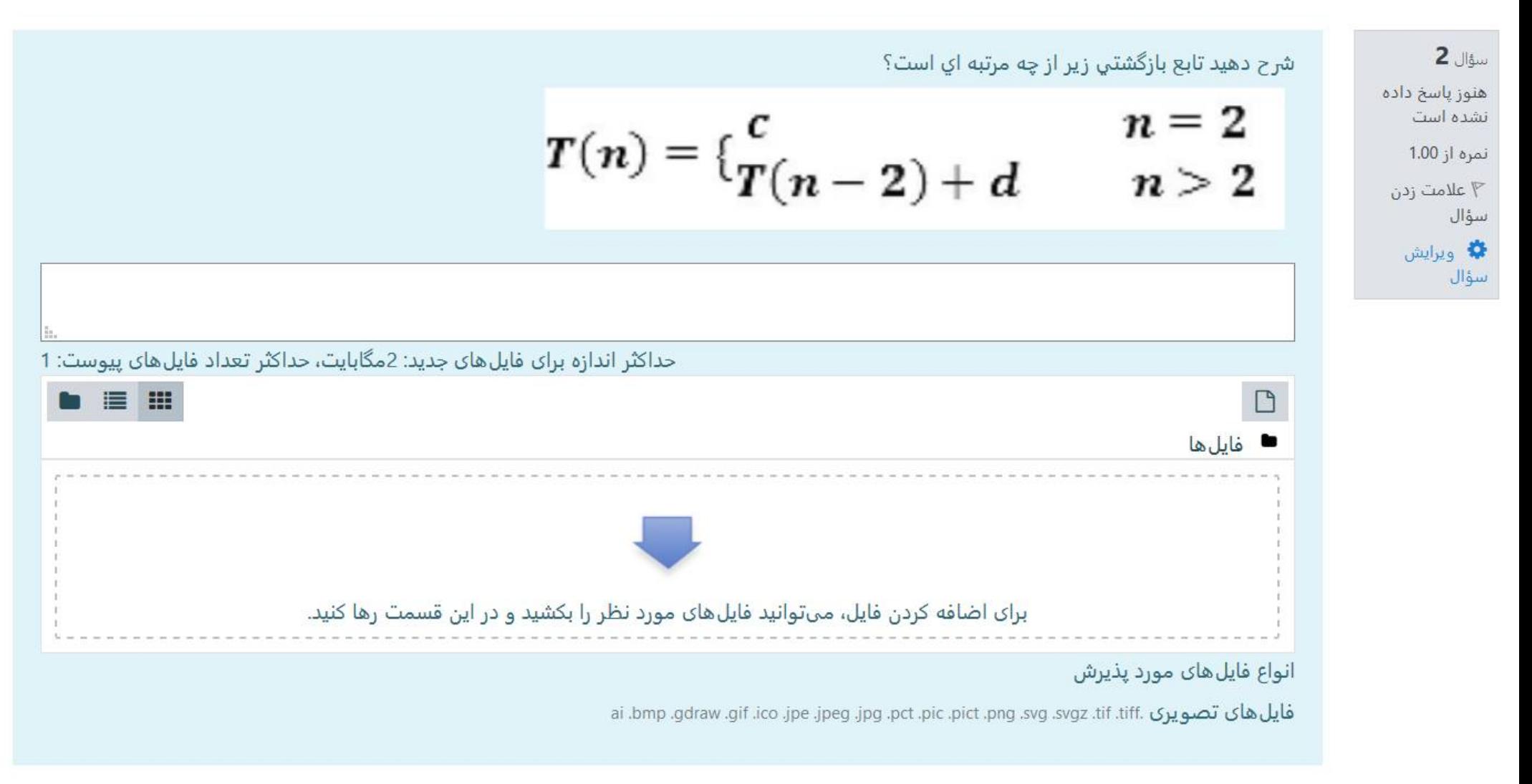

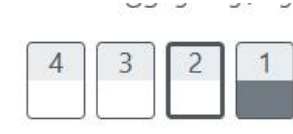

اتمام آزمون ...

زمان باقيمانده 0:58:00

شروع یک پیشنمایش جدید

#### زمان باقیمانده 0:54:10

شروع یک پیشنمایش جدید

لطفا متن زير را روي يک برگ کاغذ نوشته و از آن تصويري تهيه کنيد و پيوست اين سوال نماييد.

اينجانب /نام و نام خانوادگي/ دانشجوي رشته .... دانشكده ... هستم و تعهد مي دهم كه تمامي سوالات آزمون را مطابق دستورالعمل آزمون که در صفحه شروع آزمون مطالعه کرده ام پاسخ دهم و در این زمینه از کسي کمک نگیرم.

امضا

تاریخ و ساعت

حداکثر اندازه برای فایلهای جدید: 2مگابایت، حداکثر تعداد فایلهای پیوست: 1

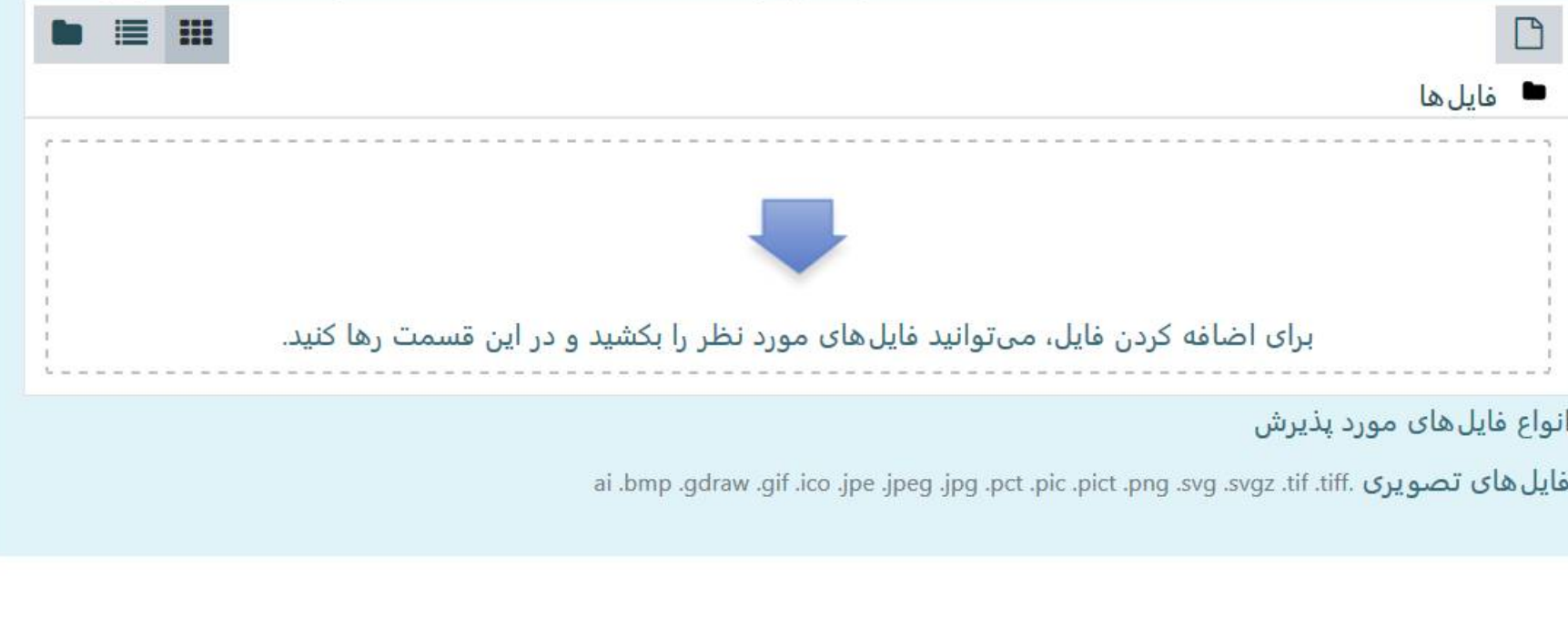

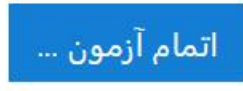

## ساختمان داده ها ۹۸۲

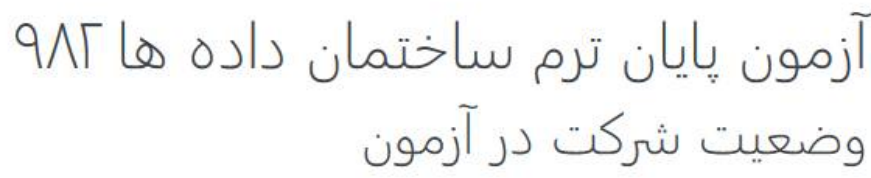

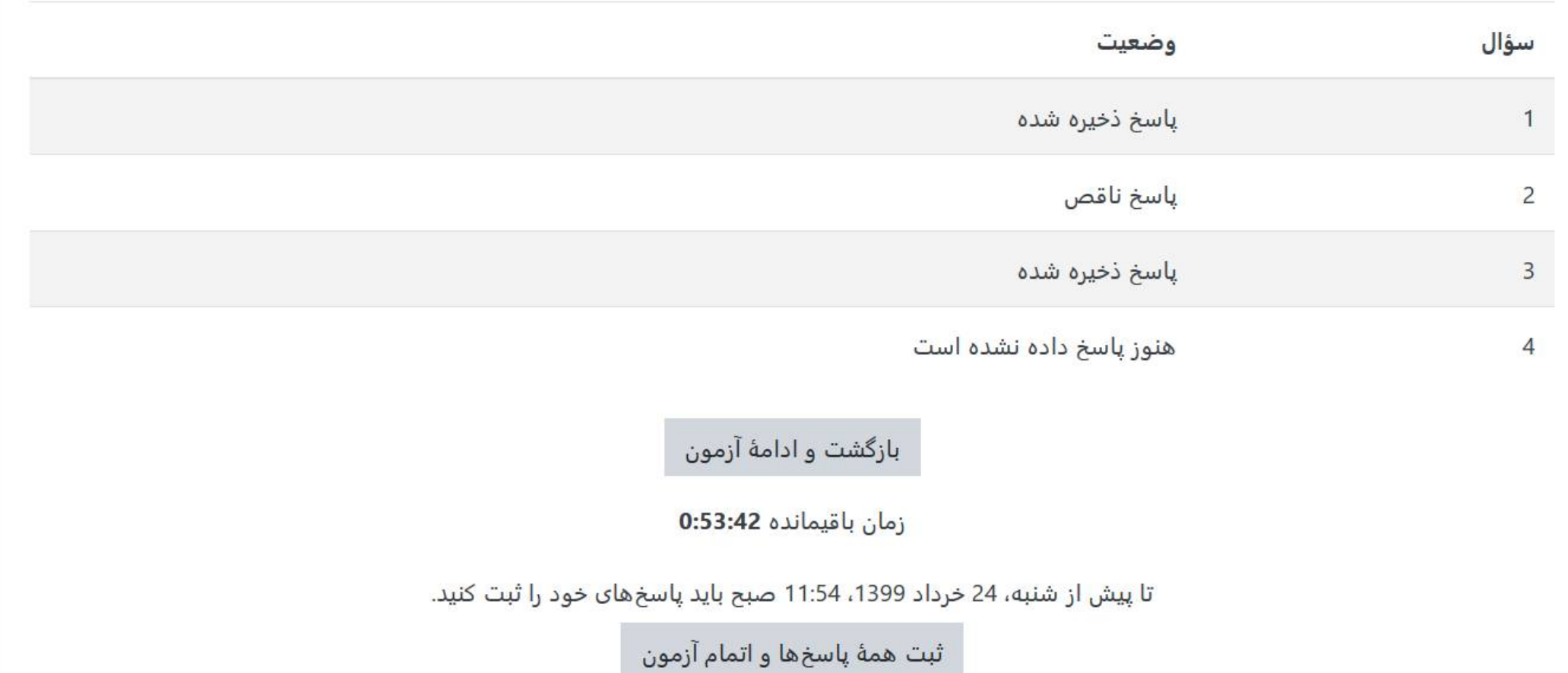

راهبری آزمون

 $\begin{array}{|c|c|c|c|}\n\hline\n4 & 3 & 2 & 1\n\end{array}$ 

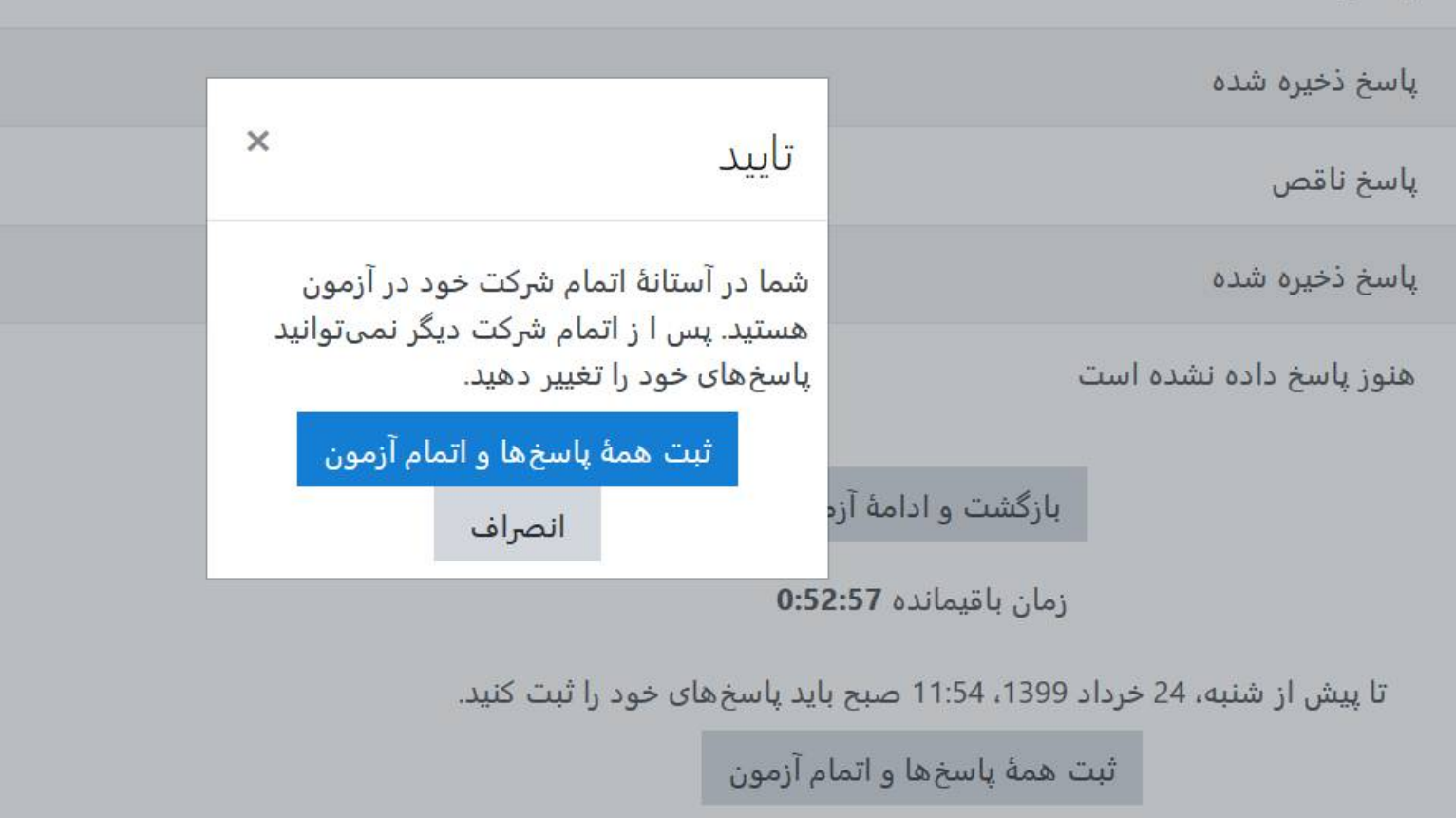

# مرور آزمون<br>ساختمان داده ها ۹۸۲

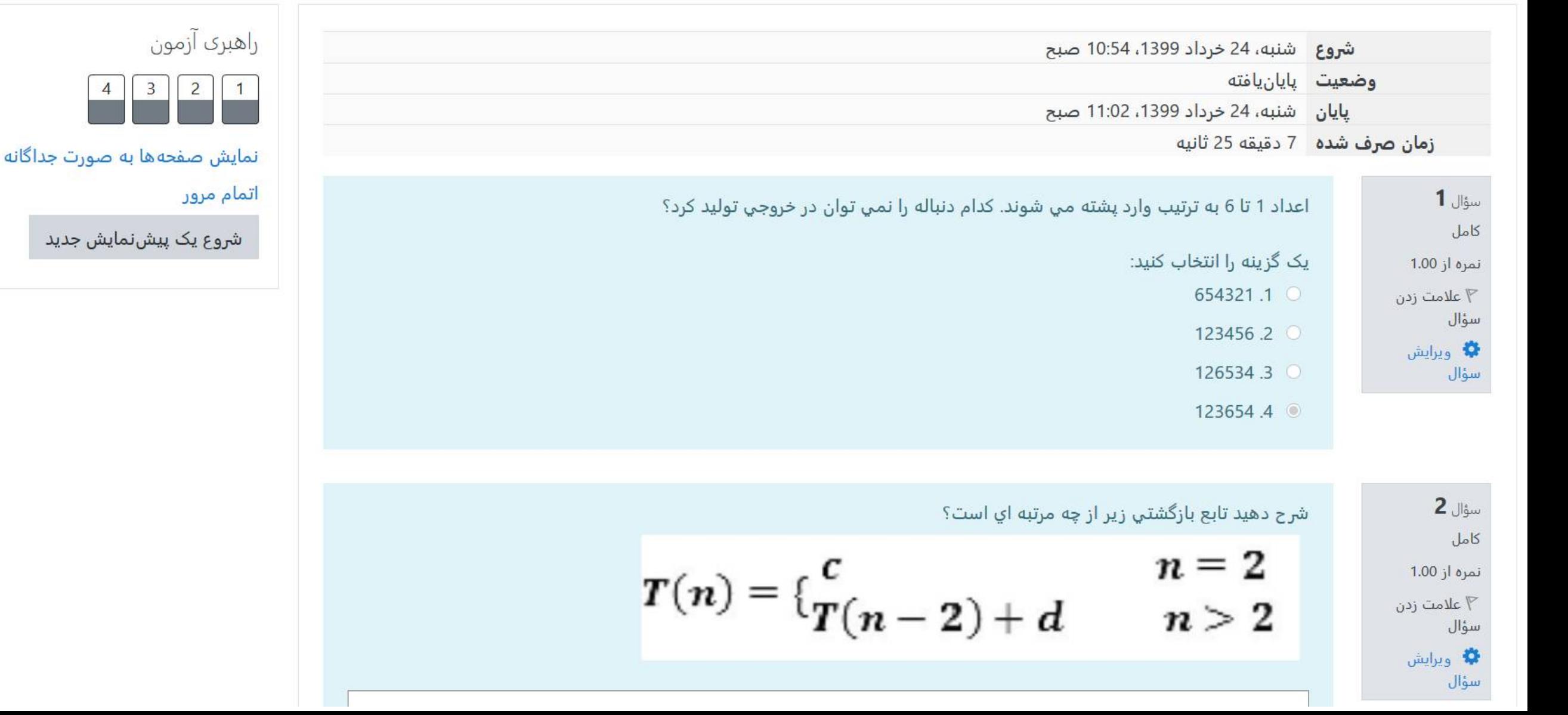

#### مرور آزمون

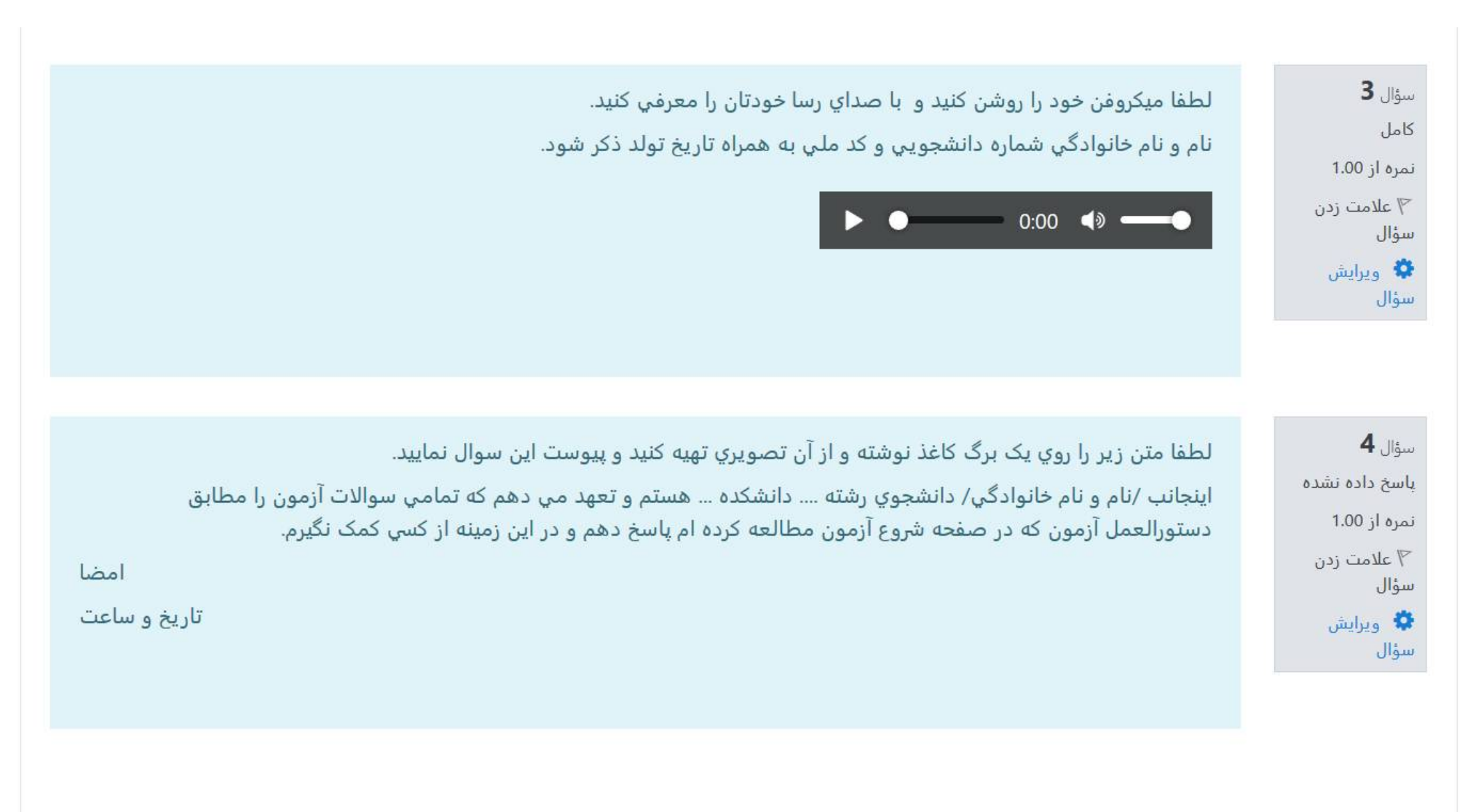

نمونه ای از یک آزمون واقعی برگزار شده با حدود ۵۳۰ دانشجو

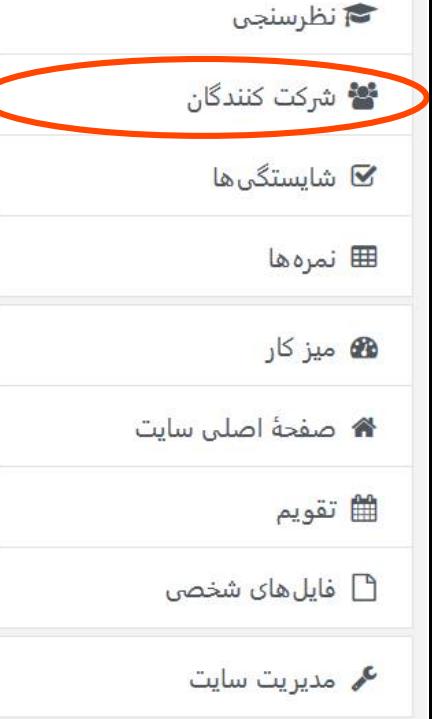

آزمون آزمایشی - نظرسنجی

میز کار / درسها / نظرسنجی

#### آزمون آزمایشی

این آزمون برای آموزش نحوه شرکت دانشجویان در آزمون های پایان ترم طراحی شده است. لطفا تا آخر آزمون به پرسشها پاسخ دهید.

ساعت شروع امتحان راس ساعت 16:30 می باشد.

دفعات مجاز شرکت در آزمون: 1

این آزمون در پنجشنبه، 22 خرداد 1399، 5:30 عصر بسته شد

مدت آزمون: 45 دقيقه

دفعات شركت در آزمون: 537

نتايج خلاصهٔ دفعههاي قبلي شركت شما در آزمون

وضعيت

یایانیافته ثبت شده در: پنجشنبه، 22 خرداد 1399، 5:25 عصر

مرور

- 6

 $-85$ 

مجاز نیست

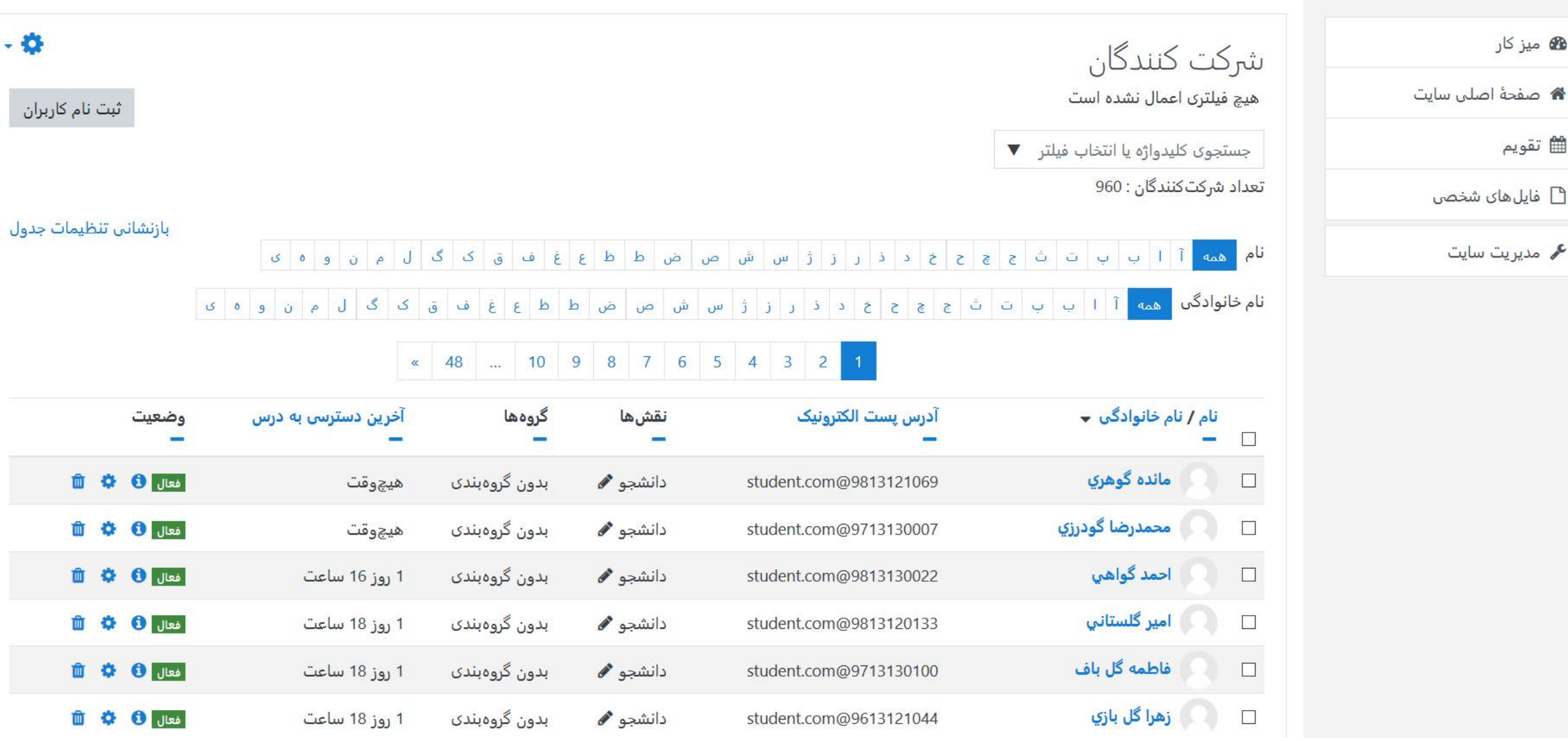

### مشاهده نتایج آزمون و نمره دهی دستی به پاسخ ها

آزمون آزمایشی

این آزمون برای آموزش نحوه شرکت دانشجویان در آزمون های پایان ترم طراحی شده است. لطفا تا آخر آزمون به پرسشها پاسخ دهید. ساعت شروع امتحان راس ساعت 16:30 می باشد.

دفعات مجاز شرکت در آزمون: 1 این آزمون در پنجشنبه، 22 خرداد 1399، 5:30 عصر بسته شد

مدت آزمون: 45 دقيقه

دفعات شركت در آزمون: 537 نتايج خلاصهٔ دفعههاي قبلي شركت شما در آزمون

#### وضعيت

یایان یافته ثبت شده در: پنجشنبه، 22 خرداد 1399، 5:25 عصر

شرکت در این آزمون دیگر مجاز نیست

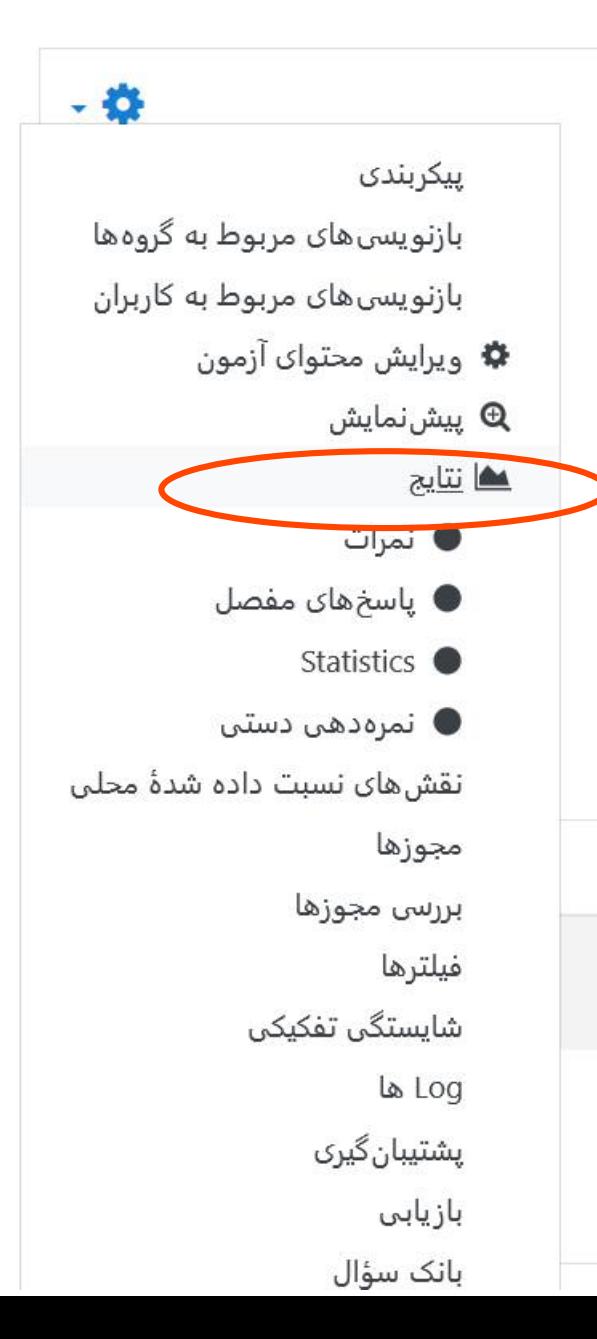

انتخاب دانشجو براي نمره دهي

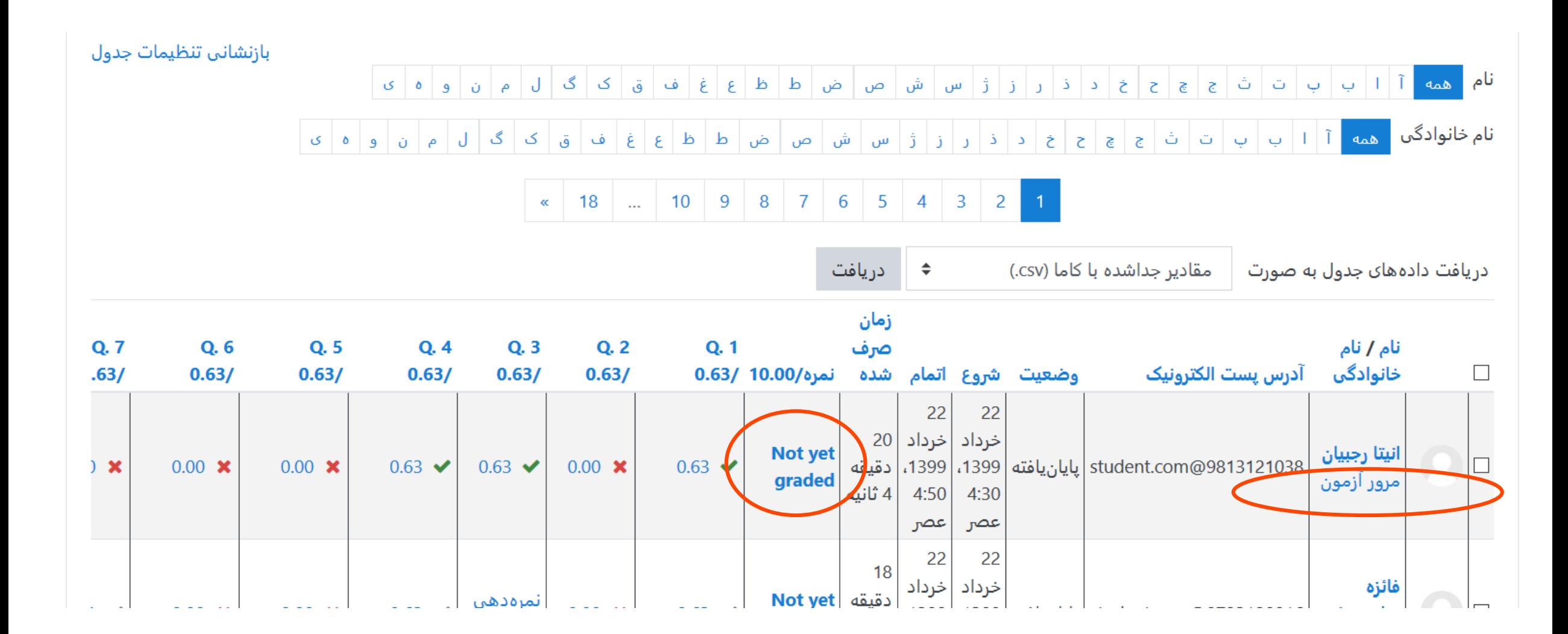
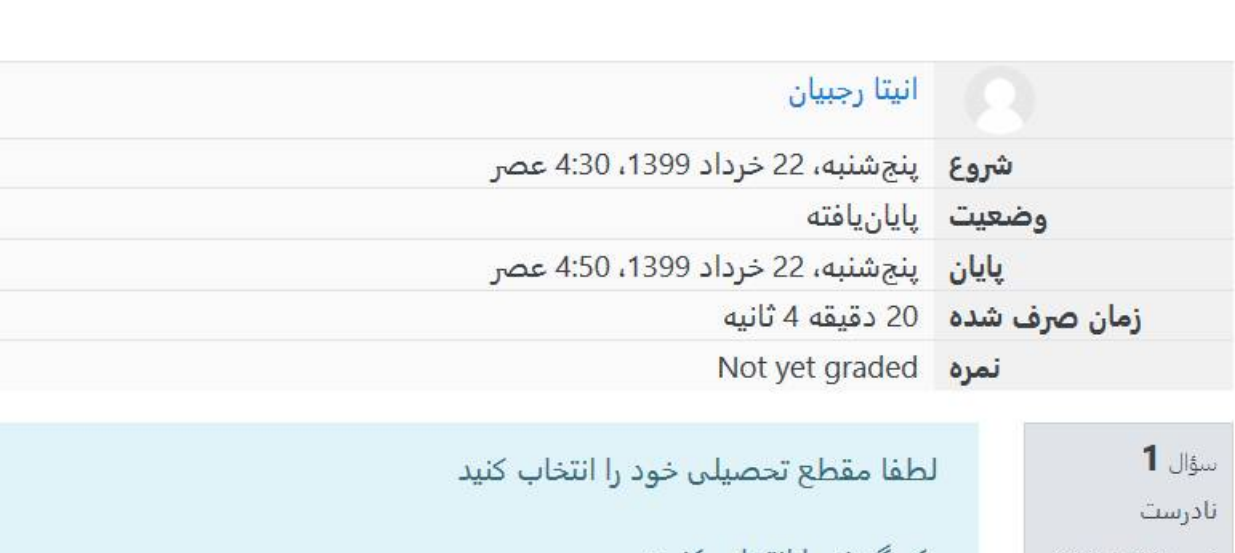

 $-10$ راهبری آزمون

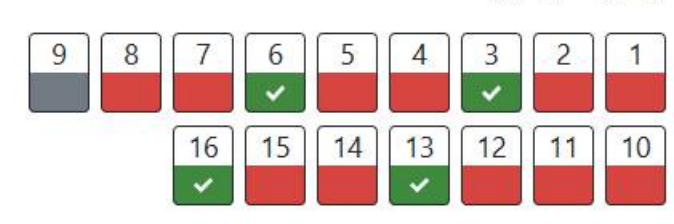

نمایش صفحهها به صورت جداگانه

اتمام مرور

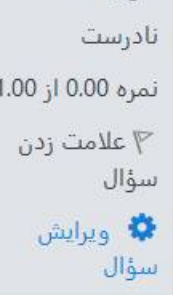

یک گزینه را انتخاب کنید: ○ 1. كاردانى

2 . كارشناسى  $\bullet$ 

3 .3 کارشناسی ارشد

○ 4. دكترا

پاسخ شما صحيح نيست

پاسخ درست «دکترا» است.

- نوشتن نظر یا بازنویسی نمر<mark>ه</mark>

<mark>است برای نمره دهی دستی است.</mark><br>و نوشتن توضیحات کلیک کنید.

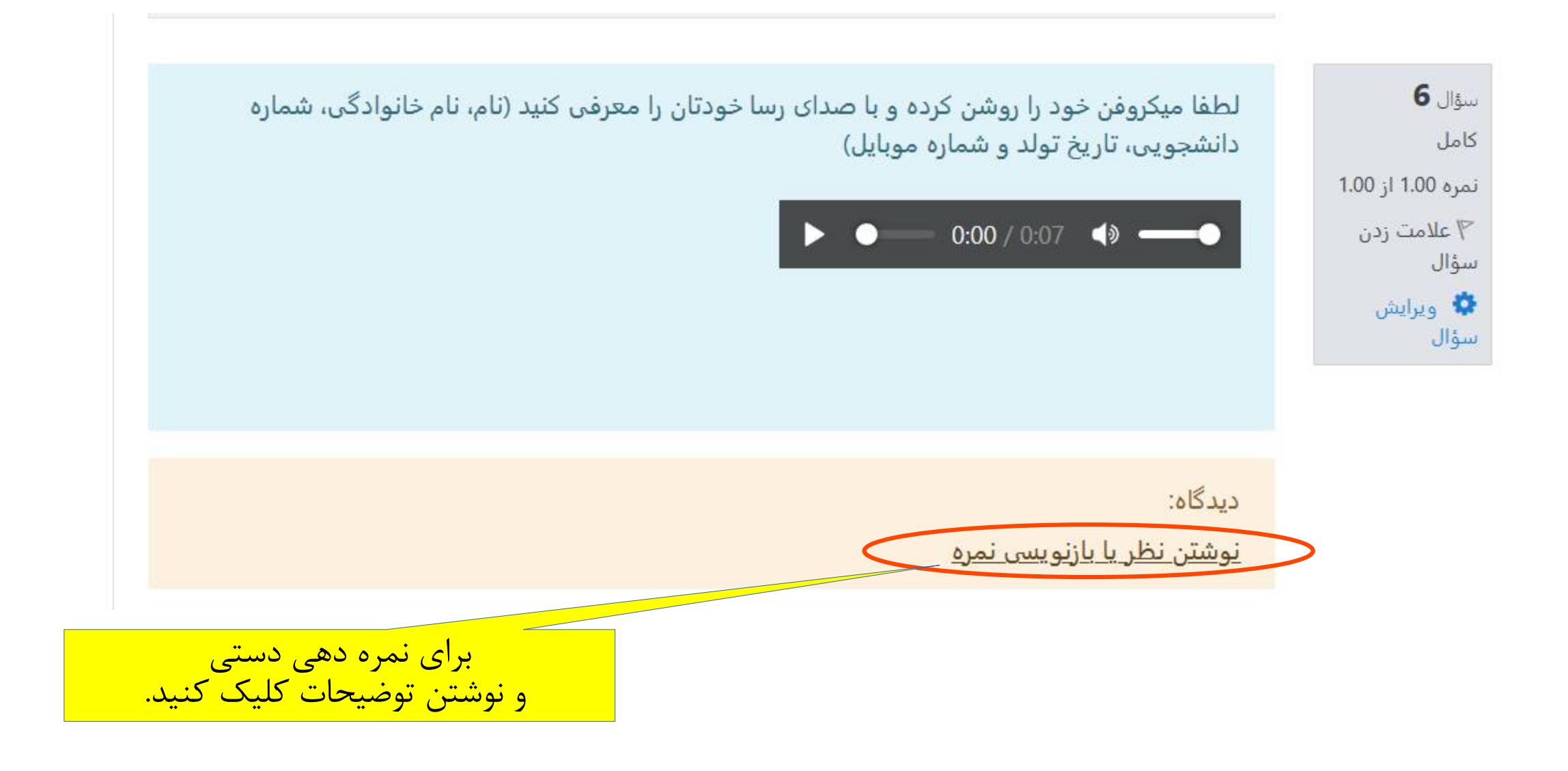

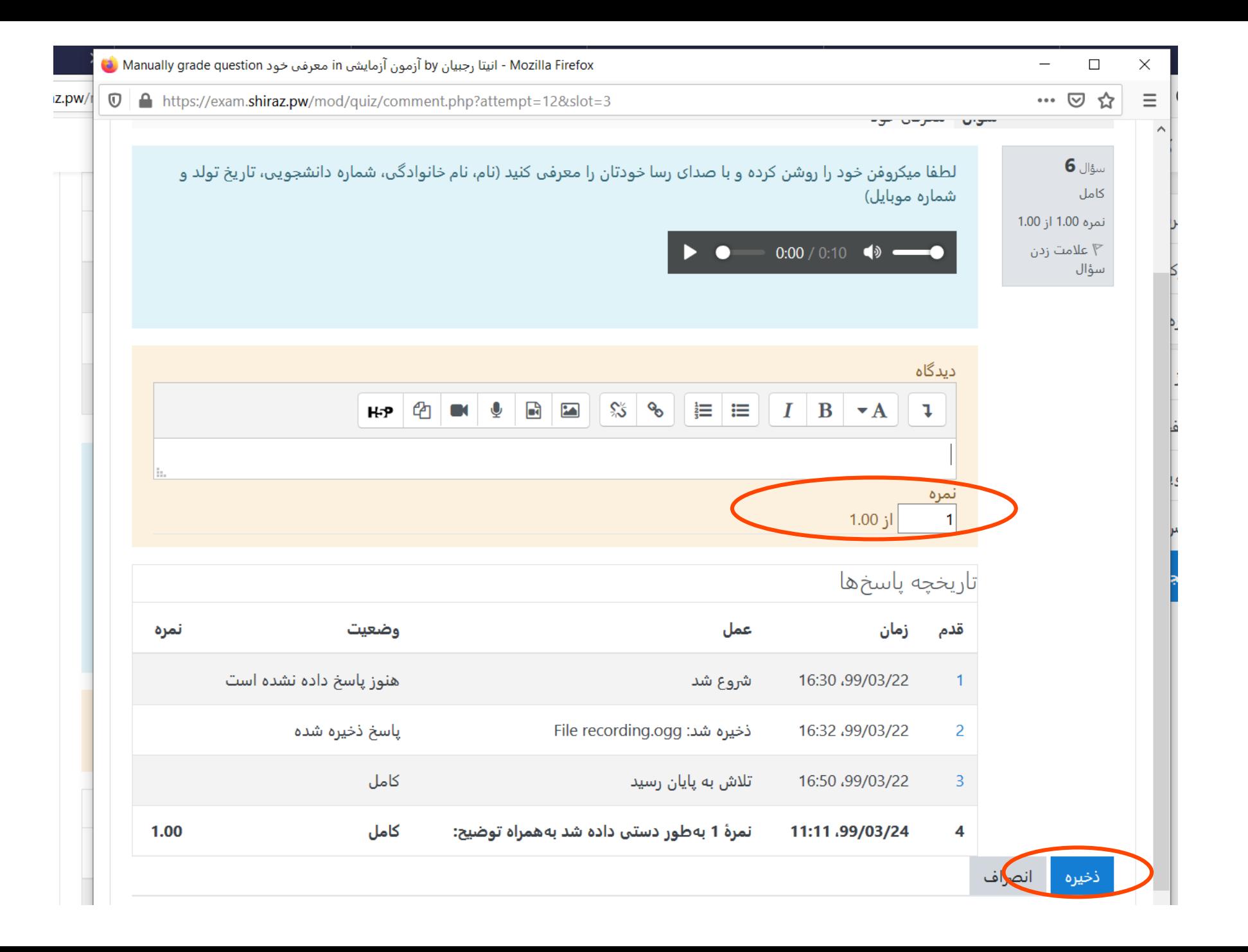

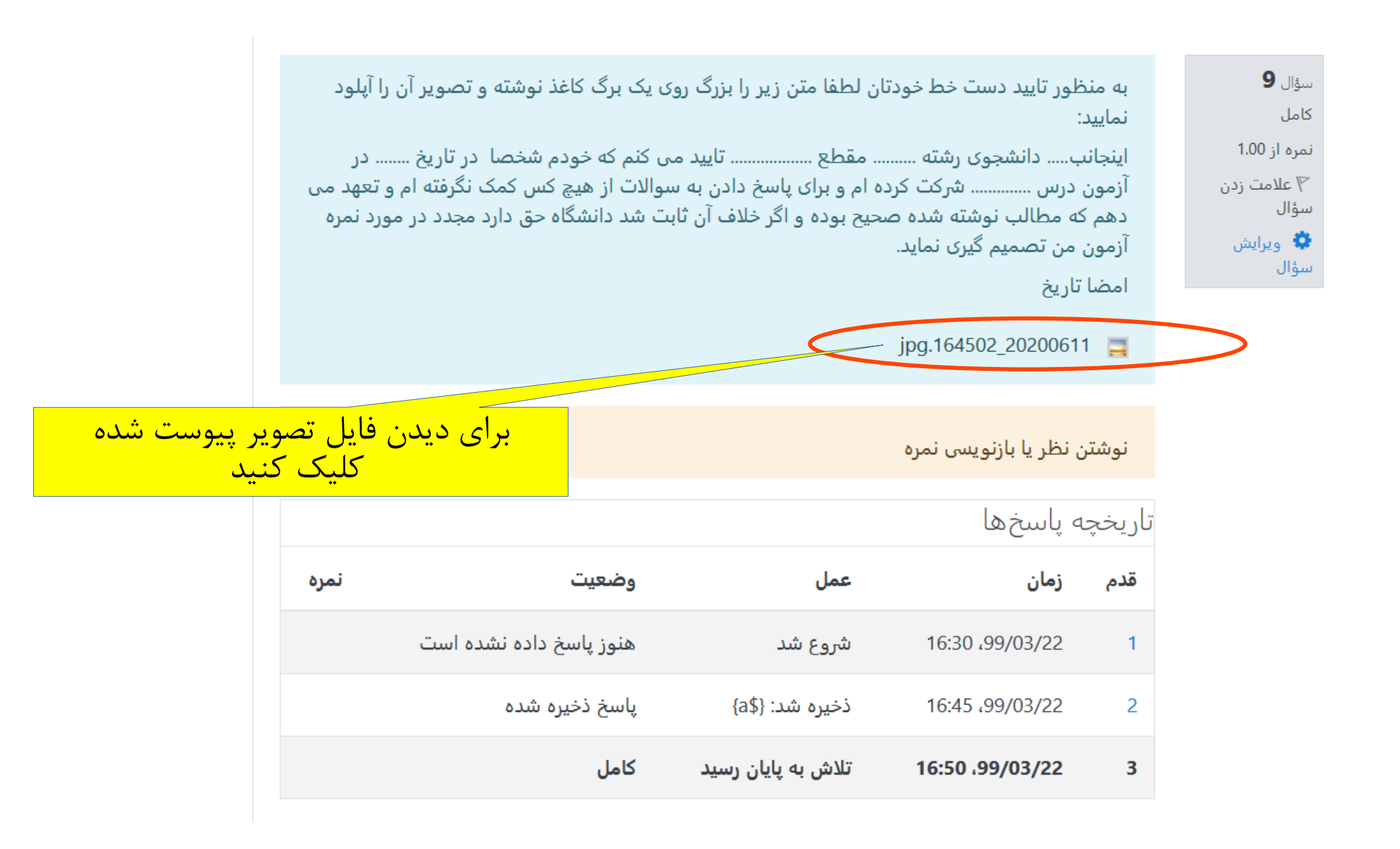

انی در معنای دانستوی رسم متوقعهی زبار Les Los répertant Guillet son  $\overline{M}$ AI ازحل اسدیت طرده ام و تران با سی دا رن بہ سر الاد 50 geo de la de la de la 100 de 100  $\overline{\phantom{a}}$  $\mathcal{L}$  $\frac{2}{\sqrt{9}}\frac{1}{\sqrt{2}}\left(\frac{1}{\sqrt{2}}\right)^{\frac{1}{2}}\left(\frac{1}{\sqrt{2}}\right)^{\frac{1}{2}}$ لألورد  $\sigma$ Mare.  $44$  $9.1$ s Leal

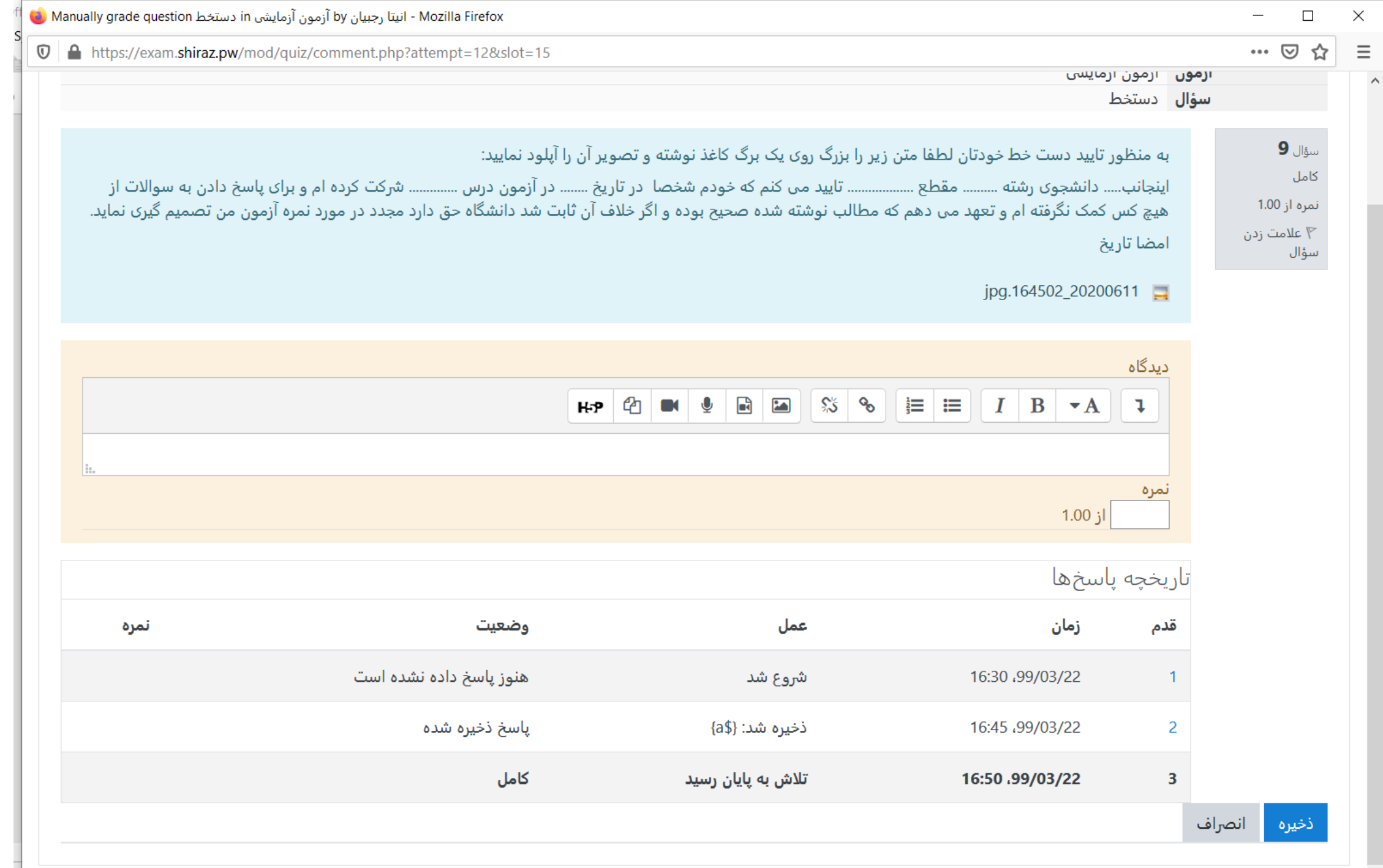

 $\checkmark$ 

חיים ודיכותם וחיידיון ודיכון להורים (היו יודיכון די

بازنشانى تنظيمات جدول

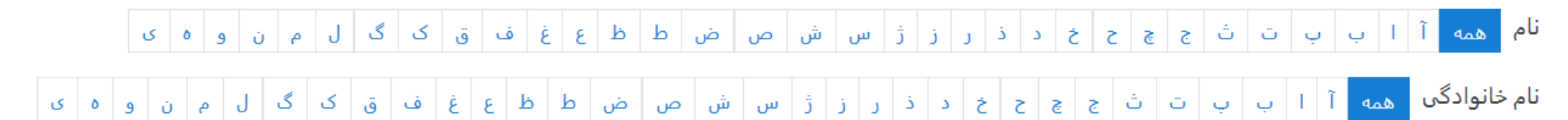

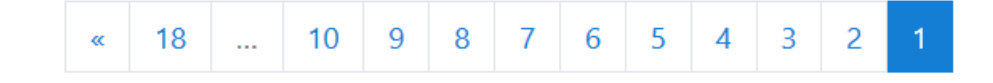

دریافت دادههای جدول به صورت

مقادیر جداشده با کاما (csv.) دريافت  $\div$ 

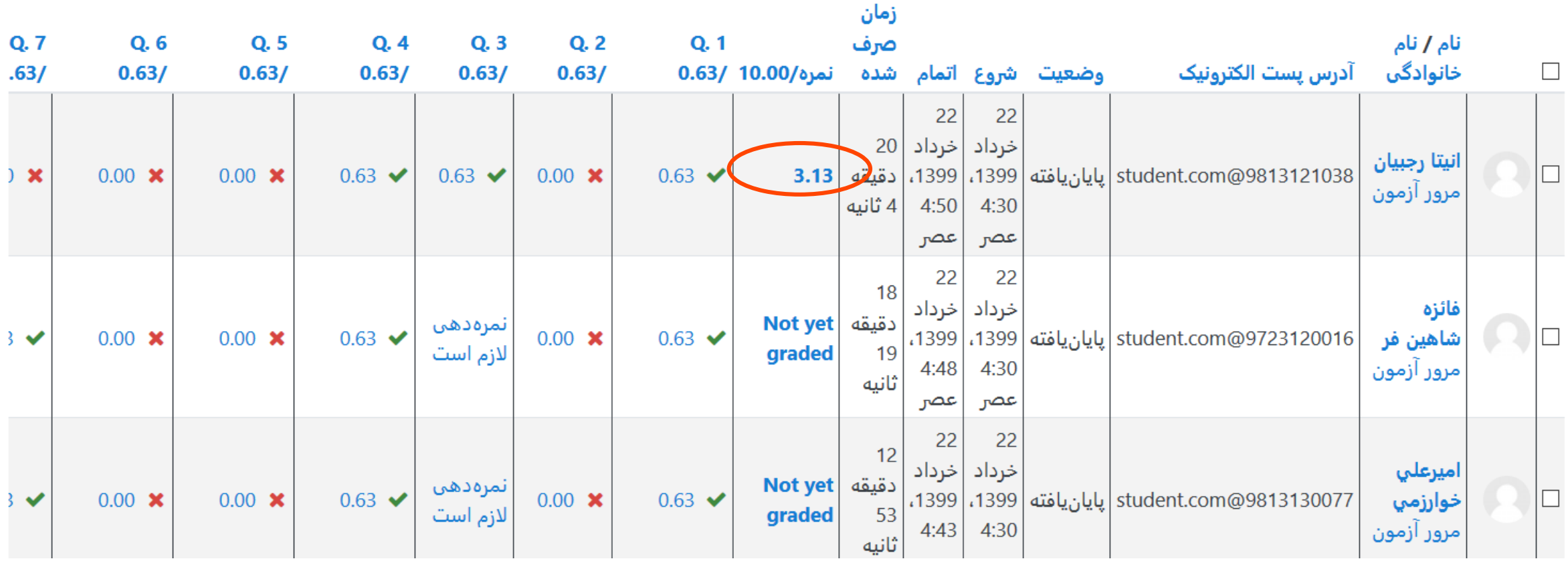

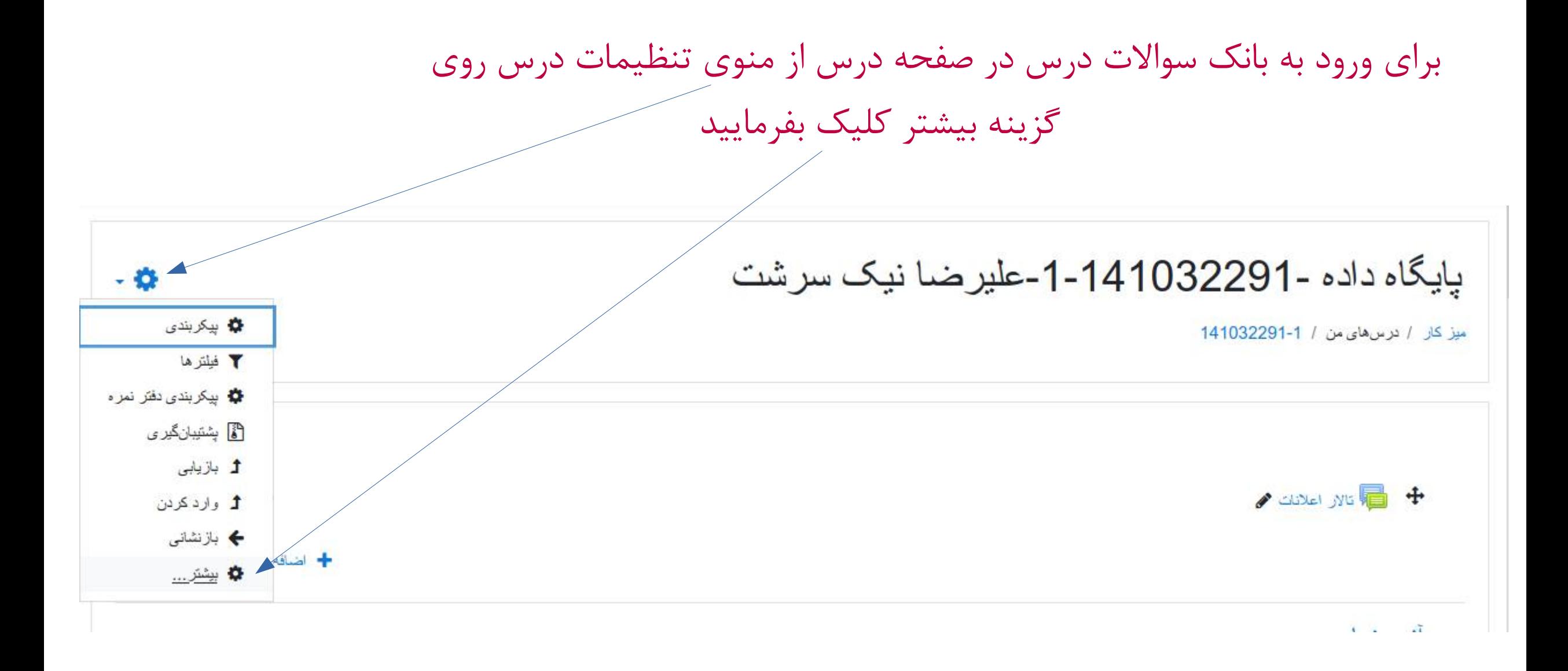

پایگاه داده -141032291-1-علیرضا نیک سرشت

ميز كار / درس هاى من / 1-141032291 / مديريت درس

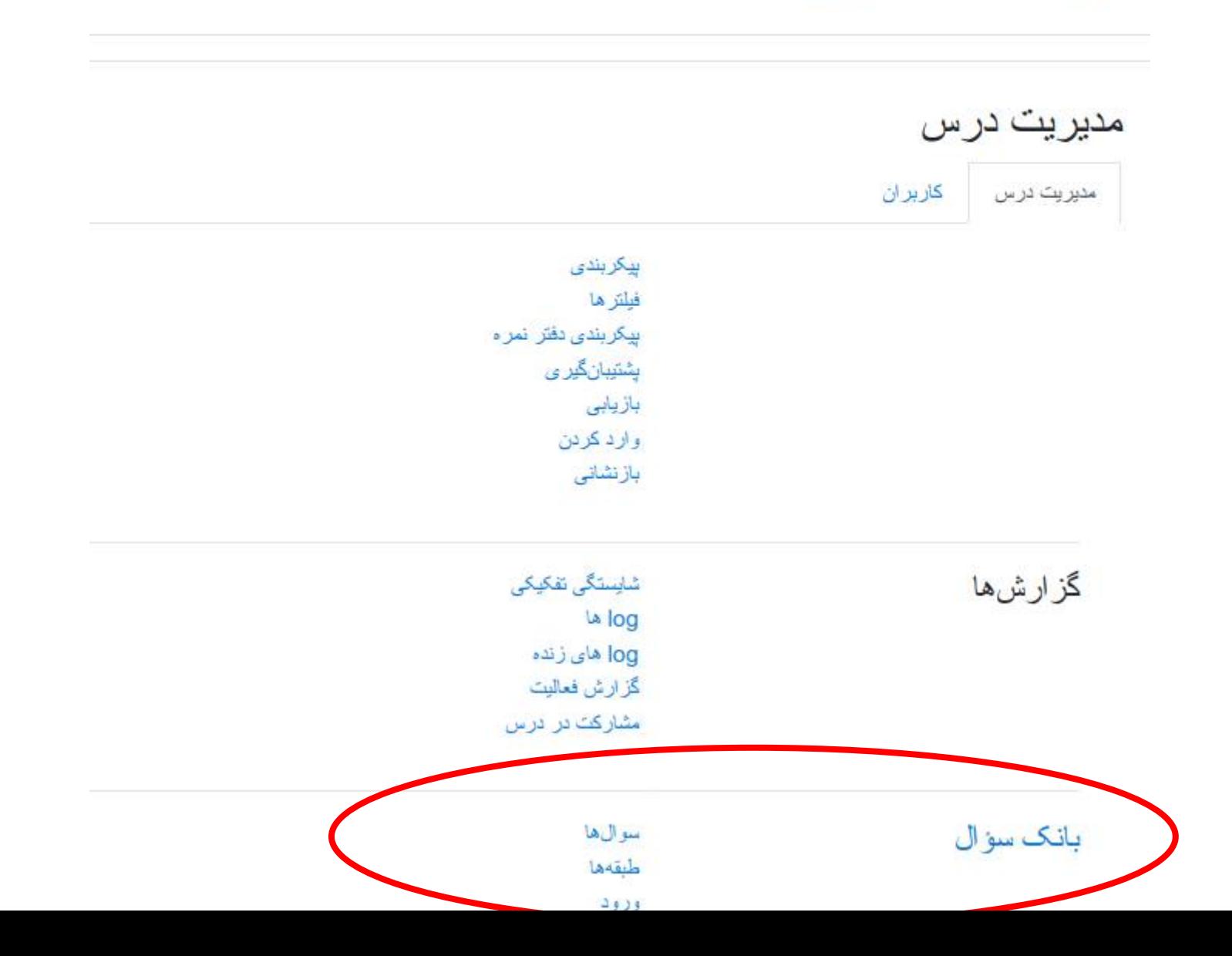

پایگاه داده -141032291-1-علیرضا نیک سرشت

ميز كار / درس هاي من / 1-141032291 / بانك سؤال / سوال ها

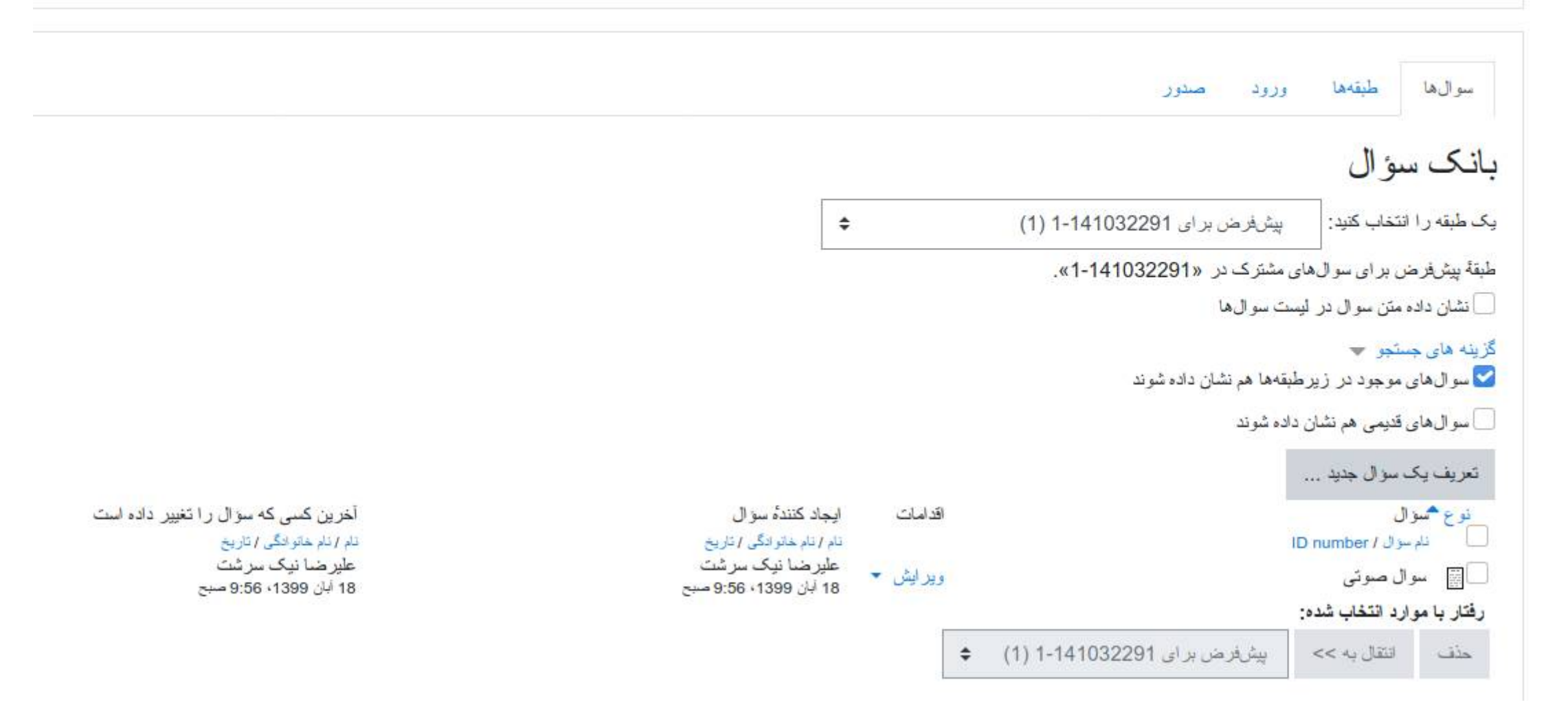

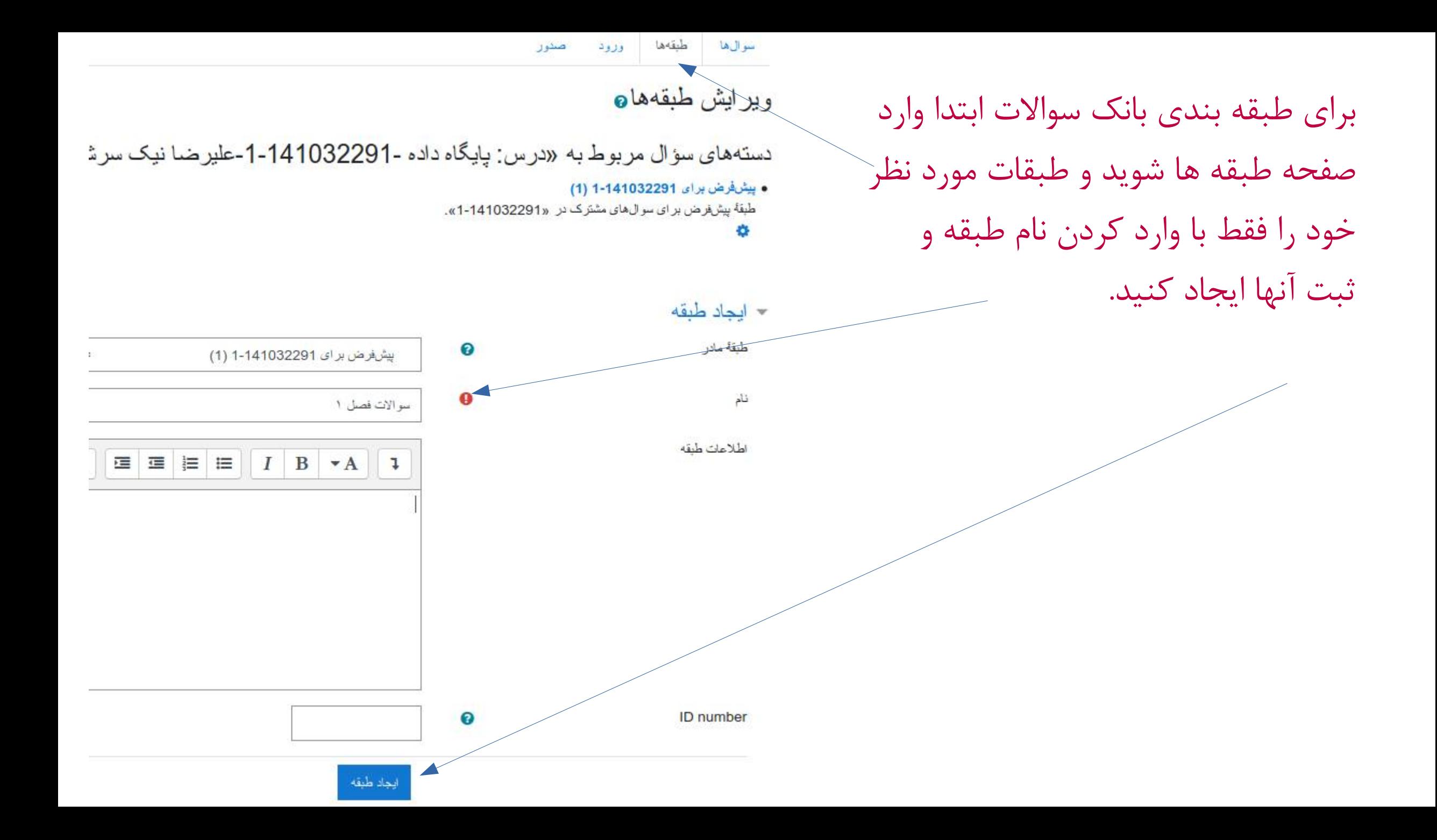

یایگاه داده -141032291-1-علیرضا نیک سرشت

ميز كار / درس هاي من / 1-141032291 / بانك سوال / سوال ها

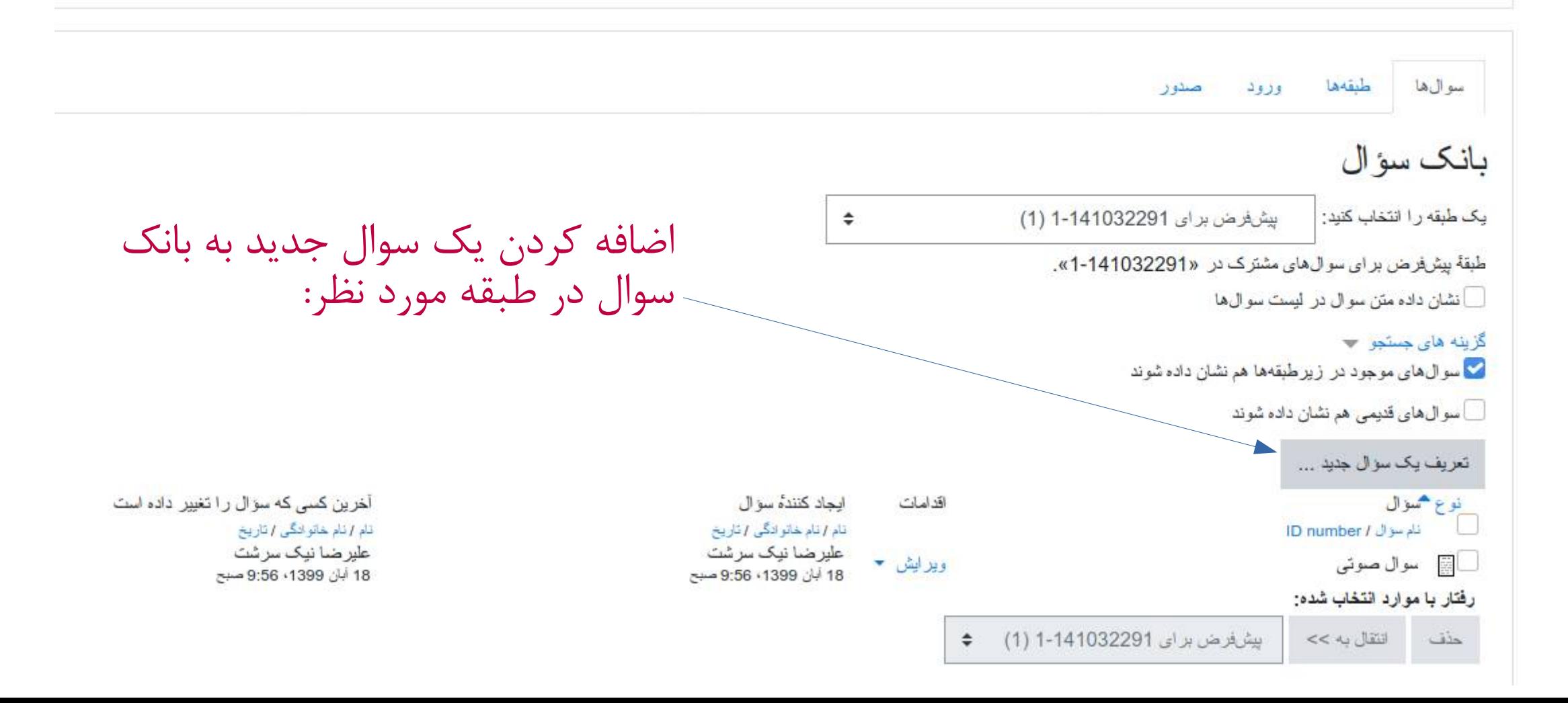

انتخاب طبقه در تعریف سوال جدید:

### پایگاه داده -141032291-1-علیرضا نیک سرشت

میز کار / درس های من / 1-141032291 / بانک سؤال / سوال ها / در حال ویرایش یک سؤال چند گزینه ای

اضافه كردن يك سؤال چند گزينهاي**.** 

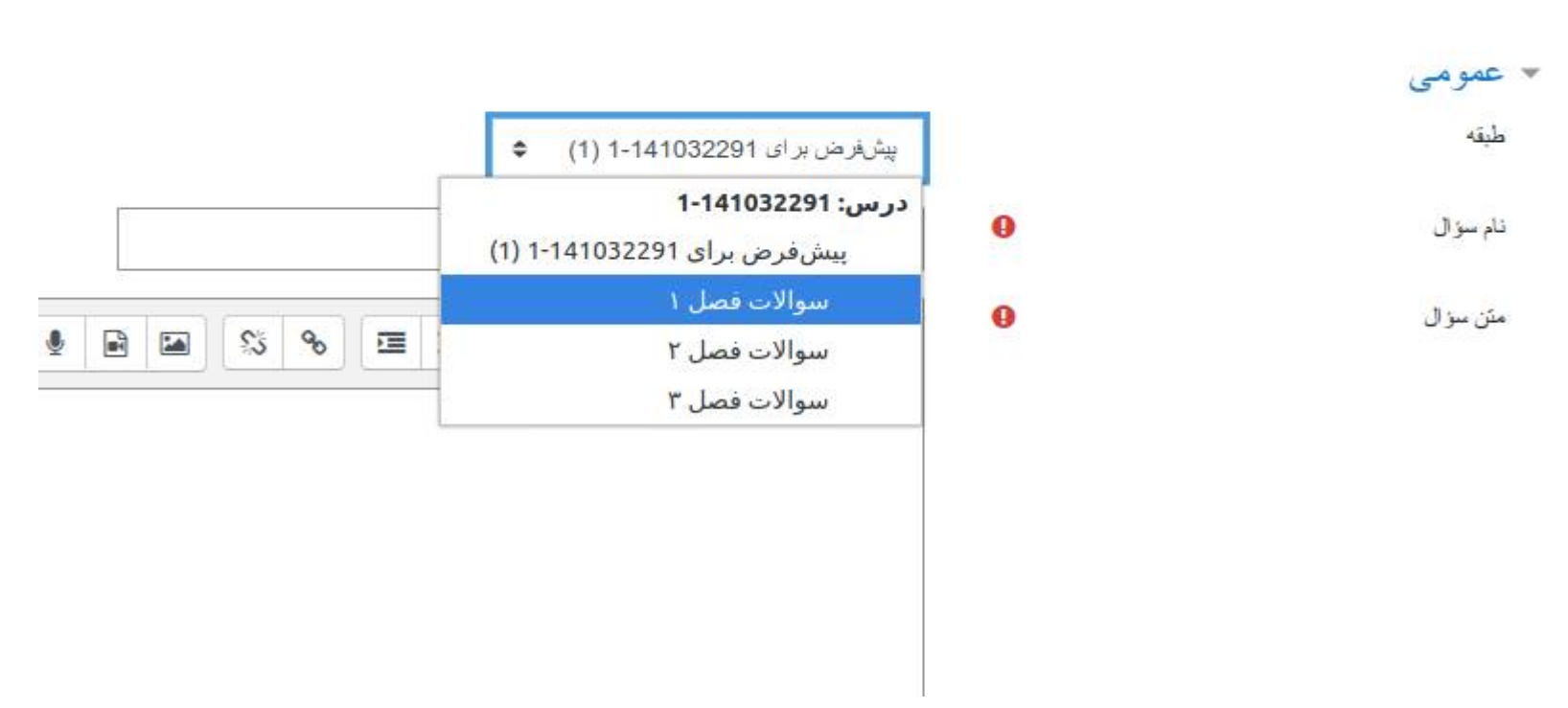

## مشاهده سواالت طبقه های مورد نظر در بانک سوال:

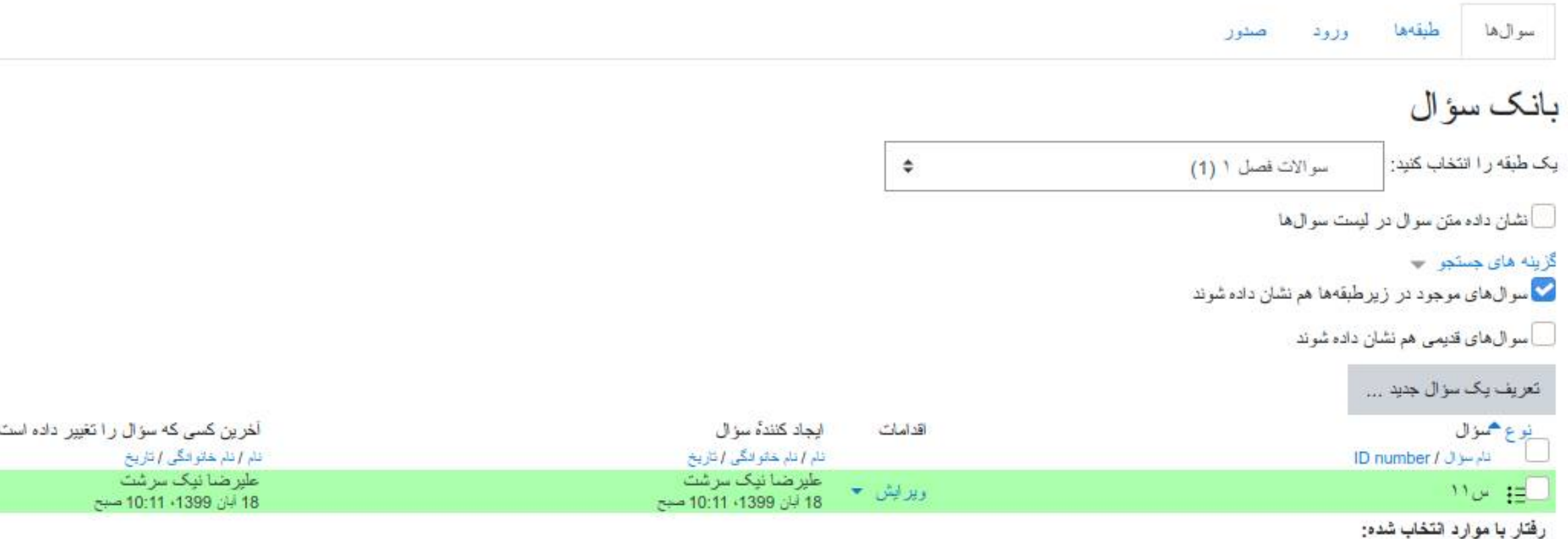

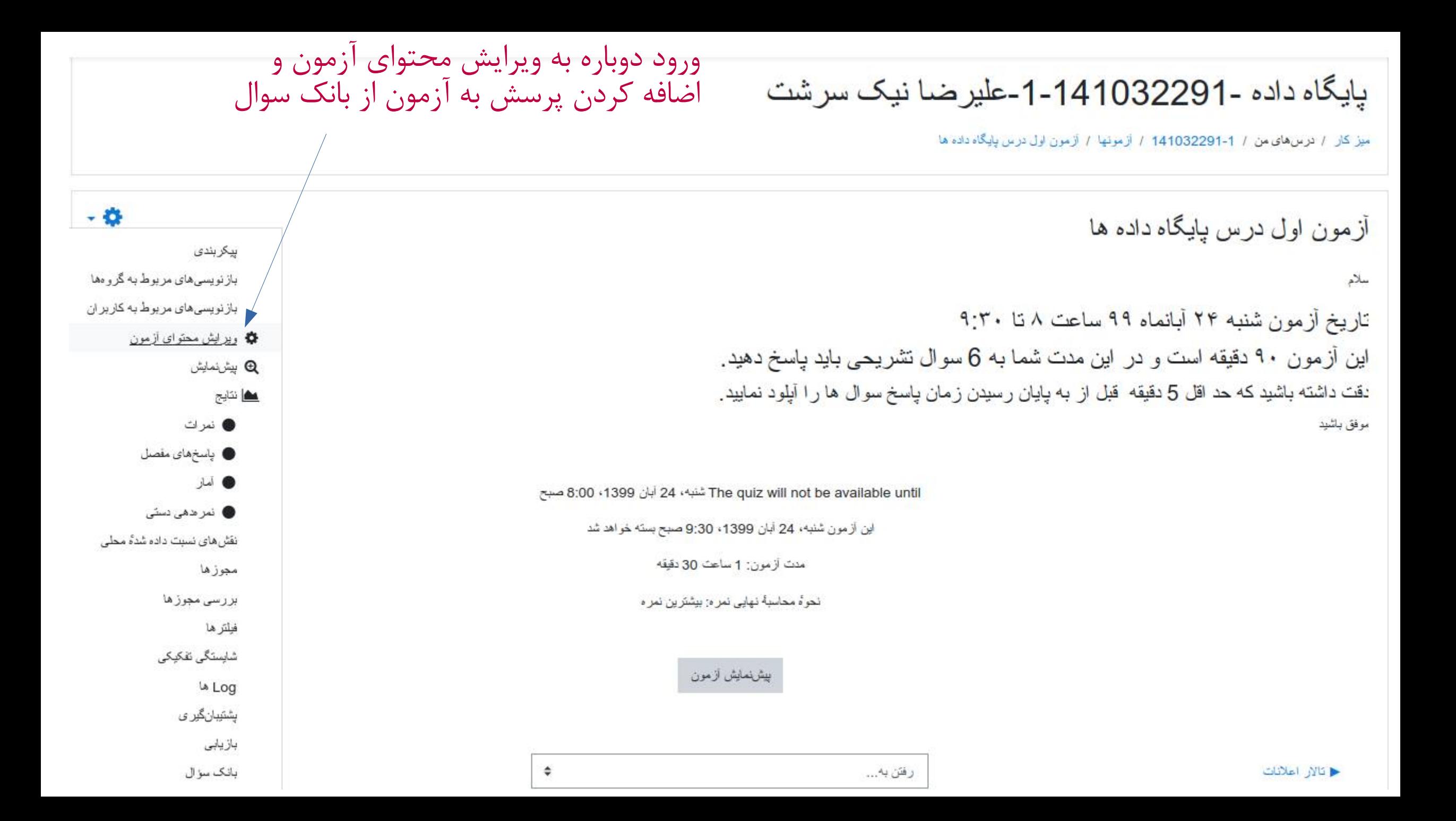

## اضافه کردن پرسش به آزمون از بانک سوال

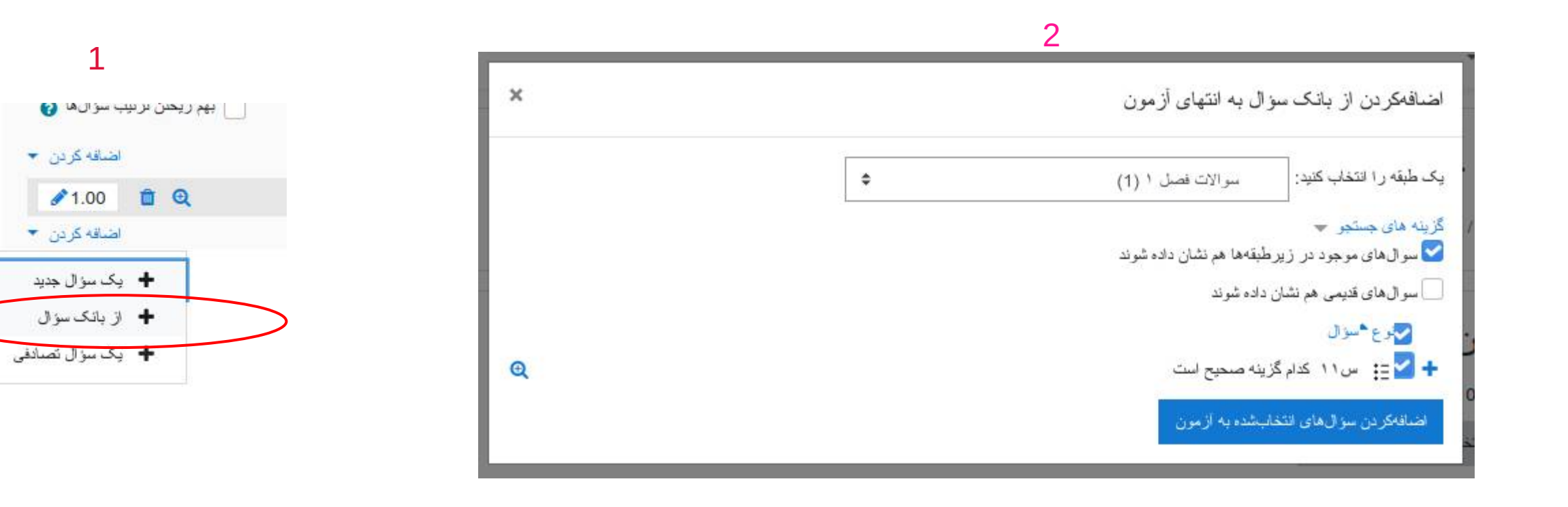

اضافه کردن یک یا چند سوال تصادفی از یک طبقه سوال از بانک آزمون

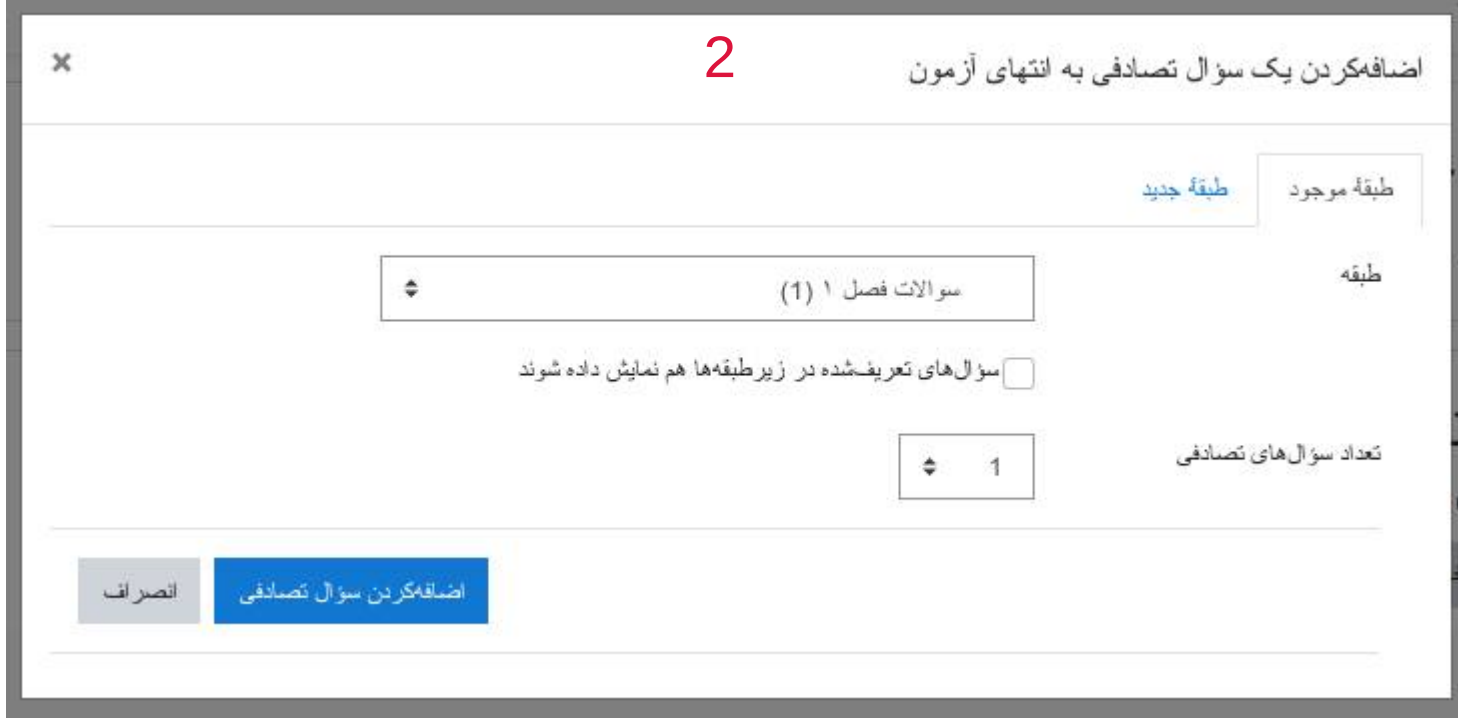

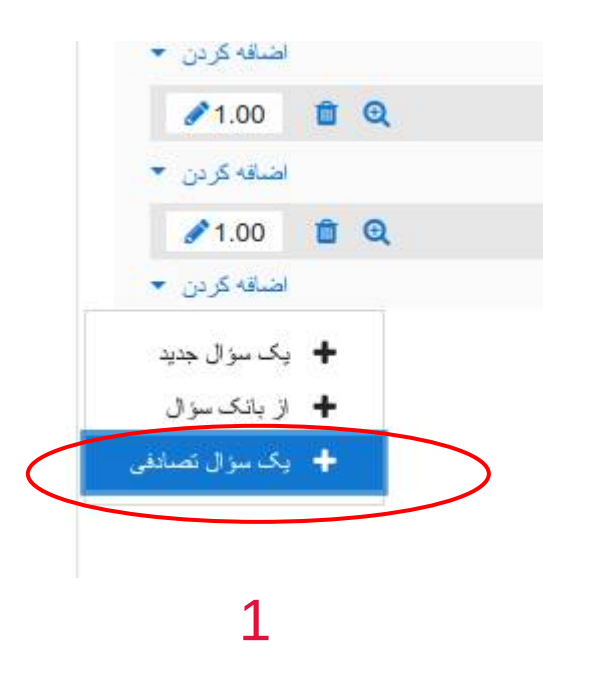

سوالات اضافه شده به آزمون:

#### ویر ایش آزمون: آزمون اول درس پایگاه داده های

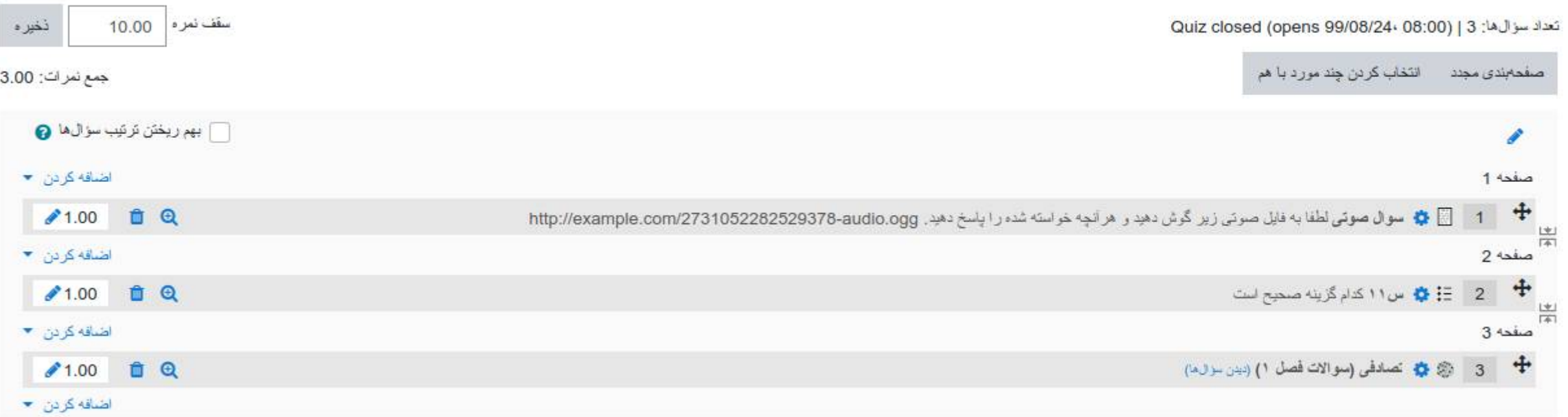

# Thank you for your attention

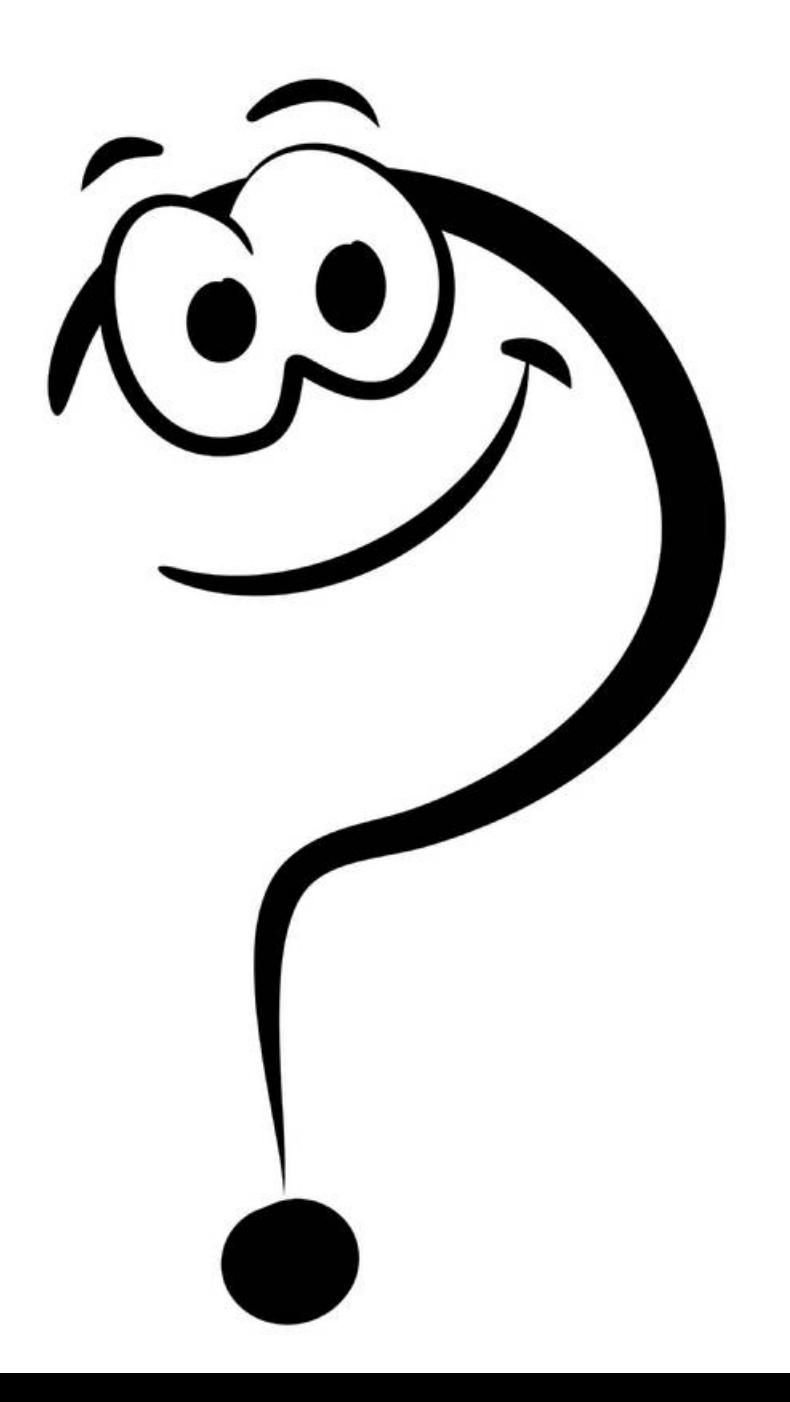